BA01170K/28/ZH/08.23-00 71630664 2023-04-23 有效固件版本号: ISU00XA(标准型号+FMG50): V01.06.xx ISU01XA (CM82) : V01.05.xx ISU03XA (NMS8x) : V01.06.xx

# 操作手册 **RIA15**

4...20 mA 回路供电显示仪 带 HART®通信

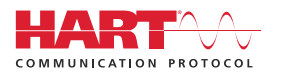

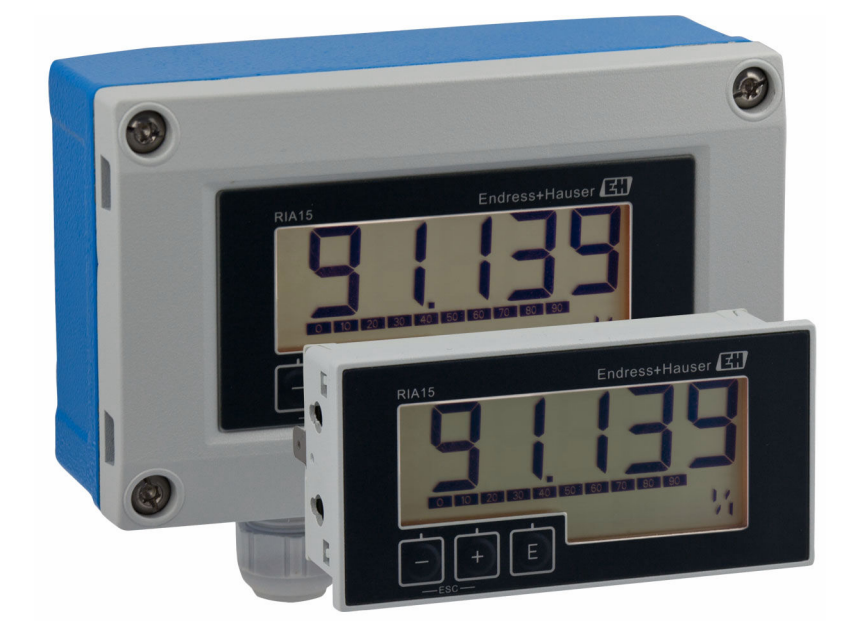

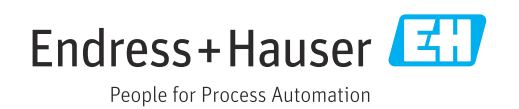

# 目录

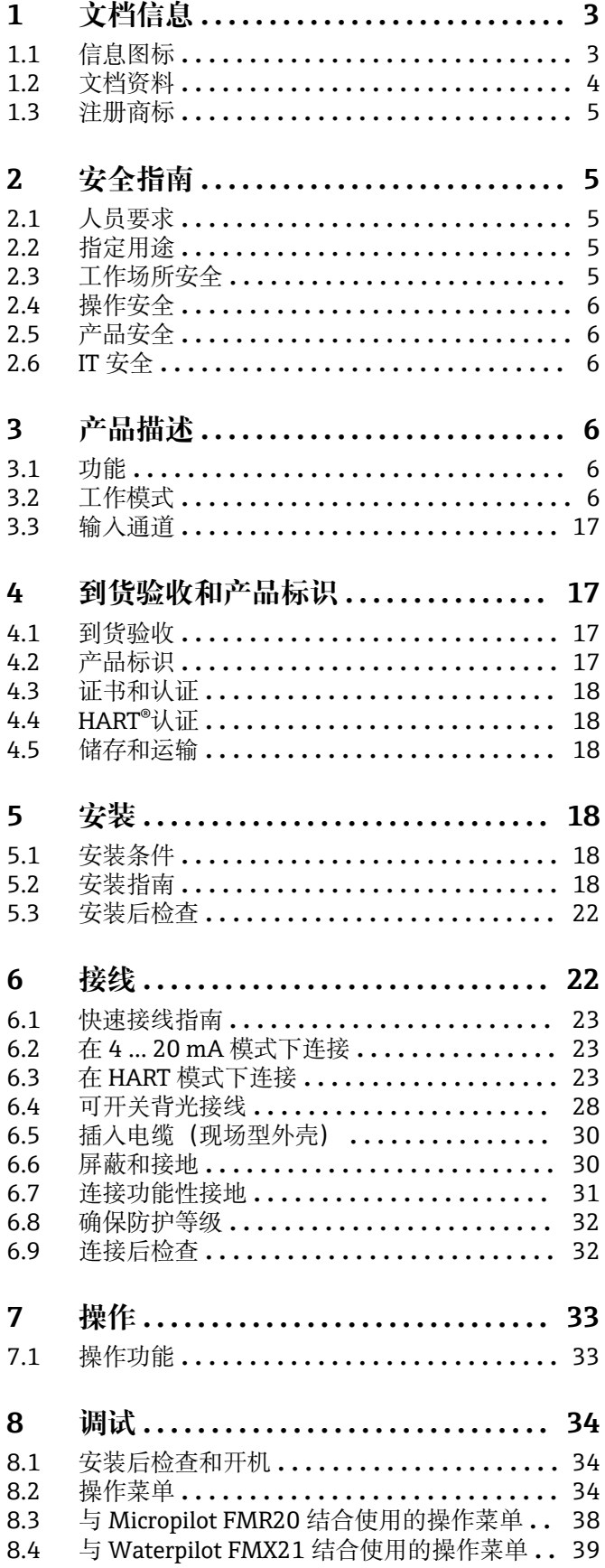

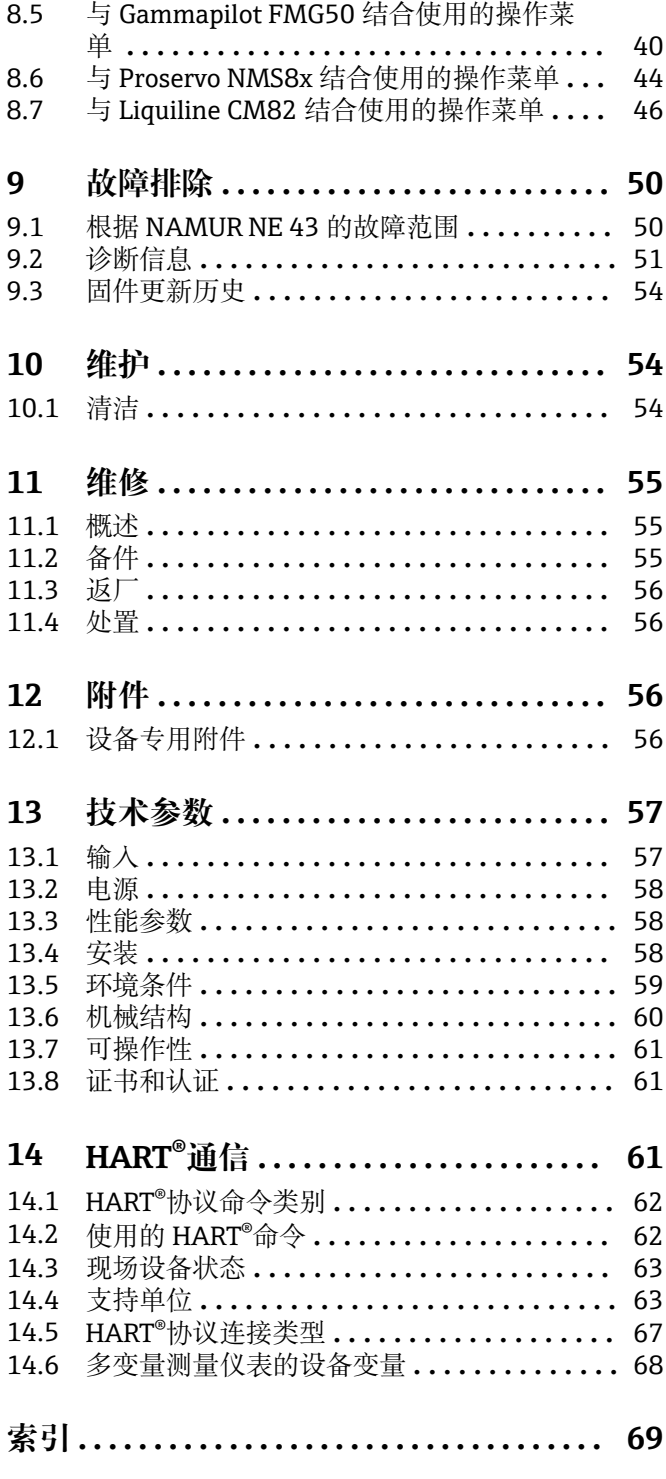

# <span id="page-2-0"></span>**1 文档信息**

# **1.1 信息图标**

# **1.1.1 安全图标**

#### **A**危险

**A** 警告

危险状况警示图标。若未能避免这种状况,会导致人员严重或致命伤害。

#### 危险状况警示图标。若未能避免这种状况,可能导致人员严重或致命伤害。

**A** 小心 危险状况警示图标。若未能避免这种状况,会导致人员轻微或中等伤害。

#### 注意

操作和其他影响提示信息图标。不会导致人员伤害。

### **1.1.2 电气图标**

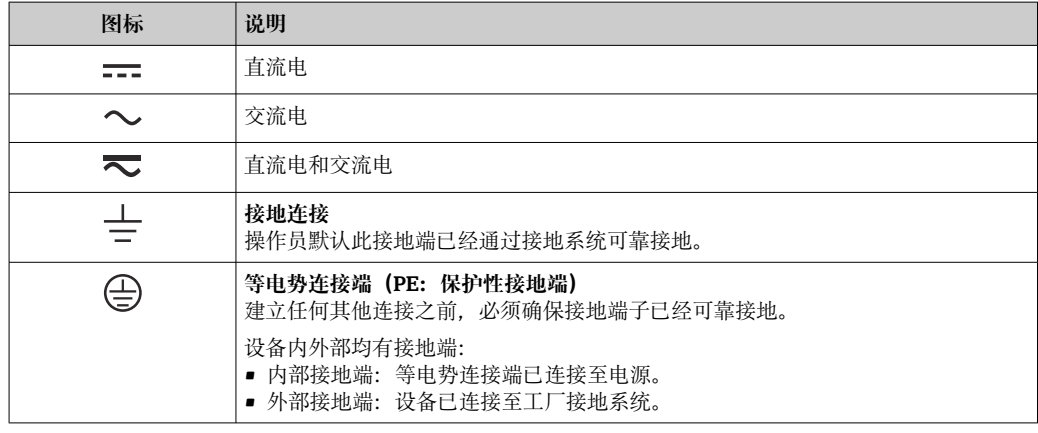

# **1.1.3 特定信息图标**

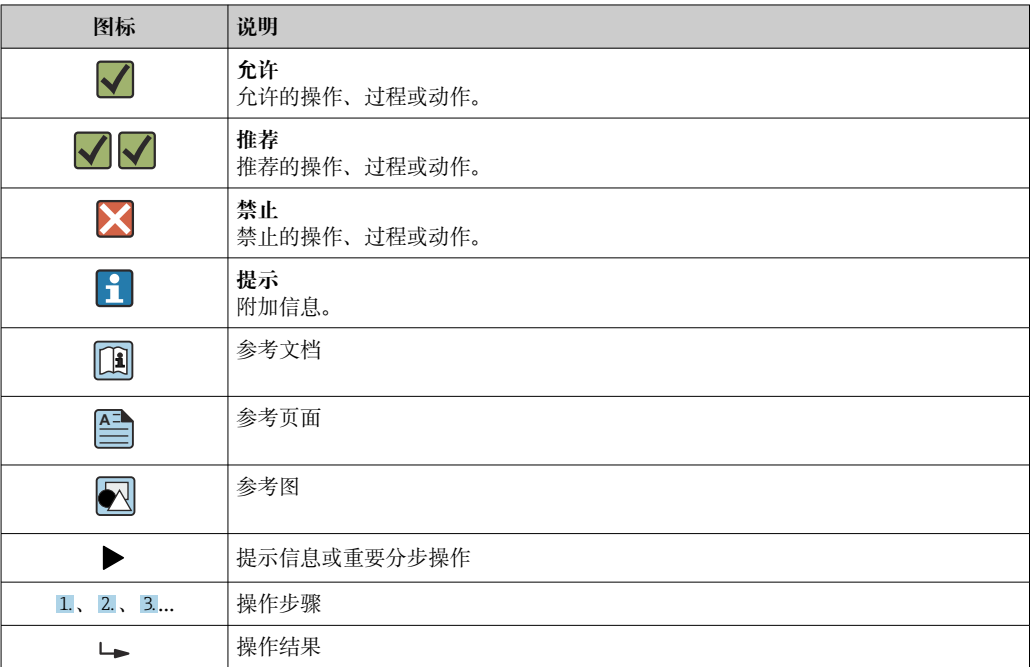

<span id="page-3-0"></span>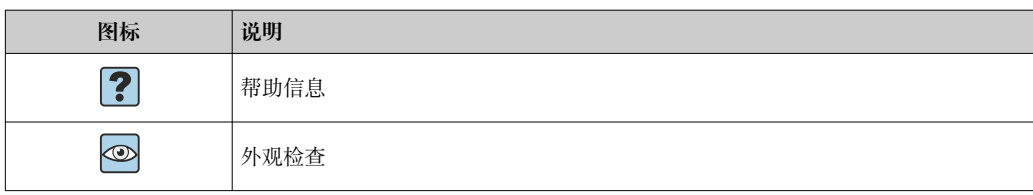

# **1.1.4 图中的图标**

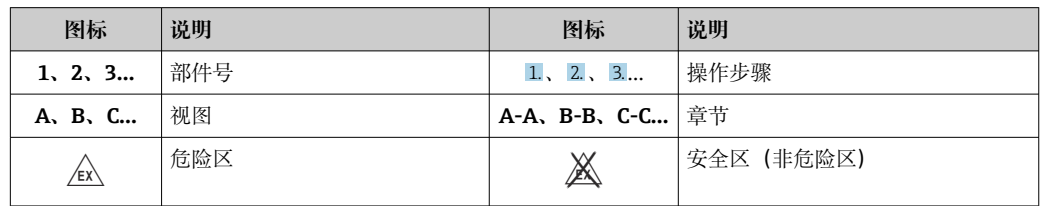

# **1.1.5 工具图标**

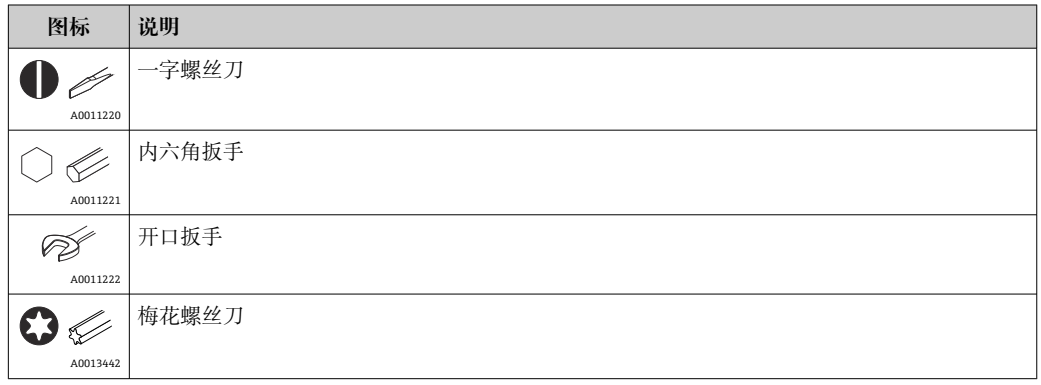

# **1.2 文档资料**

配套技术文档资料的查询方式如下:

- 设备浏览器 [\(www.endress.com/deviceviewer](https://www.endress.com/deviceviewer)): 输入铭牌上的序列号
- 在 Endress+Hauser Operations app 中: 输入铭牌上的序列号或扫描铭牌上的二维 码。

### **1.2.1 文档功能**

根据订购型号,可能提供以下文档资料:

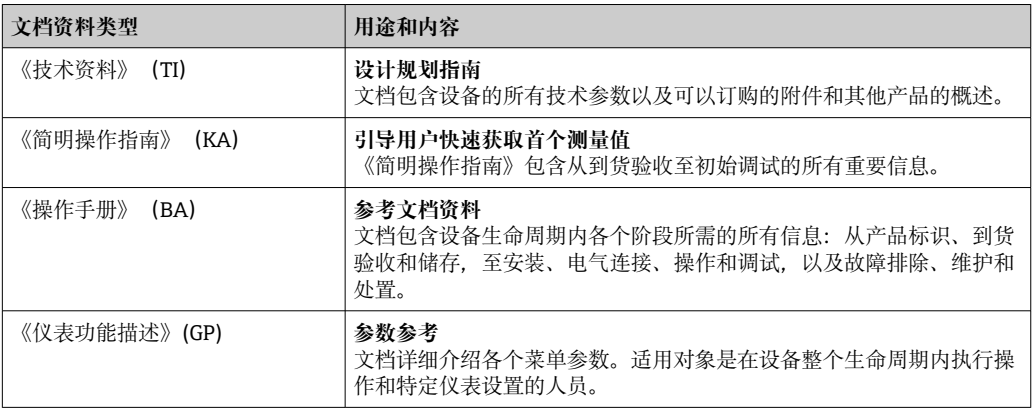

<span id="page-4-0"></span>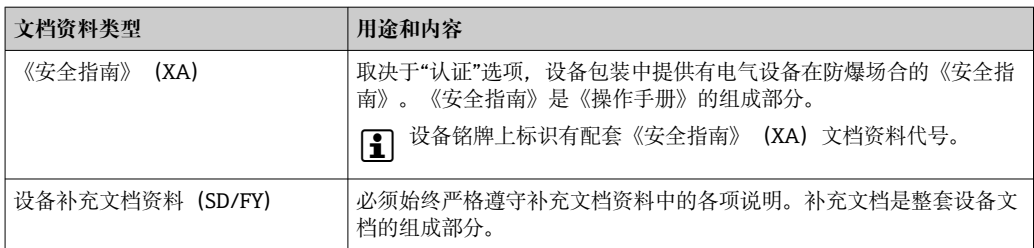

# **1.3 注册商标**

**HART®**

HART®通信基金会的注册商标

# **2 安全指南**

# **2.1 人员要求**

执行安装、调试、诊断和维护操作的人员必须符合下列要求:

- ‣ 经培训的合格专业人员必须具有执行特定功能和任务的资质。
- ‣ 经工厂厂方/操作员授权。
- ‣ 熟悉联邦/国家法规。
- ‣ 开始操作前,专业人员必须事先阅读并理解《操作手册》、补充文档和证书中(取决 于实际应用)的各项规定。
- ‣ 遵守操作指南和基本条件要求。

操作人员必须符合下列要求:

- ‣ 经工厂厂方/操作员针对任务要求的指导和授权。
- ‣ 遵守手册中的指南。

# **2.2 指定用途**

回路显示仪在其屏幕上显示模拟过程变量或 HART®过程变量(可选)。

通过 HART®通信,可以非常灵活地设置和调试所选的 Endress+Hauser 现场设备/传感器 (带相应选项),或者读取和显示其状态信息。

设备通过 4 ... 20 mA 电流回路供电, 无需附加电源。

- 由于不当使用或用于非指定用途而导致的损坏,制造商不承担任何责任。禁止用户擅 自改动或改装设备。
- 盘装型设备:
	- 设备设计安装在面板上,必须在已安装状态下操作。
- 现场型设备:
	- 设备采用现场安装方式。
- 设备只能在允许环境条件下运行[→ 59](#page-58-0)。

# **2.3 工作场所安全**

使用设备时:

‣ 穿戴国家规定的个人防护装备。

# <span id="page-5-0"></span>**2.4 操作安全**

设备损坏!

- ‣ 只有完全满足技术规范且无错误和故障时才能操作设备。
- ‣ 运营方有责任确保设备无故障运行。

#### **改装设备**

如果未经授权,禁止改装设备,改装会导致不可预见的危险。

‣ 如需改装,请咨询制造商。

#### **维修**

为确保设备的操作安全性和测量可靠性:

- ‣ 未经明确许可,禁止修理设备。
- ‣ 遵守联邦/国家法规中的电气设备修理准则。
- ‣ 仅使用原装备件和附件。

### **2.5 产品安全**

测量设备基于工程实践经验设计,符合最严格的安全要求。通过出厂测试,可以安全使 用。

设备满足常规安全标准和法规要求。此外,还符合设备 EU 符合性声明中的 EU 准则要 求。制造商通过粘贴 CE 标志确认设备满足此要求。

### **2.6 IT 安全**

我们提供的质保服务仅在根据《操作手册》安装和使用产品时有效。产品配备安全防护 机制,用于防止意外改动。

操作员必须根据相关安全标准执行 IT 安全措施,为产品和相关数据传输提供额外的防 护。

# **3 产品描述**

## **3.1 功能**

RIA15 回路显示仪串接在 4 … 20 mA/HART®回路中,以数字形式显示测量信号。回路 显示仪无需外接电源,直接由回路供电。

通过 HART®通信. RIA15 可以非常灵活地设置和调试所选现场设备并读取设备/传感器 状态消息。前提条件是 RIA15 订购时带有适当的"液位"或"分析"选项(例如 RIA15 液位 选项 FMR20 + FMX21 + FMG50)。

支持应用的详细说明→ ■7

设备符合 HART®通信协议要求, 可以与 HART® 5.0 及其以上版本的设备配套使用。

### **3.2 工作模式**

回路显示仪可以仅用作显示仪或具有现场设置/诊断功能的显示仪。

#### **3.2.1 显示功能**

显示仪支持两种不同的显示模式:

#### <span id="page-6-0"></span>**4...20 mA 模式:**

在此模式中,回路显示仪串联在 4 … 20 mA 电流回路中测量回路电流。基于电流值计算 测量变量,量程范围以数字形式显示在 5 位液晶显示屏上。此外,还能显示测量值的单 位和棒图。

#### **HART 模式:**

即使与 HART®传感器/执行器搭配使用,设备也可用作显示仪。在这种情况下,显示仪 也由电流回路供电。

在 HART®回路中,回路显示仪可以选择作为主要主设备或第二主设备(默认)。设置为 主设备的回路显示仪读取过程参数,并显示数值。HART®通信基于主设备/从设备的原 理运行。通常,传感器/执行器是从设备,仅当主设备发出请求后才会传输信息。

在任何时候,HART®回路中最多安装两台 HART®主设备。使用 HART®主设备时需要区 分第一主设备(例如控制系统)和第二主设备(例如测量设备现场操作的手操器)。电 流回路或网络中的两台主设备需要进行不同的设置,例如不能同时设置为"第二主设 备"。

在网络中安装第三台 HART®主设备时,必须关闭其他主设备中的一台;否则会在网络中 发生冲突。

如果回路显示仪作为"第二主设备"运行,且另一台"第二主设备"(例如手操器)被添加 到网络中, 则一旦检测到有另一台"第二主设备", 设备将中断 HART®通信。交替显示错 误信息 C970 "Multi master collision"和"- - -"。不再显示测量值。设备离开 HART®回路 30 秒后, 重新尝试建立 HART®通信。成功断开网络中的多台"第二主设备"后, 设备恢 复正常通信,重新显示传感器/执行器的测量值。

 $\left\lceil \frac{1}{2} \right\rceil$  请注意, 如果要在 Multidrop 连接中使用两台回路显示仪, 则必须将一台设备设置 为"第一主设备",另一台设置为"第二主设备",以防止主设备冲突。

在 HART®模式中,回路显示仪最多可以显示多变量测量设备的四个设备变量。主要测量 变量(PV)、第二测量变量(SV)、第三测量变量(TV)和第四测量变量(QV)。上 述测量变量均为过程测量值,通过 HART 通信可以读取数值。

对于流量计, 例如 Promass. 这四个值可以是:

- 第一过程变量 (PV) → 质量流量
- 第二过程变量 (SV) → 累积流量 1
- 第三过程变量(TV)→ 密度
- 第四过程变量 (OV) → 温度

本操作手册末尾的 HART®章节提供了多变量测量仪表设备的这四个设备变量示例  $\rightarrow$   $\oplus$  68.

● 有关传感器/执行器上默认设置的变量以及如何更改这些变量的详细信息, 请参考每 个仪表设备的操作手册。

回路显示仪可以显示这些值中的每一个。为此,必须在 **SETUP** – **HART1** 至 **HART4** 菜 单中激活各个值。在这种情况下,各个参数将分配至设备中的固定过程变量:

 $HART1 = PV$ 

HART2 = SV

HART3 = TV

#### $HART4 = QV$

例如,如果要在回路显示仪上显示 PV 和 TV,则必须激活 **HART1** 和 **HART3**。

这些值可以在回路显示仪上交替显示,也可以连续显示一个值,其他值仅通过按"+"或 "–"显示。可以在 **EXPRT – SYSTM – TOGTM** 菜单中设置切换时间。

#### **3.2.2 RIA15 作为具有设置功能的显示仪**

作为 Endress+Hauser 的专用传感器/变送器, 除了显示功能外, RIA15 还可用于设置/诊 断。

#### **RIA15 作为远程显示仪并用于操作 Micropilot FMR20**

Micropilot 是基于行程时间原理(ToF)工作的"俯视式"测量系统,它测量参考点(测量 设备的过程连接)至介质表面间的距离。天线发射雷达脉冲信号,信号在介质表面发生 反射,反射信号被雷达系统接收。

在 HART®模式下,带"液位"选项的 RIA15 支持 FMR20 的基本设置。FMR20 可以在 SETUP → LEVEL 菜单项中进行调节(参见操作菜单)。在显示模式中, RIA15 上的显示 值对应于测量的间距,或者使用线性化功能时,对应百分比值。也可以显示温度。

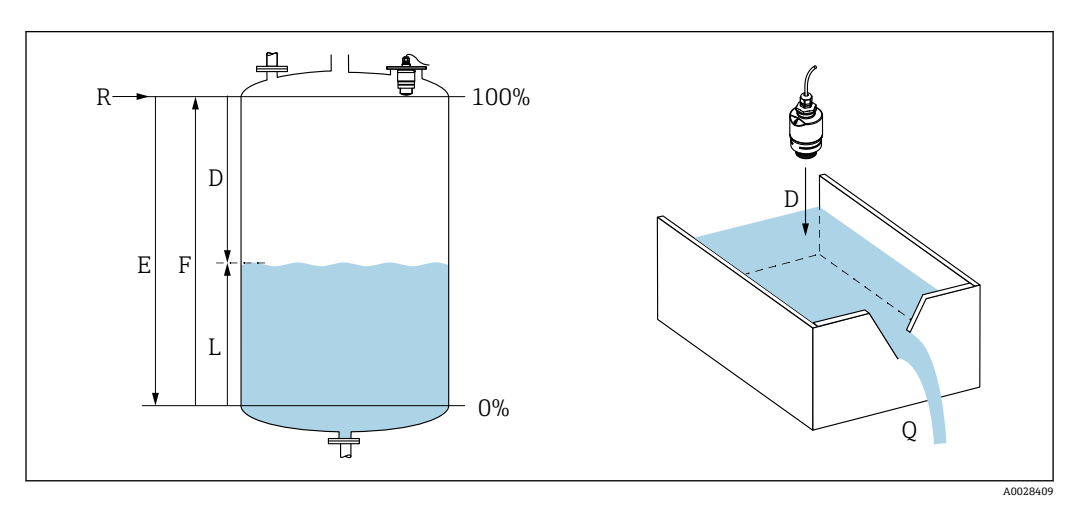

■ 1 Micropilot FMR20 标定参数

- E 空标距离(= 零点)
- F 满标距离(= 满量程)
- D 距离测量值
- L 液位  $(L = E D)$
- Q 测量堰或明渠中的流量(通过线性化功能基于液位计算流量)

#### **FMR20 的工作原理**

天线接收雷达脉冲反射信号,并将反射信号传输至电子模块。微处理器在此分析信号并 识别雷达脉冲在介质表面反射所产生的液位回波。

至介质表面的距离 **D** 和脉冲行程时间 **t** 成正比:

 $D = c \cdot t/2$ ,

其中,**c** 为光速。

基于已知的空标距离 E, 液位 L 的计算公式如下:

 $L = E - D$ 

在 Micropilot 中输入空标 **E**(即测量零点)和满标 **F**(即满量程),选择输出信号类 型。

#### **FMR20 的输出和基本调试**

RIA15 可用作测量值的现场显示仪,也可用于通过 HART®对 Micropilot FMR20 雷达液 位传感器进行基本调试。

此处输出以下值:

数字量输出(HART®) PV:液位线性化值 SV:距离 TV:相对回波幅值 QV:温度(传感器)

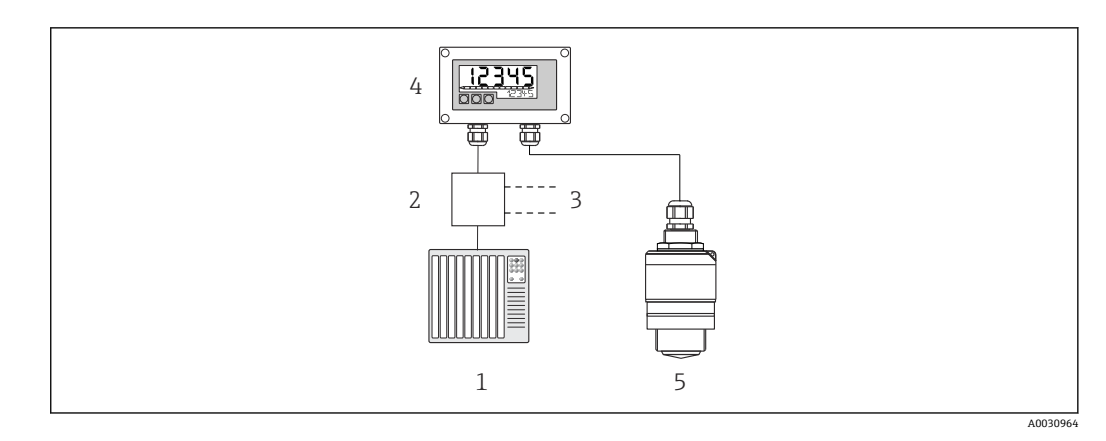

**2** 通过 RIA15 远程操作 FMR20

 $1$  PIC

- 2 变送器电源(带通信电阻),例如 Endress + Hauser RN 系列有源安全栅
- 3 连接 Commubox FXA195 和手操器 375、475<br>4 由回路供电的 RIA15 回路显示仪
- .<br>由回路供电的 RIA15 回路显示仪
- 5 FMR20 变送器

使用 RIA15 前面板上的 3 个操作按键可以设置 FMR20 的下列参数:

- 单位
- 空标和满标
- 抑制区域(如果距离测量值与实际距离不一致)

操作参数的详细信息→ ■ 38

提供以下订购选项以使用此功能:

- FMR20 产品选型表
- RIA15 产品选型表中的订购选项 030 "输入":
	- 选型代号 3: "4...20 mA 电流信号 + HART + 液位, FMR20 选项..."

#### **RIA15 作为远程显示仪并用于操作 Waterpilot FMX2**

Waterpilot 为配备电容式非充油陶瓷测量元件的变送器,用于静压液位测量。带集成温 度测量的设备已通过饮用水应用认证。还提供废水和污水测量专用型号,以及适用于海 水测量的无金属型号。

在 HART®模式下, 带"液位"选项的 RIA15 支持 FMX21 的基本设置。FMX21 可以在 **SETUP → LEVEL** 菜单项中进行调节(参见操作菜单)。在显示模式中, RIA15 上的显示 值对应于测量的液位(初始设置)。也可以显示压力和温度。

调出 LEVEL 菜单后, RIA15 会在 FMX21 上自动执行以下初始设置:

- 操作模式:液位
- 标定模式:干标
- 液位选择:按压力
- 线性化模式:线性

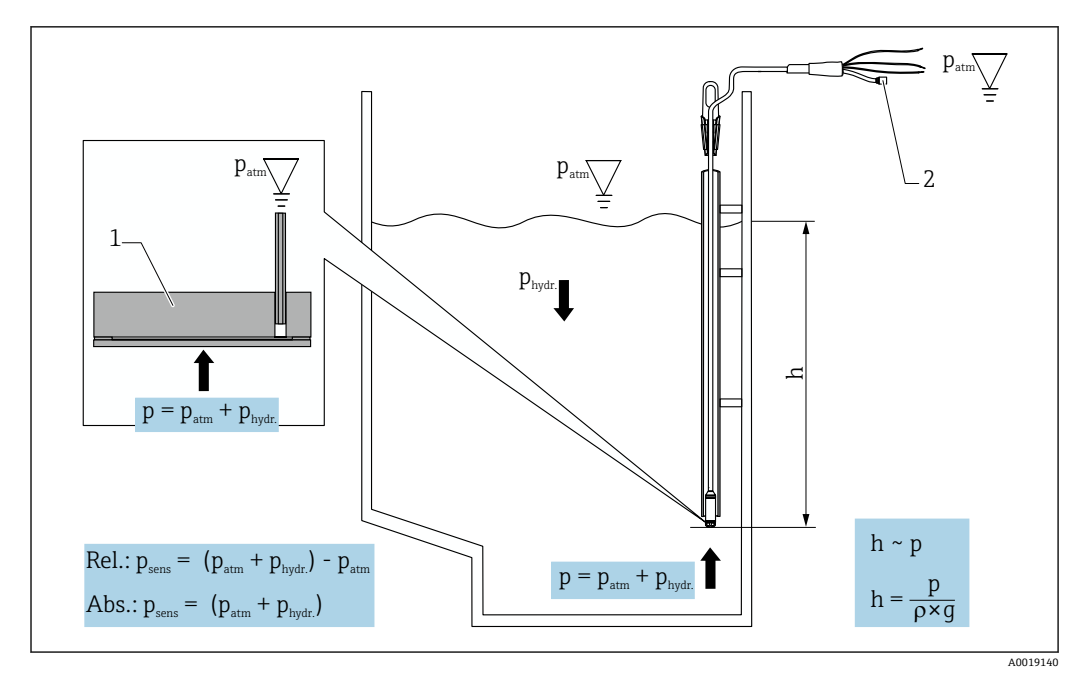

■ 3 Waterpilot FMX21 标定参数

- 1 陶瓷传感器
- 2 压力补偿管
- h 液位高度
- p 总压力= 大气压力+ 静压力
- ρ 介质密度 g 重力加速度
- Phydr.静压力
- Patm 大气压
- Psens 传感器上的显示压力值

#### **FMX21 的工作原理**

包括大气压和静水压力的总压力直接作用于 Waterpilot FMX21 的过程隔离膜片。空气 压力的变化通过安装在 RIA15 中的压力补偿隔膜的缆塞引导, 通过延伸电缆中的压力补 偿管引导至 FMX21 中的陶瓷过程隔离膜片后部,并进行补偿。

陶瓷过程隔离膜片的形变会产生与压力呈比例关系的电容变化量,陶瓷载体中的电极测 量此电容变化量。电子部件将电容变化量转换成与压力呈比例关系的信号,信号与介质 液位呈线性关系。

通过输入压力和液位值,并通过设置下限值和上限值来标定 Waterpilot FMX21。对于带 表压传感器的设备,可以选择执行零点调整。

预设量程对应于 0...URL,其中 **URL** 是所选传感器的上限值。通过选择自定义量程,可 以从工厂订购不同的量程。

#### **FMX21 的输出和基本调试**

RIA15 可用作现场显示仪,以及通过 HART®对 Waterpilot FMX21 静压液位传感器进行 基本调试。

此处输出以下值:

数字量输出(HART®) PV:液位线性化值 SV: 压力测量值 TV:位置调整后的压力 QV:温度(传感器)

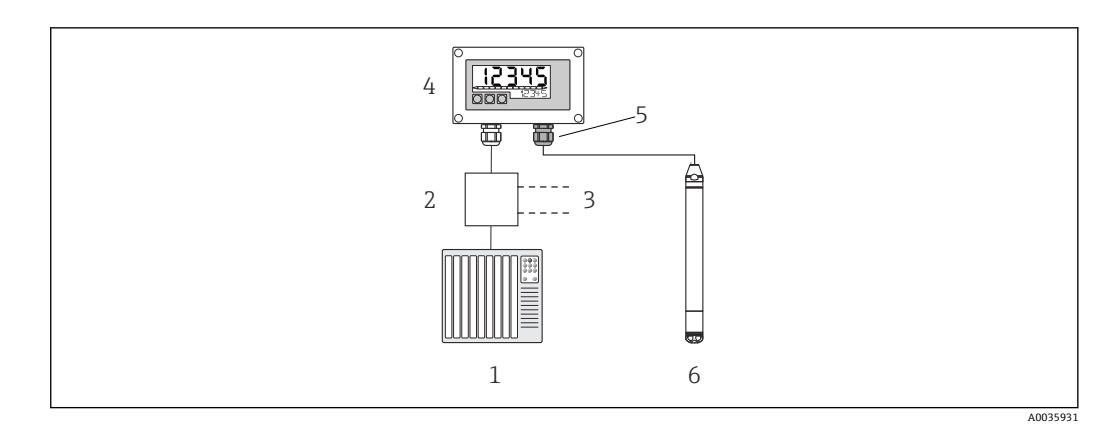

4 通过 RIA15 远程操作 FMX21

1 PLC

- 2 变送器电源(带通信电阻),例如 Endress + Hauser RN 系列有源安全栅
- 3 连接 Commubox FXA195 和手操器 375、475
- 4 由回路供电的 RIA15 回路显示仪
- 5 缆塞 M16,带压力补偿膜片
- 6 FMX21 变送器

#### 使用 RIA15 前面板上的 3 个操作按键可以设置 FMX21 的下列参数:

- 压力工程单位
- 液位单位
- 温度单位
- 零点迁移(仅适用表压传感器)
- 空标和满标压力
- 空标和满标液位
- 复位工厂默认设置

操作参数的详细信息→ ■ 39

提供以下订购选项以使用此功能:

- FMX21 产品选型表
- RIA15 产品选型表中的订购选项 030 "输入": 选型代号 3: "4...20 mA 电流信号 + HART + 液位...FMX21"

#### **注意**

**大气压力补偿**

- ▶ 安装 FMX21 时, 必须保证大气压力的补偿。压力补偿通过 FMX21 延长电缆中的压 力补偿管与带有集成压力补偿隔膜的专用缆塞一起进行,该压力补偿隔膜必须安装在 RIA15 右侧。缆塞为黑色,因此可以很容易与其他缆塞区分开来。
- ▶ 如有必要, 可在后期订购集成压力补偿隔膜的缆塞作为备件→ △ 56。

#### **RIA15 作为远程显示仪并用于操作 Gammapilot FMG50**

Gammapilot FMG50 是一体式变送器, 用于通过管道壁进行非接触测量。

适用场合

- 物位、界面、密度和浓度测量,以及限位检测
- 液体、固体、固体悬浮液或污泥测量
- 适用严苛工况应用
- 所有类型的过程容器

#### **Gammapilot FMG50 的工作原理**

放射线测量原理基于伽马射线在穿透材料时发生衰减这一事实。Gamma 射线测量胜任 各类测量任务:

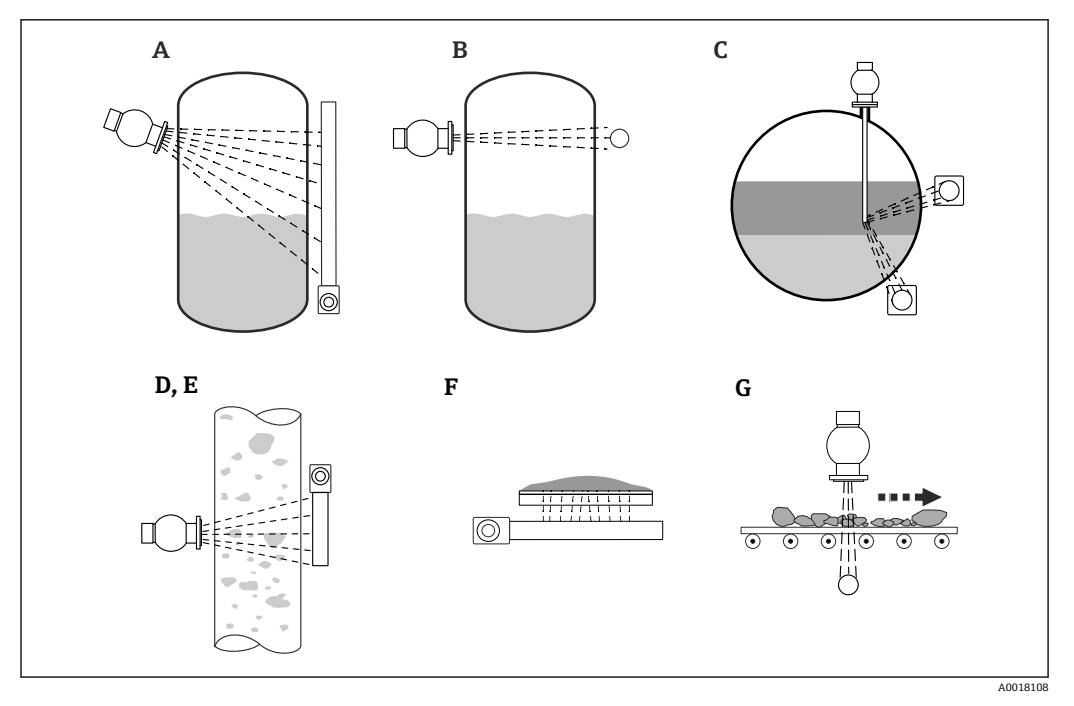

■ 5 Gammapilot FMG50 的测量任务

- A 连续物位测量
- B 限位检测
- C 界面测量
- D 密度测量<br>E 浓度测量
- 浓度测量(首先进行密度测量, 随后通过线性化转换为浓度值)
- F 自辐射介质浓度测量<br>G 固体的质量流量测量
- G 固体的质量流量测量

#### **连续液位测量**

安装有放射源的源盒和 Gammapilot FMG50 (接收 Gamma 射线) 安装在罐体的两侧。 放射源发出的辐射被容器中的介质吸收。液位越高,介质吸收的辐射越多。这意味着随 着介质液位增加,Gammapilot FMG50 受到的辐射会减小。该效应被用于确定容器中的 当前介质液位。多种长度的 Gammapilot FMG50 可供用户选择,检测器可以满足不同量 程的测量要求。

#### **限位检测**

安装有放射源的源盒和 Gammapilot FMG50 (接收 Gamma 射线) 安装在罐体的两侧。 放射源发出的辐射被容器中的介质吸收。进行限位检测时,如果放射源和探测器之间的 射线路径完全充满介质,Gammapilot FMG50 受到的辐射通常会被完全吸收。在这种情 况下,容器中的介质液位处于设定的限定值。Gammapilot FMG50 指示 0%的未覆盖状 态(射线路径中没有介质)和 100%覆盖状态(射线路径中充满介质)。

#### **密度测量**

安装有放射源的源盒和 Gammapilot FMG50(接收 Gamma 射线)安装在管道的两侧。 放射源发出的辐射被容器中的介质吸收。在放射源和探测器之间的射线路径中,介质密 度越大, 吸收的辐射就越多。因此, 随着介质密度增加, Gammapilot FMG50 受到的辐 射会减小。基于这一原理测定罐体中的当前介质密度。密度单位可以从菜单中选择。

#### **FMG50 的输出和基本设置**

RIA15 可用作测量值的现场显示仪以及通过 HART®对 Gammapilot FMG50 进行的基本 设置的现场显示仪。可以通过 FMG50 设置 4 个 HART 输出值(PV、SV、TV 和 QV)。

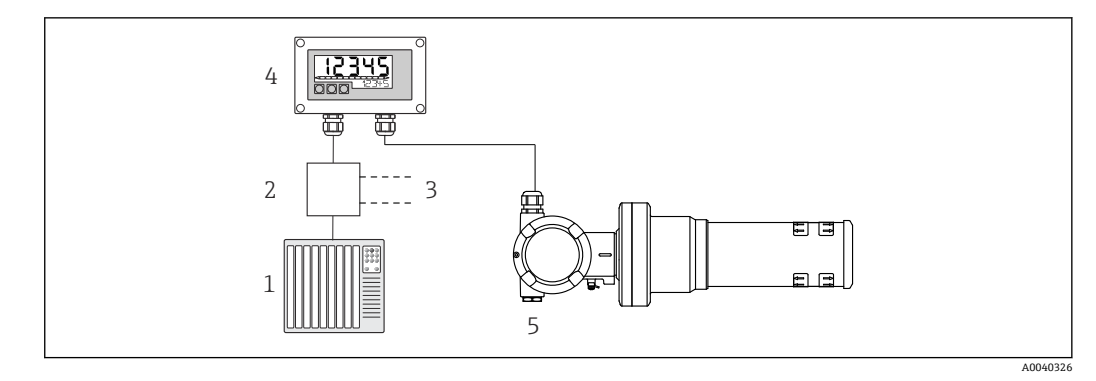

#### **图 6** 通过 RIA15 远程操作 FMG50

- $1$  PLC
- 2 变送器电源(带通信电阻),例如 Endress + Hauser RN 系列有源安全栅
- 3 连接 Commubox FXA195 和手操器 375、475
- 4 由回路供电的 RIA15 回路显示仪
- 5 Gammapilot FMG50

使用 RIA15 前面板上的 3 个操作按键可以设置 FMG50 的下列参数:

- "物位"操作模式的基本设置(连续物位测量)
- "限位检测"操作模式的基本设置(限位检测)
- "密度"操作模式的基本设置(密度测量)

操作参数的详细信[息→ 40](#page-39-0)

提供以下订购选项以使用此功能:

- FMG50 产品选型表
- RIA15 产品选型表中的订购选项 030 "输入": 选型代号 3:"4...20 mA 电流信号 + HART + 物位 ... FMG50"

#### **RIA15 作为远程显示仪并用于操作 Proservo NMS8x**

Proservo NMS8x 系列智能储罐计量器可以在储存和过程应用中进行高精度液位测量。这 些设备出色地满足了罐体库存管理、库存控制、贸易计量和损失控制的需求,同时还提 供了成本节约和操作安全性。

#### **NMS8x 的工作原理**

NMS8x 智能伺服液位计用于高精度液位测量。系统基于排水量测量原理工作。步进电机 将小浮子精确放置在液体介质中。浮子悬挂安装在测量钢丝上,测量钢丝缠绕在细槽轮 鼓上。NMS8x 计算测量鼓的旋转,以便计算退绕的线数,由此计算液位的变化。

与轮鼓外壳彼此完全隔离的耦合磁铁驱动轮鼓旋转。外磁铁连接至测量鼓上,内磁铁连 接至驱动电机上。内磁铁旋转,磁吸引力驱动外磁铁旋转,从而带动整个轮鼓总成旋 转。测量线上悬挂的浮子重量在外磁铁上产生力矩,导致磁通量发生变化。内磁铁上的 专用电磁传感器检测到测量鼓部件之间的这些变化。该传感器根据获得专利的非接触原 理将重量信号传输至 CPU。电机被驱动,使重量信号保持恒定在由测量命令定义的预定 义值。

浮子下降并接触液体时,在浮力作用下浮子重量减小,带温度补偿功能的磁力传感器测 量这一重量变化量。从而导致耦合磁铁上的扭矩发生变化,并通过六个霍尔传感器测量 其扭矩的变化量。浮子重量信号发送至电机控制回路。随着液位上升或下降,驱动电机 调节浮子位置。使用磁旋转编码器连续计算测量鼓的旋转,以测定液位值。除了测量液 位, NMS8x 还可以测量最多三个液相的界面以及罐底、点密度和剖面密度。

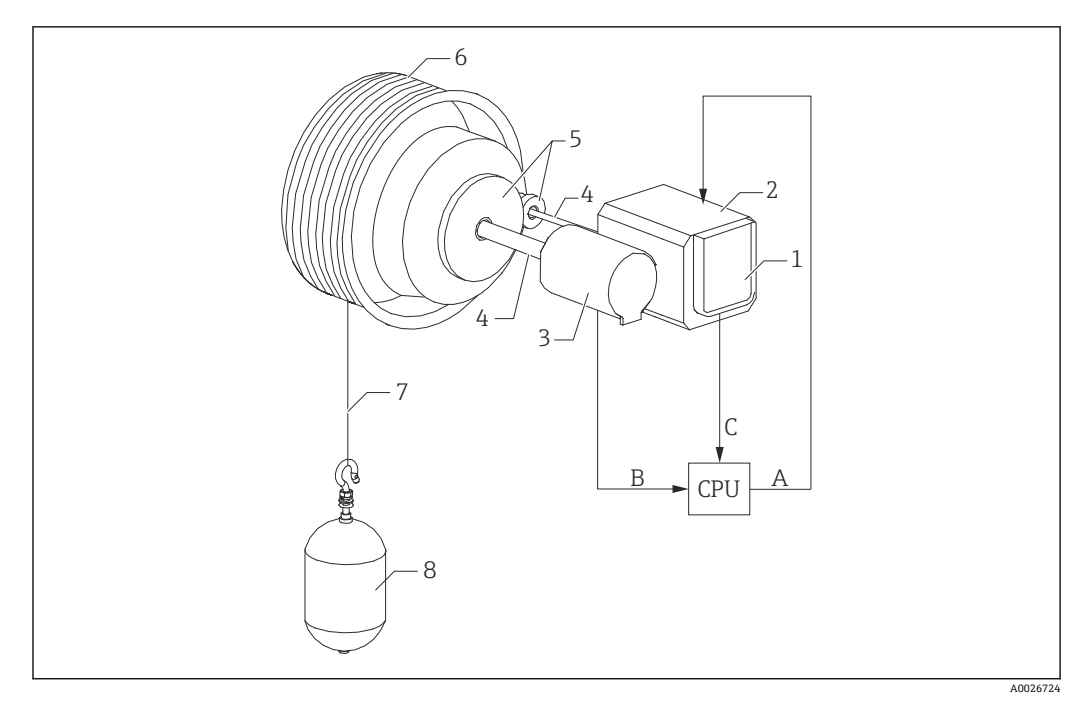

■ 7 NMS8x 工作原理

- A 浮子位置参数
- B 重量参数
- 1 编码器<br>2 电机
- 2 电机<br>3 编码
- 3 编码器<br>4 旋转轴
- 4 旋转轴
- 5 齿轮<br>6 测量
- 6 测量鼓 7 测量钢丝
- 8 浮子

#### **NMS8x 的输出和基本设置**

RIA15 可用作测量值和 NMS8x 基本设置的现场显示仪。此外, 测量命令可以通过 HART®发送到 NMS8x,并且可以显示 NMS8x 的测量状态。可以通过 NMS8x 设置 4 个 HART 输出值 (PV、SV、TV 和 QV) 。

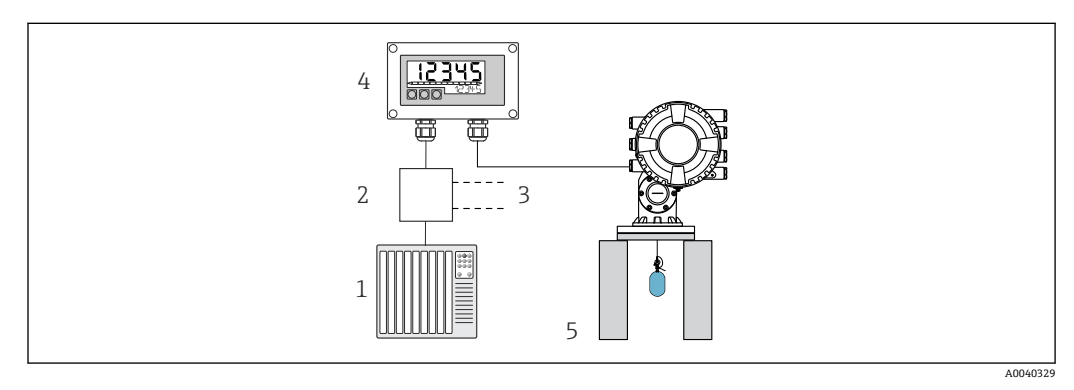

■ 8 通过 RIA15 远程操作 NMS8x

- 1 PLC<br>2  $\overline{\mathcal{L}}$
- 变送器电源(带通信电阻), 例如 Endress + Hauser RN 系列有源安全栅
- 3 连接 Commubox FXA195 和手操器 375、475<br>4 由回路供电的 RIA15 回路显示仪
- 4 由回路供电的 RIA15 回路显示仪<br>5 NMS8x
- 5 NMS8x

使用 RIA15 前面板上的 3 个操作按键可以设置 NMS8x 的下列参数:

- 测量命令
- 测量状态
- 平衡状态

操作参数的详细信息→ 图 44

提供以下订购选项以使用此功能:

- NMS8x 产品选型表
- RIA15 产品选型表中的订购选项 030 "输入":
	- 选项 5: "4...20 mA 电流信号 + HART + 液位, NMS8x 选项"

#### **RIA15 作为远程显示仪并用于操作 Liquiline CM82**

Liquiline CM82 是一体式两线制单通道变送器, 用于连接使用 Memosens 技术的数字传 感器。它适用于生命科学、水/废水和化工行业中的高要求应用。

在 HART®模式下, 带"分析"选项的 RIA15 支持 CM82 的基本设置。CM82 可以在 **SETUP → CT** 菜单项中进行调节(参见操作菜单)。在显示模式中,RIA15 上的显示值 对应于测量的液位(默认设置)。

#### **CM82 的工作原理**

数字传感器采用即插即用的方式通过 Memosens 连接到 Liquiline CM82 变送器。传感器 的 Memosens 技术将传感器的测量值数字化, 并通过非接触式连接将其传输到变送器。 变送器将该测量值转换为 4 ... 20 mA 和 HART 信号, 以便直接连接到 PLC。可以使用智 能手机、平板电脑或笔记本电脑通过蓝牙接口维护和调试变送器。RIA15 (HART®) 可 用于基本设置和测量值的现场显示。

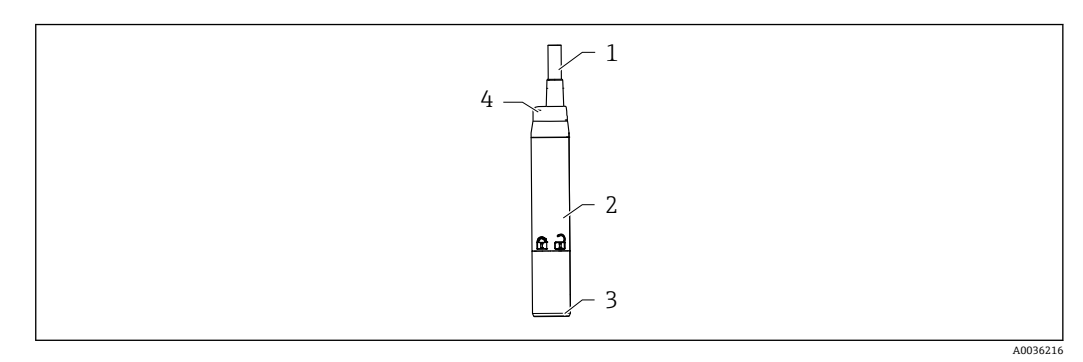

- 9 Liquiline CM82 的结构示意图
- 1 测量电缆
- 2 外壳
- 3 Memosens 连接
- 4 LED 状态显示屏

#### **测量范围和传感器连接**

CM82 变送器设计用于带感应式插头的 Memosens 数字式传感器。Memosens 传感器可 轻松连接到 CM82,即插即用。

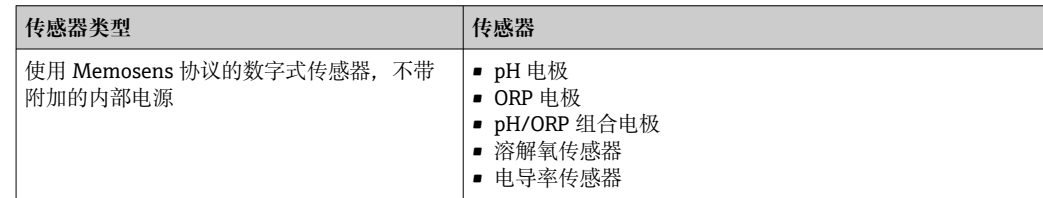

测量范围取决于连接传感器,详细信息参见传感器配套文档资料。

#### **测量值现场显示和 CM82 的基本调试**

RIA15 可用作测量值的现场显示仪, 也可用于通过 HART®对 Liquiline CM82 进行基本 调试。

此处输出以下值:

- 数字量输出 (HART®): 测量值和单位取决于连接的传感器
- PV: 设置的初级值 (CMAIN 操作参数)
- SV:温度(传感器)
- TV: 取决于连接的变送器参数+传感器类型

QV: 取决于连接的变送器参数+传感器类型

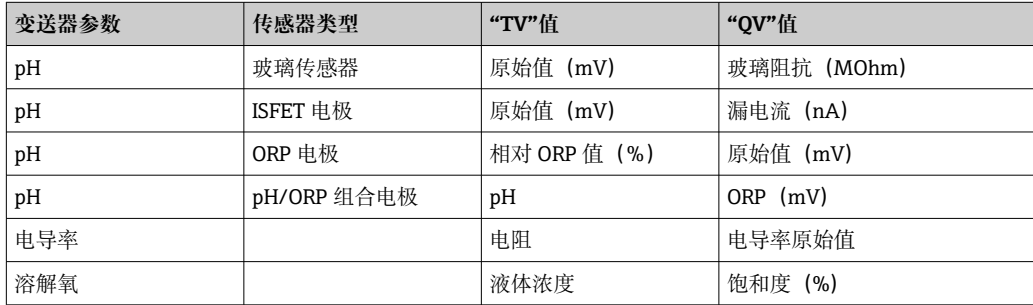

**← 如果显示"UC170"而不是单位, 请参考→ 圖 51** 

使用 RIA15 前面板上的 3 个操作按键可以设置 CM82 的下列参数:

- 连接传感器的单位
- 电流输出范围
- 诊断信息检索

操作参数的详细信息→ ■ 46

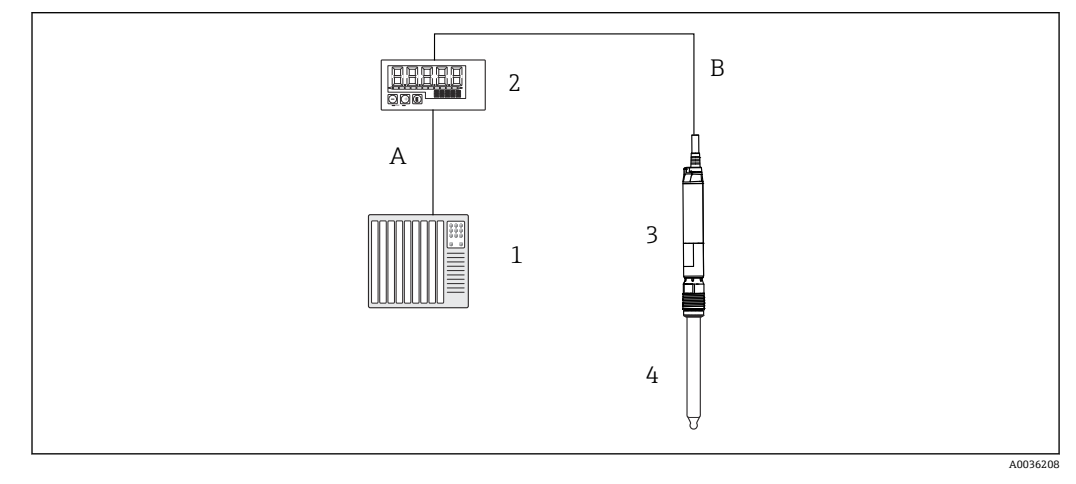

■ 10 通过 RIA15 远程操作 CM82

- 1 PLC
- 2 由回路供电的 RIA15 回路显示仪
- 3 CM82 变送器
- 4 Memosens 数字式传感器(例如 pH 电极)
- 5 通过蓝牙连接到 SmartBlue App

提供以下订购选项以使用此功能:

- CM82 产品选型表
- RIA15 产品选型表中的订购选项 030 "输入": 选型代号 4: "4...20 mA 电流信号 + HART + 分析, CM82 选项"

**{** 有关 CM82 的更多信息, 请参见相关的《操作手册》→国BA01845C

# <span id="page-16-0"></span>**3.3 输入通道**

回路显示仪带一路 4 … 20 mA 模拟量输入。在"HART"操作模式下,此通道可用于检索 和显示所连接传感器/执行器的 HART®值。在此,HART®设备可以通过点对点连接直接 连接到回路显示仪,或者可将回路显示仪连接到 HART®Multidrop 网络中。

# **4 到货验收和产品标识**

### **4.1 到货验收**

到货后需要进行下列检查:

- 1. 检查包装是否完好无损。
- 2. 如发现损坏:

立即向制造商报告损坏情况。

- 3. 禁止安装已损坏的部件,否则,制造商无法保证材料的耐腐蚀性和设备的设计安全 性能。制造商不对由此产生的损失承担任何责任。
- 4. 检查包装内的物品是否与供货清单一致。
- 5. 拆除用于运输的所有包装材料。
- 6. 铭牌参数是否与发货清单上的订购信息一致?
- 7. 随箱包装中是否提供技术文档资料及其他配套文档资料(例如证书)?

 $\left\lceil \frac{1}{2} \right\rceil$ 如果不满足任一上述条件,请咨询 Endress+Hauser 当地销售中心。

# **4.2 产品标识**

通过以下方式标识设备:

- 铭牌参数
- 在设备浏览器 (www.endress.com/deviceviewer) 中输入铭牌上的序列号: 显示完整 设备参数和配套技术文档资料信息。
- 在 Endress+Hauser Operations App 中输入铭牌上的序列号, 或使用 Endress+Hauser Operations App 扫描铭牌上的二维码(QR 码):显示完整设备参数和配套技术文档资 料信息。

#### **4.2.1 铭牌**

#### **设备是否适用?**

铭牌提供下列设备信息:

- 制造商名称、设备名称
- 订货号
- 扩展订货号
- 序列号
- 位号名
- 技术参数:供电电压、电流消耗、环境温度、通信专用数据(可选)
- 防护等级
- 认证类型和图标
- ‣ 比对铭牌和订货单。

### <span id="page-17-0"></span>**4.2.2 制造商名称和地址**

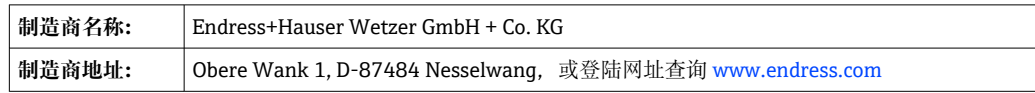

### **4.3 证书和认证**

2 设备证书和认证信息: 参见铭牌参数

● 防爆参数和配套文档资料: www.endress.com/deviceviewer → (输入序列号)

# **4.4 HART®认证**

RIA15 通过 HART®通信基金会认证。设备符合 HCF 规范 7.1 版的要求。向下兼容所有 HART®版本号不低于 5.0 的所有传感器/致动器。

# **4.5 储存和运输**

请注意:

允许储存温度为-40 ... 85 ℃ (-40 ... 185 °F); 在临界温度下, 设备可以短时间存放(最 长 48 小时)。

• 储存和运输设备时, 请妥善包装, 保护设备免受撞击等外部影响。原包装具有最佳 防护效果。

储存和运输过程中,注意避免下列环境影响:

- 阳光直射
- 振动
- 腐蚀性介质

**5 安装**

# **5.1 安装条件**

允许环境温度:–40 … 60 °C (–40 … 140 °F)

[- 温度低于-25℃ (-13 °F)时, 显示屏可能无法正常读数。

#### **5.2 安装指南**

关于设备的外形尺寸,请参见"技术参数"章节。

#### **5.2.1 盘装型外壳**

- 防护等级: IP65 (正面), IP20 (背面) (未经过 UL 评估)
- 安装位置:水平

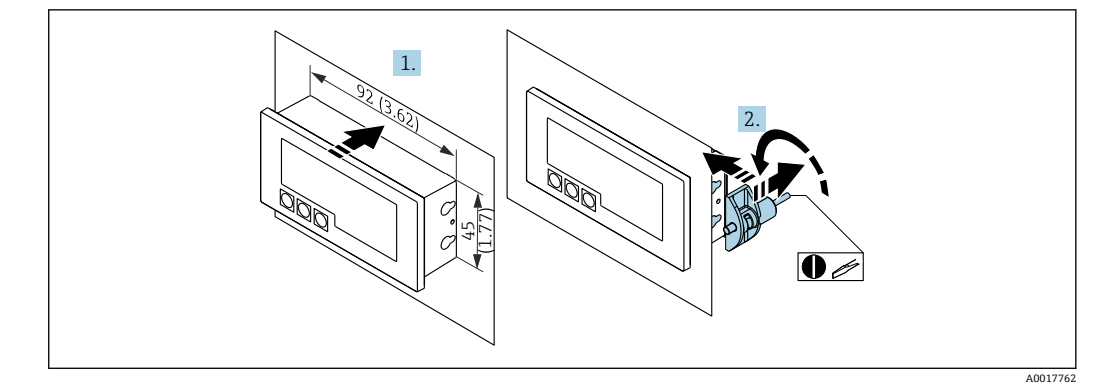

■ 11 盘装型外壳的安装指南

安装在带面板开孔 92x45 mm (3.62x1.77 in) 的面板中, 最大面板厚度 13 mm (0.51 in)

1. 从前部将设备插入面板开孔中。

2. 将安装夹安装在外壳侧面并拧紧螺钉(紧固扭矩:0.4 … 0.6 Nm)。

#### **5.2.2 现场型外壳**

- 铝外壳防护等级: IP66/67, NEMA 4X (未经过 UL 评估)
- 塑料外壳防护等级: IP66/67 (未经过 UL 评估)

### **管装(使用选配安装套件)**

设备可以通过安装套件(选配)安装在最大直径 50.8 mm (2 in)的管道上。

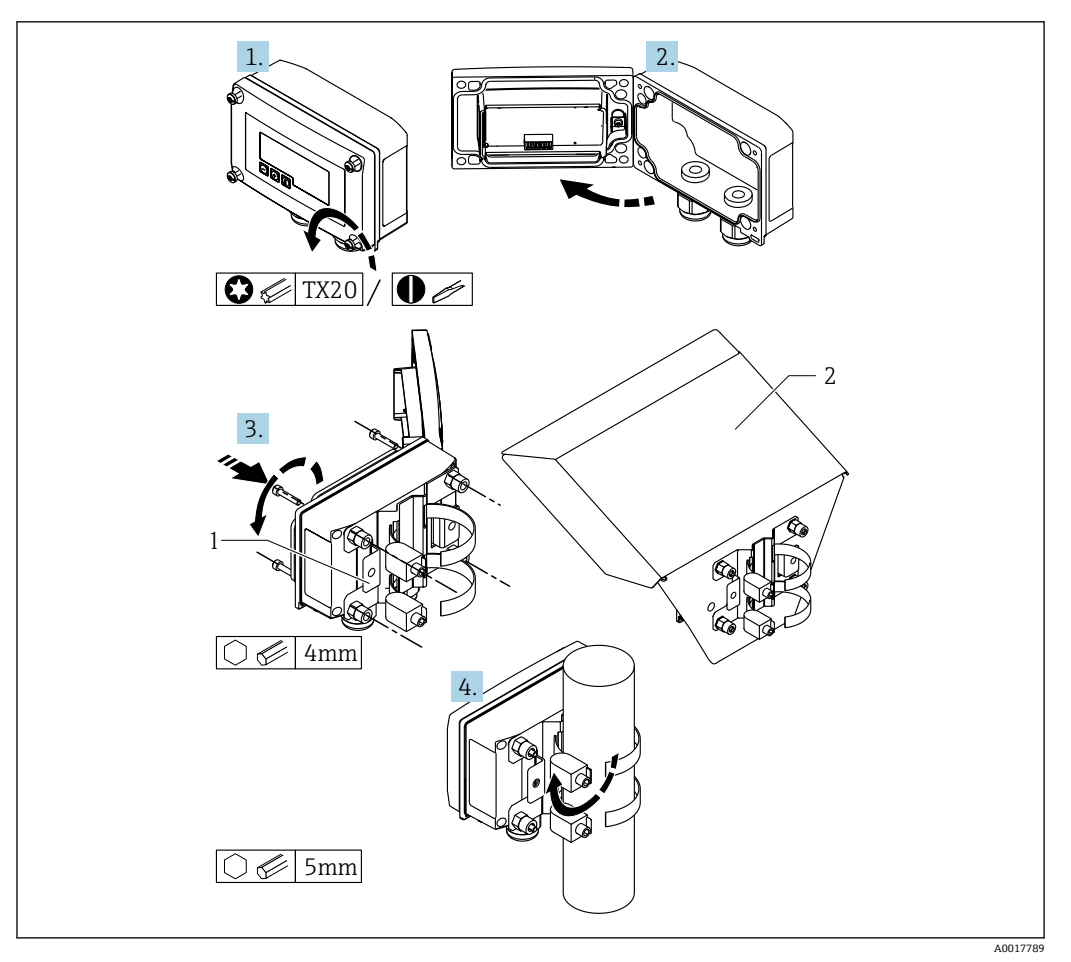

2 12 在管道上安装回路显示仪

- 1 管装/墙装用安装底板
- 2 防护罩(选配)
- 1. 拧松 4 个外壳螺丝。
- 2. 打开外壳。
- 3. 使用随箱提供的 4 个螺丝将安装底板固定到设备后部。选配防护罩可以固定在设备 和安装底板之间。
- 4. 引导两个夹持夹具穿过安装底板,将它们安装在管道周围并拧紧。

#### **墙装**

#### **墙装(不使用安装套件)**

- 1. 打开外壳。
- 2. 使用设备作为四个 6 mm (0.24 in)钻孔的模板, 钻孔横向间距为 99 mm (3.9 in), 纵向间距为 66 mm (2.6 in)。
- 3. 用 4 颗螺丝将回路显示仪固定在墙壁上。
- 4. 关闭外壳盖并拧紧外壳螺丝。

### **墙装(使用选配安装套件)**

<span id="page-20-0"></span>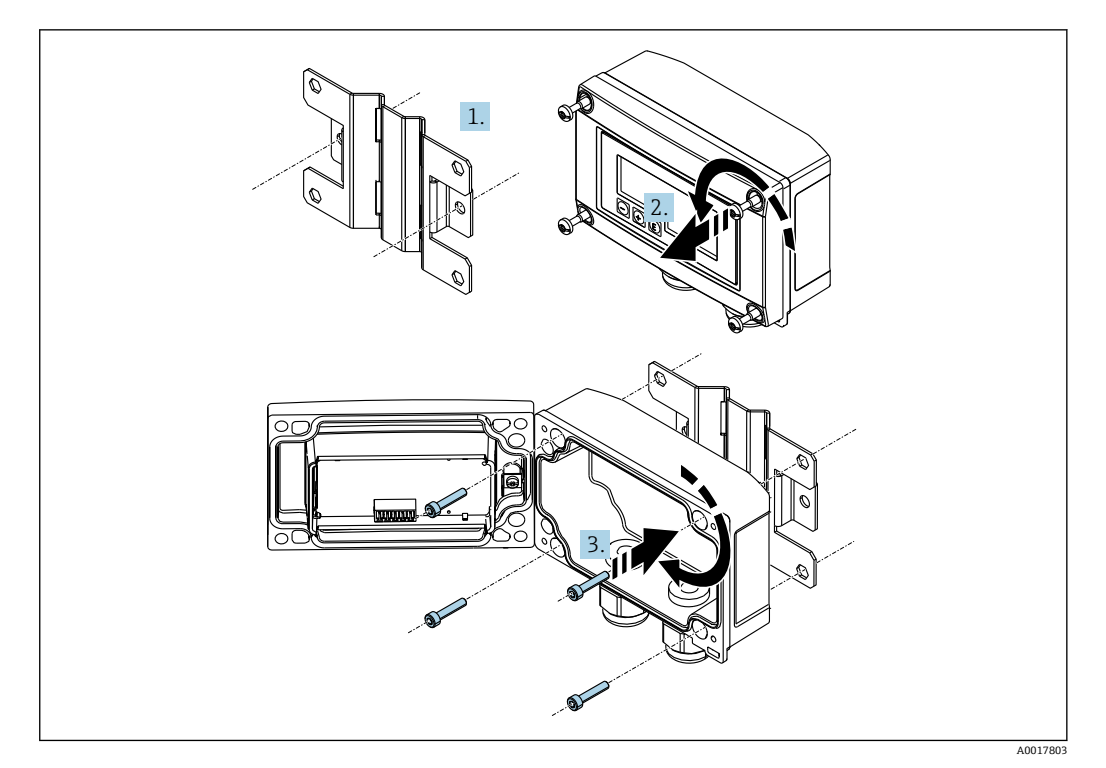

■ 13 在墙壁上安装回路显示仪

- 1. 使用安装底板作为两个 6 mm (0.24 in)钻孔的模板, 钻孔间距为 82 mm (3.23 in), 用两颗螺丝 (非标准供货件) 将安装底板固定在墙壁上。
- 2. 打开外壳。
- 3. 用随箱提供的 4 个螺丝将回路显示仪固定到安装底板上。
- 4. 关闭外壳盖并拧紧螺丝。

### **5.2.3 安装选配 HART®通信电阻模块**

HART®通信电阻模块作为附件提供,参见"附件"章节。

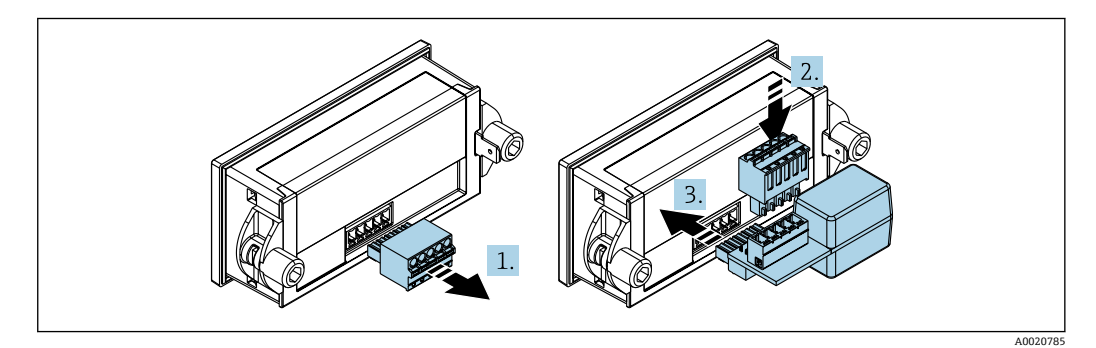

■ 14 安装选配 HART®通信电阻模块

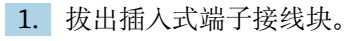

- 2. 将端子接线块插入 HART®通信电阻模块的插槽中。
- 3. 将 HART®通信电阻模块插入外壳的插槽中。

# <span id="page-21-0"></span>**5.3 安装后检查**

#### **5.3.1 盘装型外壳中的指示器单元**

- 密封圈是否完好无损?
- 安装夹是否牢牢固定在设备外壳上?
- 是否正确拧紧螺杆?
- 设备是否位于面板开孔中央?

### **5.3.2 现场型外壳中的指示器单元**

- 密封圈是否完好无损?
- 外壳是否牢牢固定在安装底板上?
- 安装支架是否牢牢固定在墙壁/管道上?
- 外壳螺丝是否已牢固拧紧?

# **6 接线**

#### L **警告**

#### 危险! 设备带电

‣ 进行接线操作之前,必须确保设备已断电。

仅允许在防爆场合连接防爆型设备(选配)

▶ 遵照《操作手册》配套防爆手册中的说明和接线图。

#### **注意**

#### **如果电流过高,设备会损坏**

- ► 设备供电单元必须采用限能电路, 符合 UL/EN/IEC 61010-1 标准中 9.4 节和表 18 列 举的各项要求。
- ‣ 不得使用无限流器的电源为设备供电。仅允许将设备接入变送器的电流回路中。
- **盘装型外壳:**
	- 接线端子位于外壳后部。
- **现场型外壳:** 接线端子位于外壳内部。设备有两个 M16 缆塞。打开外壳方可接线。

#### **操作压簧式接线端子**

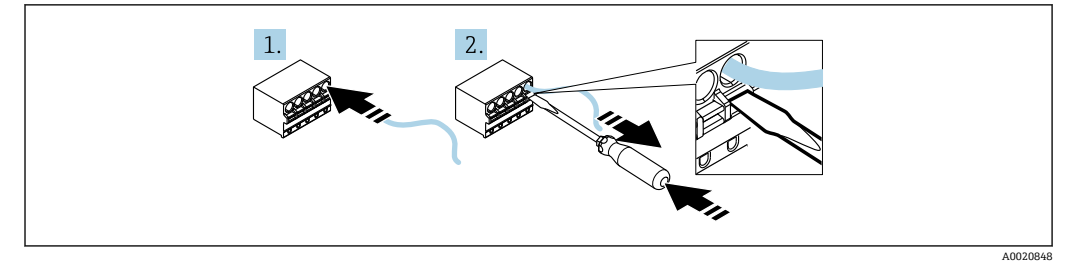

23 15 操作压簧式接线端子

- 1. 如果使用刚性电缆或带线鼻子的柔性电缆,只需将电缆线芯插入接线端子即可完成 接线。无需工具。如果使用无线鼻子的柔性电缆,必须按照步骤 2 所示启用弹簧机 构。
- 2. 为了松开电缆,请使用螺丝刀或其他合适工具完全推入弹簧机构,然后拔出电缆。

# <span id="page-22-0"></span>**6.1 快速接线指南**

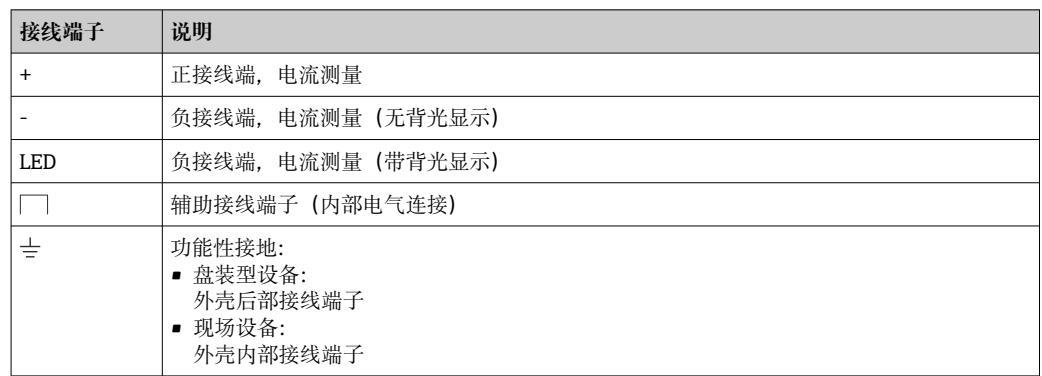

# **6.2 在 4 … 20 mA 模式下连接**

下图以简化方式显示了过程指示器在 4 … 20 mA 模式下的连接。

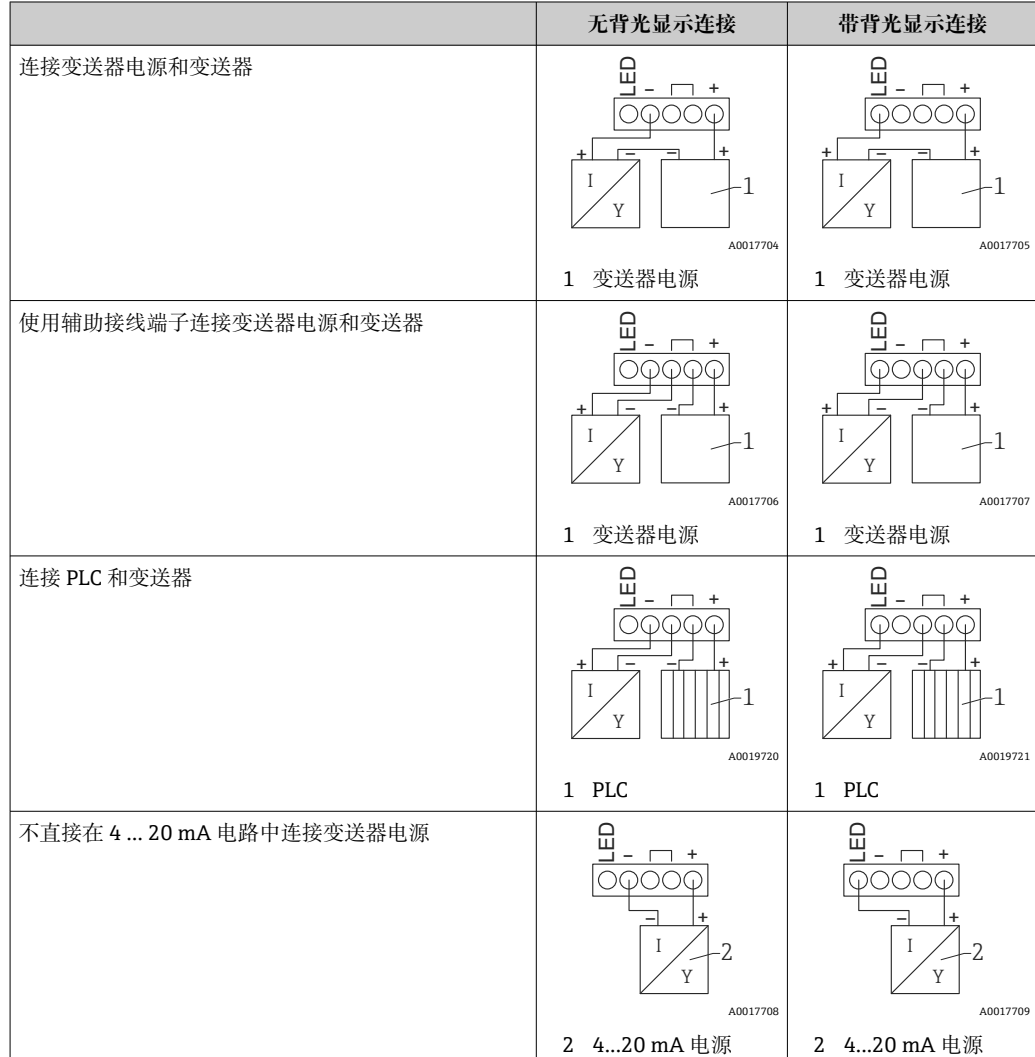

# **6.3 在 HART 模式下连接**

下图以简化方式显示了回路显示仪在 HART 模式下的连接方式。

# **6.3.1 HART®通信接线**

# **注意**

#### **致动器接线错误导致出现意外动作**

‣ 将回路显示仪与致动器一起安装时,必须始终遵守致动器操作手册中的说明!

使用低阻抗电源时,必须在信号回路中接入 230 Ω HART®通信电阻。通信电阻必须 安装在电源和回路显示仪之间。

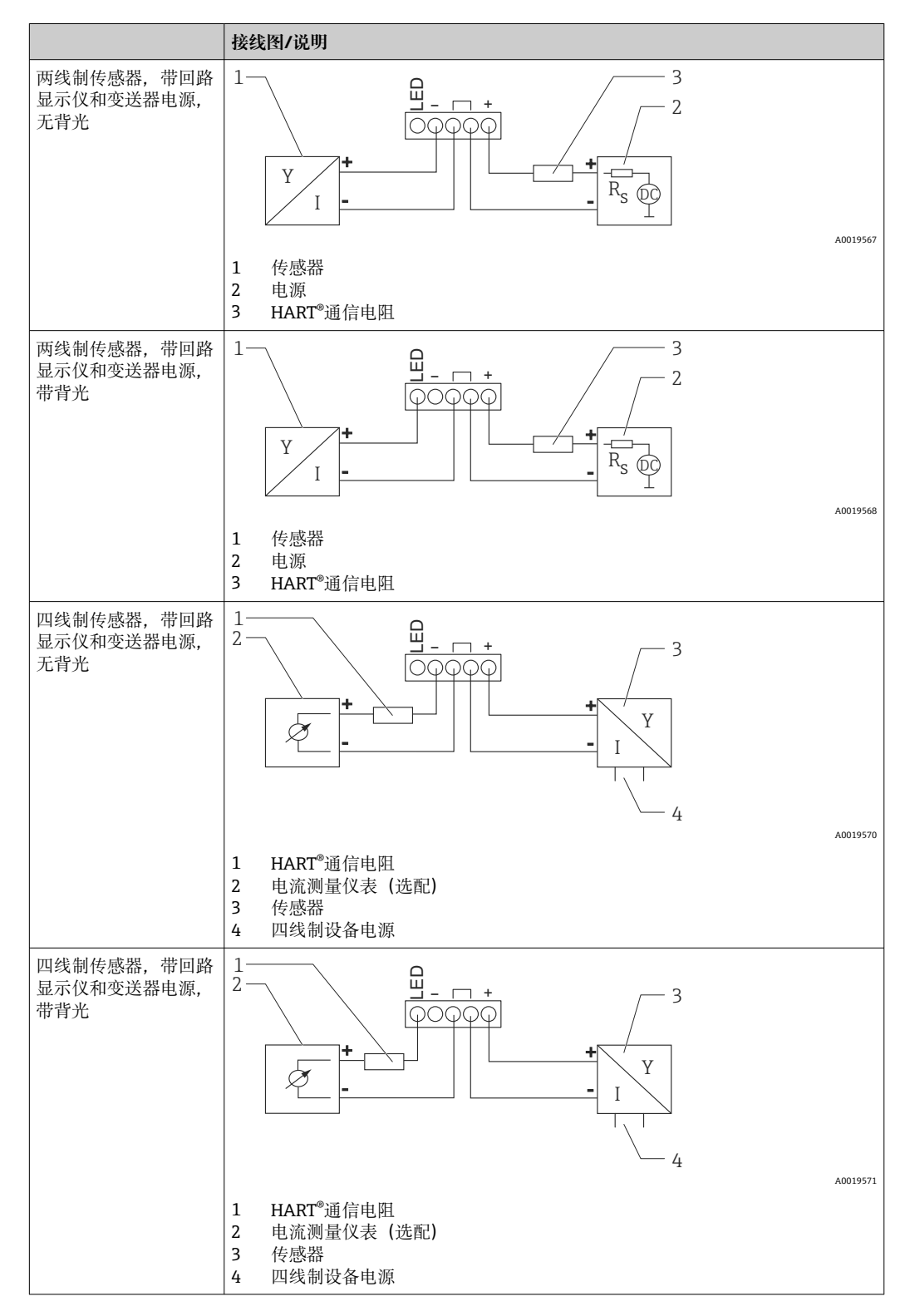

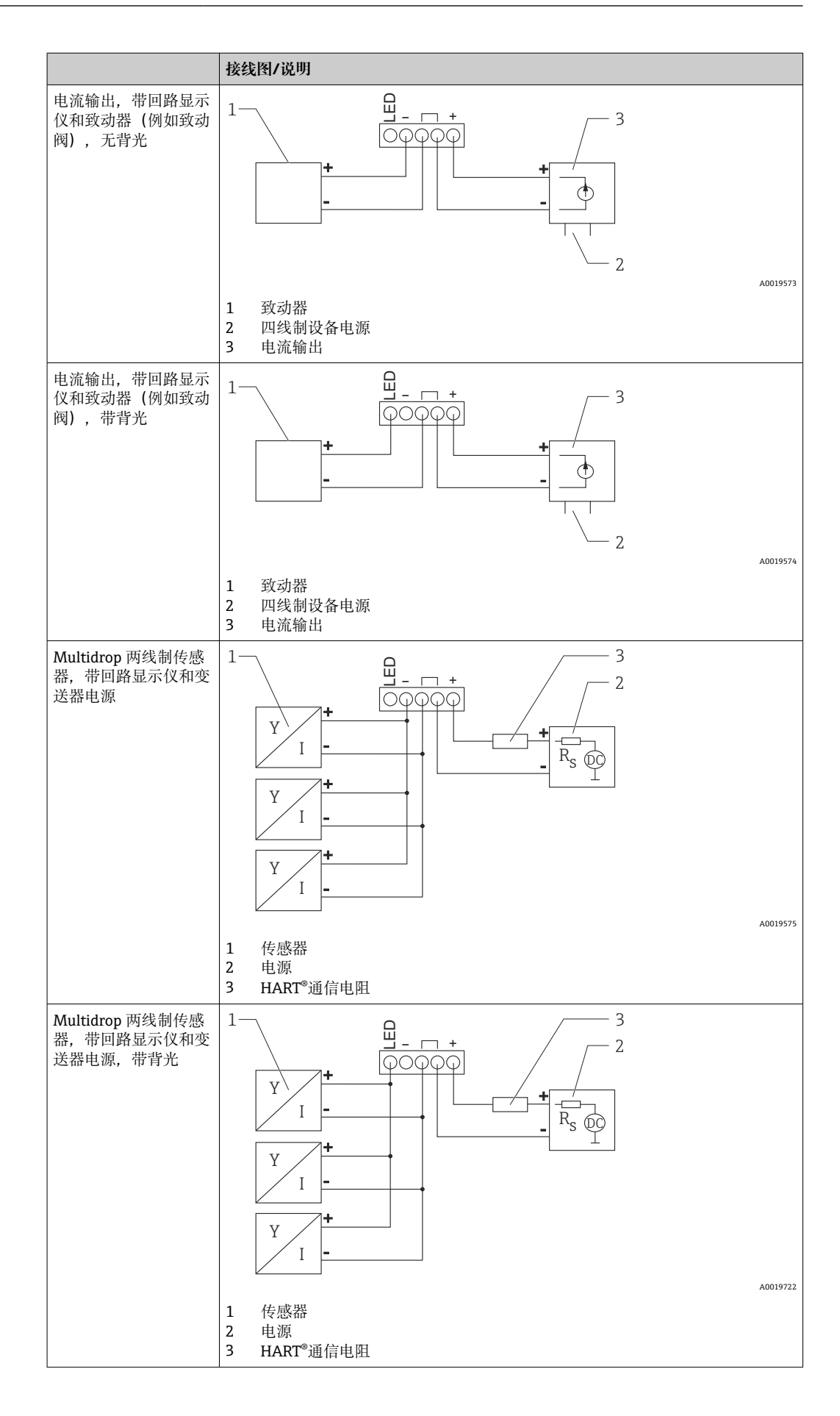

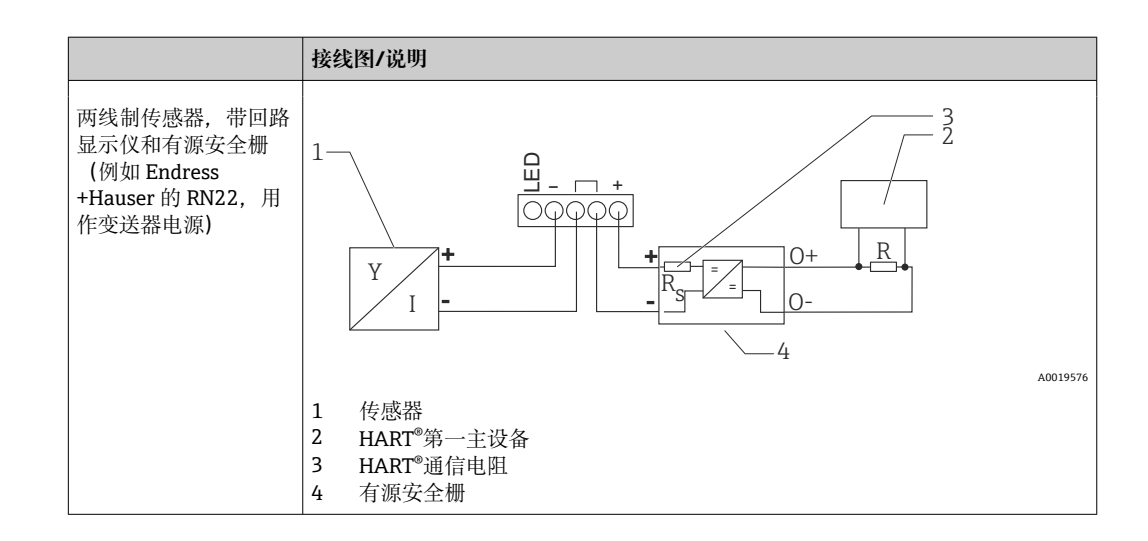

### **选配 HART®通信电阻模块**

HART®通信电阻模块作为附件提供, 请参见"附件"章节→ △56。 如需安装 HART®通信电阻模块, 请参见"安装"章节→ △21

#### **接线**

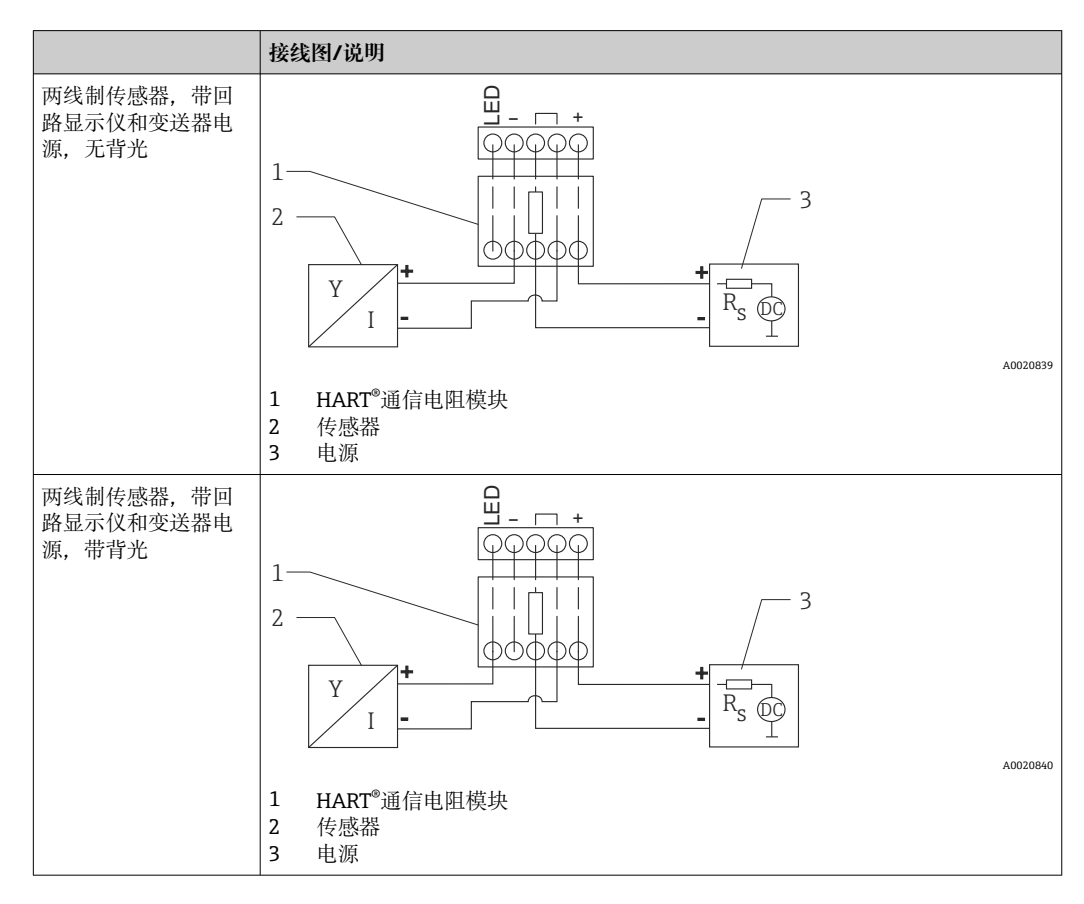

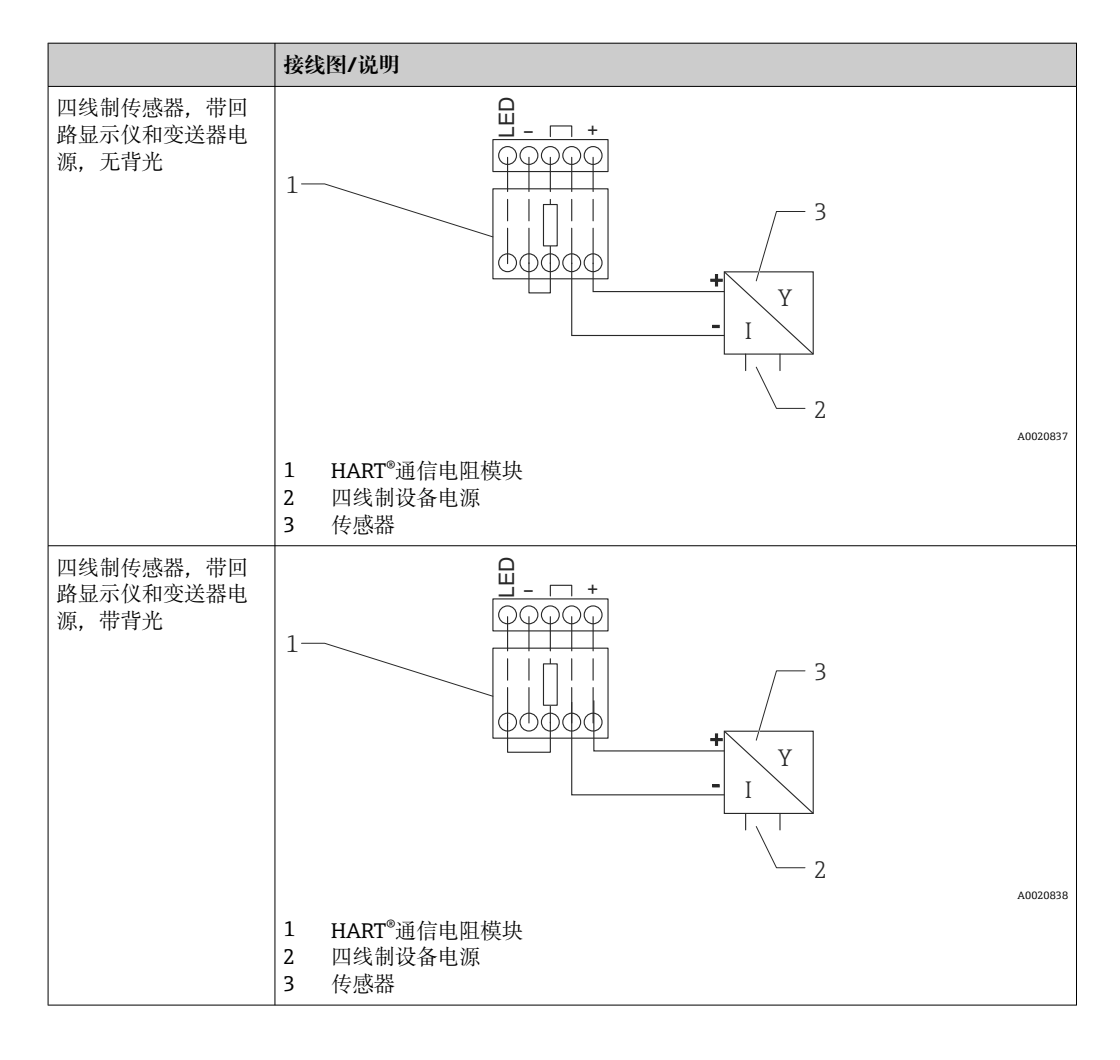

#### **设置 HART®设备**

HART®设备通常不通过回路显示仪进行设置。例如,使用 Field Xpert SFX100 设备调试 工具完成设置。使用特殊选项时除外(例如 RIA15 液位和分析选项)。

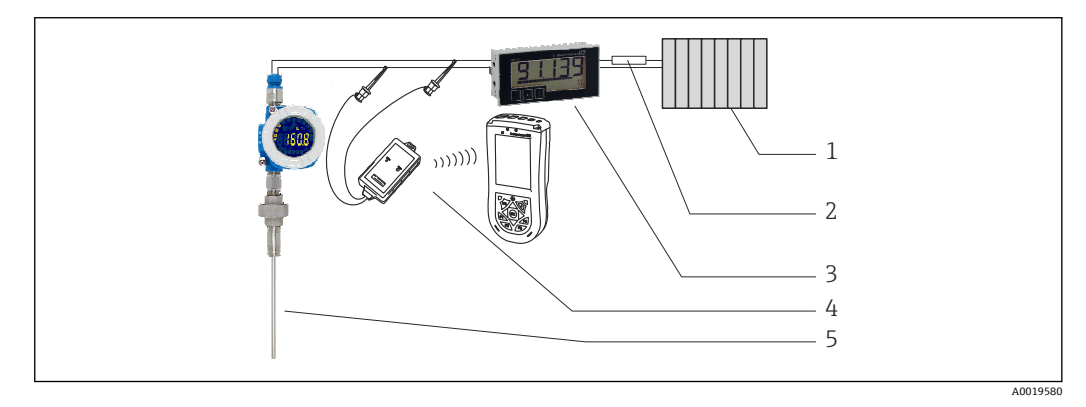

- ■16 设置 HART<sup>®</sup>设备, 图例中为 TMT162
- 1 HART®第一主设备(例如 PLC)
- 2 HART®通信电阻
- 3 RIA15 回路显示仪
- 4 HART<sup>®</sup>手操器, 例如 Field Xpert SFX100<br>5 带 HART®变送器的传感器 例如 TMT16
- 带 HART®变送器的传感器, 例如 TMT162

# <span id="page-27-0"></span>**6.4 可开关背光接线**

需要使用附加限流电源, 例如 Endress+Hauser 的 RN 产品系列的有源安全栅, 以实现可 开关背光。此电源能够为最多 7 台 RIA15 回路显示仪的 LED 背光供电, 而不会在测量 回路中产生额外电压降。背光可以使用外部开关打开和关闭。

以下列举了防爆场合的连接示例。非防爆危险区采用类似的接线方式;但是无需使 用防爆型设备。

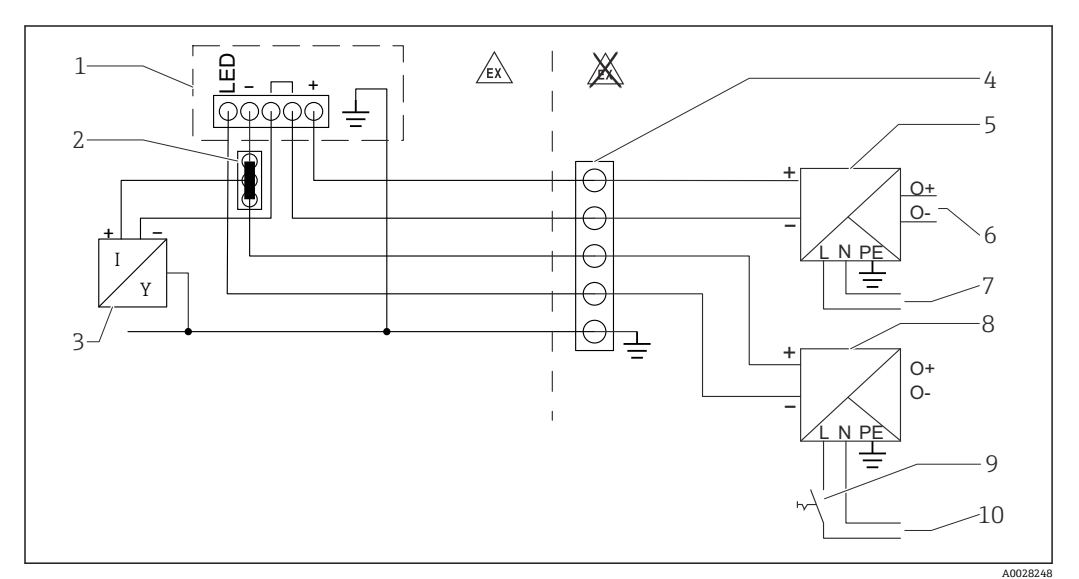

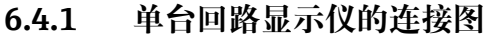

- 1 回路显示仪 RIA15
- 2 三线制连接头, 例如 WAGO 221 系列<br>3 两线制传感器
- 3 两线制传感器<br>4 DIN 导轨上的
- DIN 导轨上的端子接线块
- 5 有源安全栅 (例如 Endress+Hauser 的 RN 产品系列)
- 6 4 … 20 mA 输出,连接控制单元
- 7 电源
- 8 电源 (例如 Endress+Hauser 的 RN 产品系列)<br>9 背光开关
- 背光开关
- 10 电源

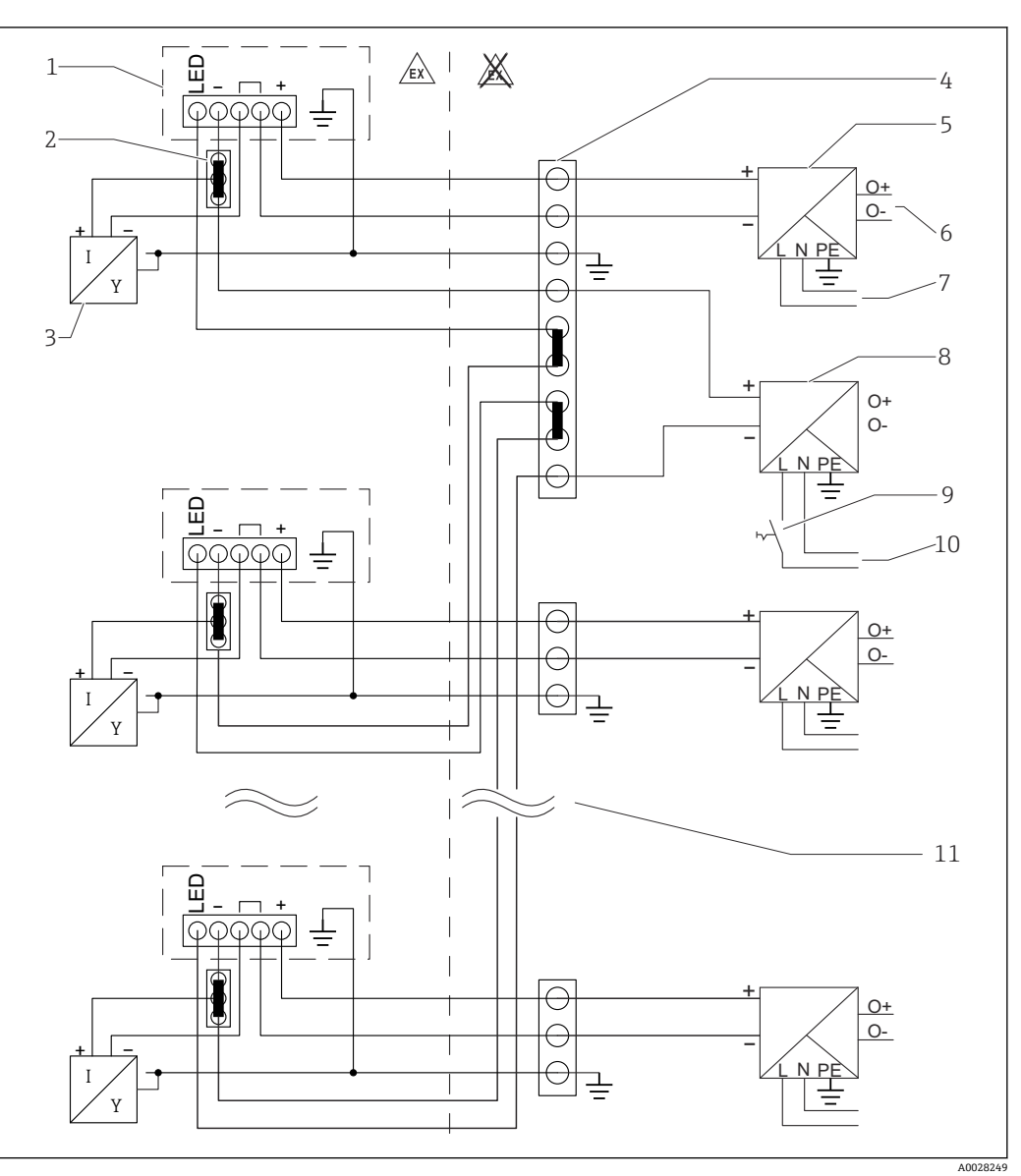

**6.4.2 多台回路显示仪的连接图**

- 1 回路显示仪 RIA15
- 2 三线制连接头, 例如 WAGO 221 系列<br>3 两线制传感器
- 3 两线制传感器<br>4 DIN 导轨上的
- DIN 导轨上的端子接线块
- 5 有源安全栅 (例如 Endress+Hauser 的 RN 产品系列)<br>6 4 ... 20 mA 输出, 连接控制单元
- 6 4 ... 20 mA 输出, 连接控制单元<br>7 电源
- 
- 7 电源 8 电源 (例如 Endress+Hauser 的 RN 产品系列)<br>9 背光开关
- 背光开关
- 10 电源
- 11 可以扩展至 7 台设备

# <span id="page-29-0"></span>**6.5 插入电缆(现场型外壳)**

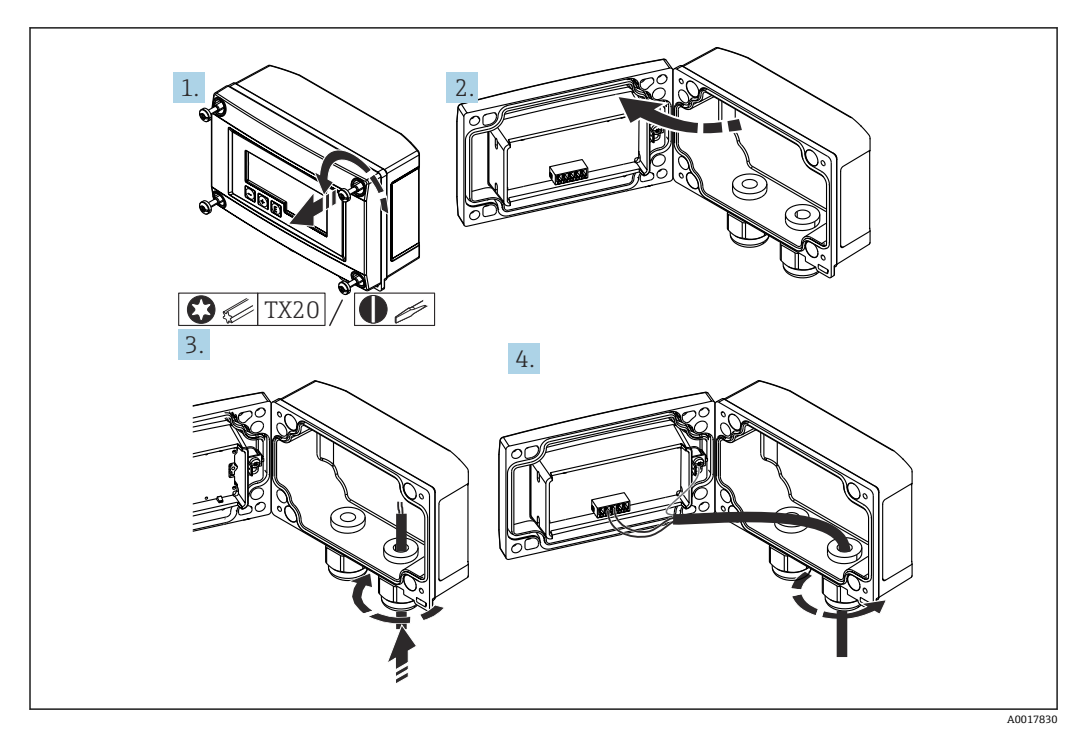

■17 插入电缆(现场型外壳)

插入电缆(现场型外壳),不连接变送器电源(示例)

- 1. 松开外壳螺丝。
- 2. 打开外壳。
- 3. 打开缆塞 (M16), 插入电缆。
- 4. 连接带功能接地的电缆,关闭缆塞。
- [1] 如果使用 RIA15 自带的通信电阻模块, 连接 FMX21 时必须将 FMX21 的电缆插入 至正确缆塞,避免内置压力补偿管受到挤压。

### **6.6 屏蔽和接地**

对系统组件(尤其是连接线)进行屏蔽处理,且屏蔽层应尽可能覆盖整个系统,才能确 保系统具有最佳电磁兼容性(EMC)。理想的屏蔽区域超过 90%。

- 为了确保 HART®通信时具有最佳 EMC 防护效果, 应尽可能将屏蔽层连接至参考接地 端。
- 考虑到防爆保护,应尽量避免接地

为了同时满足以上两个要求, HART®通信允许采取下列三种屏蔽方式:

- 两端屏蔽
- 进线侧单端屏蔽,且现场设备端连接电容
- 屏蔽进线侧一端

在大多数情况下,进线侧单端屏蔽(现场设备端无需安装电容)即可保证最佳 EMC 防 护效果。存在 EMC 干扰时,应正确采取防护措施,保证连接线不受干扰。设备必须采 取此类屏蔽措施。存在强扰动因素时, 遵守 NAMUR NE21 标准接线, 确保电磁兼容性

(EMC)。在安装过程中,必须遵守国家安装法规和准则的要求!各个接地点的差异较 大时, 仅允许屏蔽线单端直接连接参考接地端。因此在非等电势系统中, 现场总线电缆 的屏蔽层仅允许单端接地,比如通过供电单元或安全栅接地。

# <span id="page-30-0"></span>**注意**

**在非等电势系统中,电缆屏蔽层多点接地会产生强平衡电流,导致信号电缆受损,或严 重干扰信号传输。**

‣ 在此情形下,信号电缆的屏蔽层应单端接地,即不能连接至外壳的接地端。悬空屏蔽 线芯必须绝缘!

# **6.7 连接功能性接地**

### **6.7.1 盘装型设备**

出于 EMC 原因, 应始终连接功能性接地。设备在防爆场合使用时(可选防爆认证), 必须进行功能性接地连接。

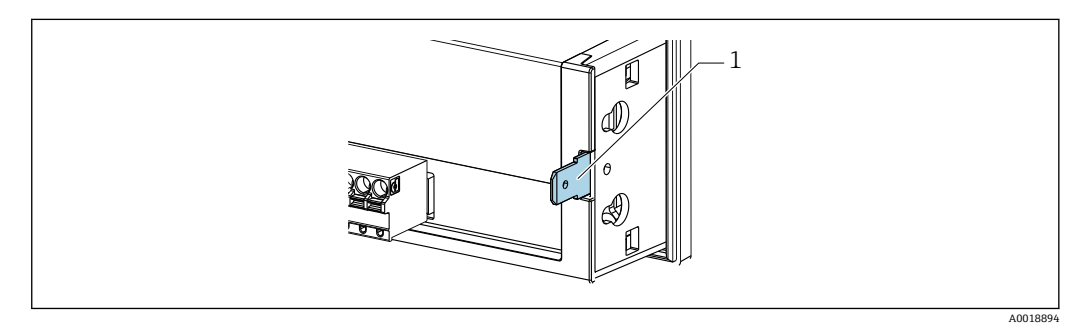

■18 盘装型设备的功能性接地端子

#### **6.7.2 现场型设备**

出于 EMC 原因, 应始终连接功能性接地。设备在防爆场合使用时(可选防爆认证), 必须进行功能性接地连接,且现场型外壳必须通过安装在外壳外侧的接地螺丝接地。

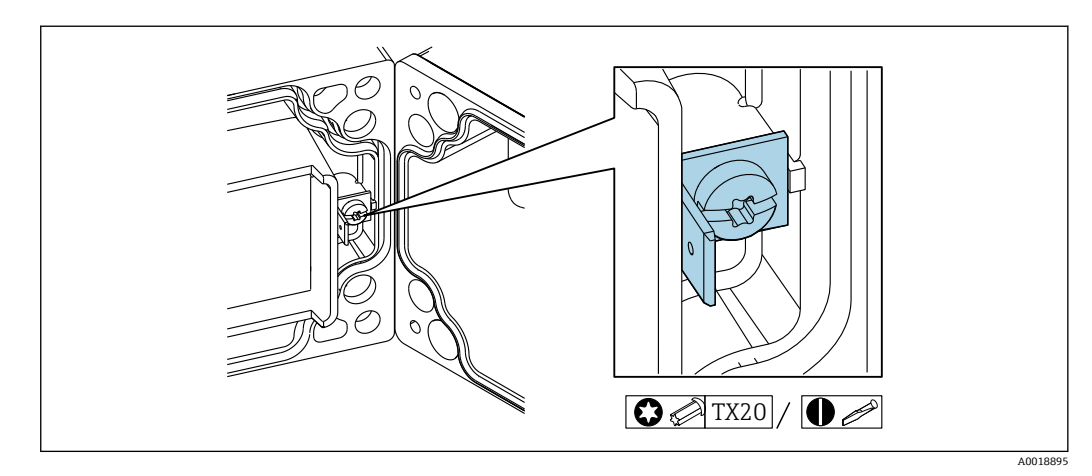

■ 19 现场型外壳的功能性接地端子

<span id="page-31-0"></span>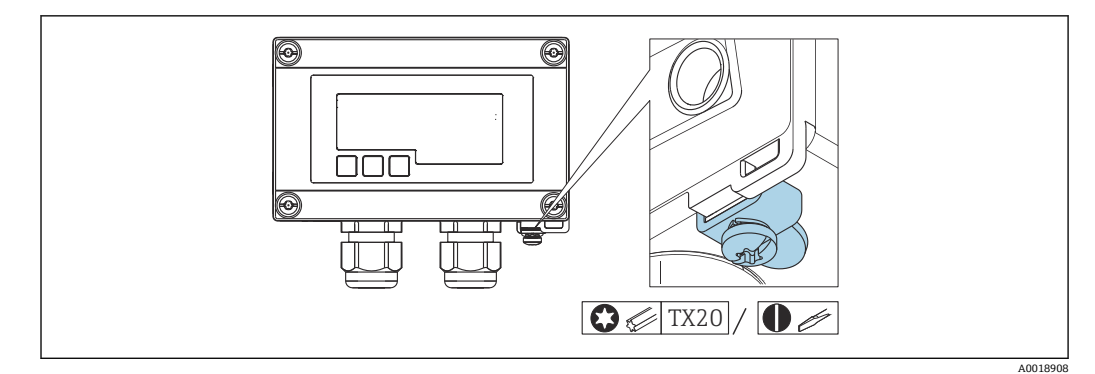

20 现场型外壳的接地端子

# **6.8 确保防护等级**

#### **6.8.1 现场型外壳**

设备符合 IP67 的所有要求。安装或维修设备后, 必须遵守以下几点以保证设计防护等 级:

- 将外壳密封圈安装在安装槽中时,必须确保其洁净无损。密封圈必须清洁、干燥,或 在需要时更换。
- 连接电缆必须符合指定外径要求(例如 M16 x 1.5,电缆外径 5 … 10 mm (0.2 … 0.39 in))。
- 安装测量设备时,电缆入口要始终朝下。
- 用堵头密封不使用的缆塞。
- 必须拧紧外壳盖和缆塞。

### **6.8.2 盘装型外壳**

设备正面符合 IP65 的要求。安装或维修设备后,必须遵守以下几点以保证设计防护等 级:

- 外壳前部和面板之间的密封圈必须洁净无损。密封圈必须清洁、干燥,或在需要时更 换。
- 必须牢固拧紧盘装安装夹的螺栓(紧固扭矩:0.4 … 0.6 Nm)。

# **6.9 连接后检查**

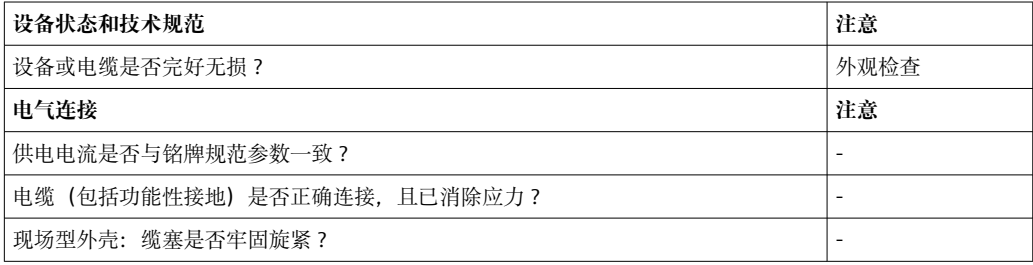

**7 操作**

<span id="page-32-0"></span>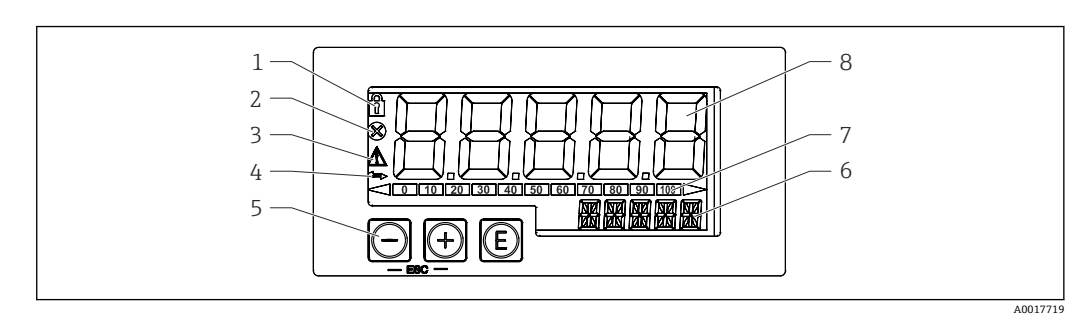

21 回路显示仪的显示和操作单元

- 1 操作菜单锁定图标
- 2 错误图标
- 3 警告图标<br>4 图标: 正
- 4 图标: 正在进行 HART®通信 (可选)<br>5 操作按键: "-"、"+"、"E"
- 操作按键: "-"、"+"、"E"
- 6 14 段单位/位号显示
- 7 棒图显示,标识量程超限状况
- 8 5 位 7 段测量值显示,数字高度为 17 mm (0.67 in)

通过外壳前面板上的三个操作键操作设备。通过 4 位用户密码可以锁定设备设置。在设 置锁定状态下,选择操作参数时显示屏上出现挂锁图标。

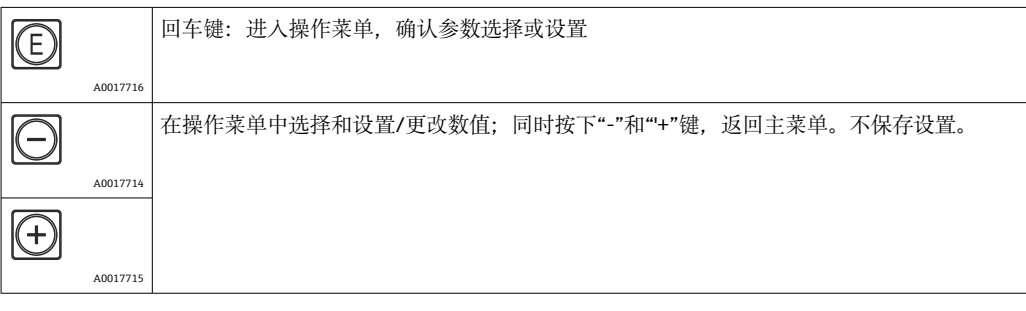

# **7.1 操作功能**

回路显示仪带下列操作菜单。各个参数及其设定值的详细信息参见"调试"章节。

1 通过用户密码锁定操作菜单时,各个菜单和参数均可显示,但不能更改。必须输入 用户密码才能更改参数。显示单元只支持 7 段数字显示, 无法显示字符。因此, 数 字参数的编辑步骤不同于文本参数的编辑步骤。

如果仅有数字参数,操作单元采用 14 段显示,7 段显示设置参数。输入密码后,按 下"E"键进行编辑。

如果还有文本参数时, 操作单元初始采用 14 段显示。再次按下"E"键, 设置参数采 用 14 段显示。输入密码后,按下"+"键进行编辑。

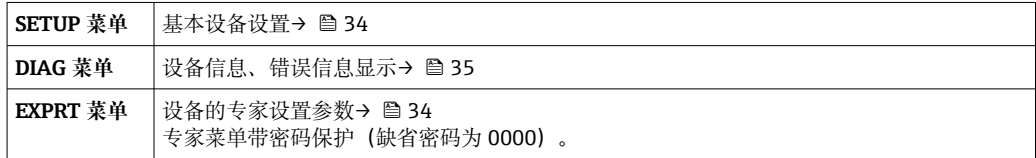

# <span id="page-33-0"></span>**8 调试**

# **8.1 安装后检查和开机**

在调试设备前执行后续检查:

- "安装后检查"的检查表→ 22。
- "连接后检查"的检查表→ 图 32。

设备接入 4 … 20 mA/HART®回路后启动。固件版本号将在启动时显示。

首次调试设备时,请遵照《操作手册》中的说明进行设置。

调试已完成设置或预设置的设备时,设备按照设定值立即开始测量电流或发出 HART®请 求。显示屏上显示当前可用过程变量中的值。

● 揭去显示屏保护膜,否则可能会影响正常读数。

# **8.2 操作菜单**

■ 对于选择订购选项"FMR20 + FMX21 + FMG50 物位测量"、"CM82 分析"和"NMS8x 液位测量"的 RIA15, 其默认设置可能存在差异。

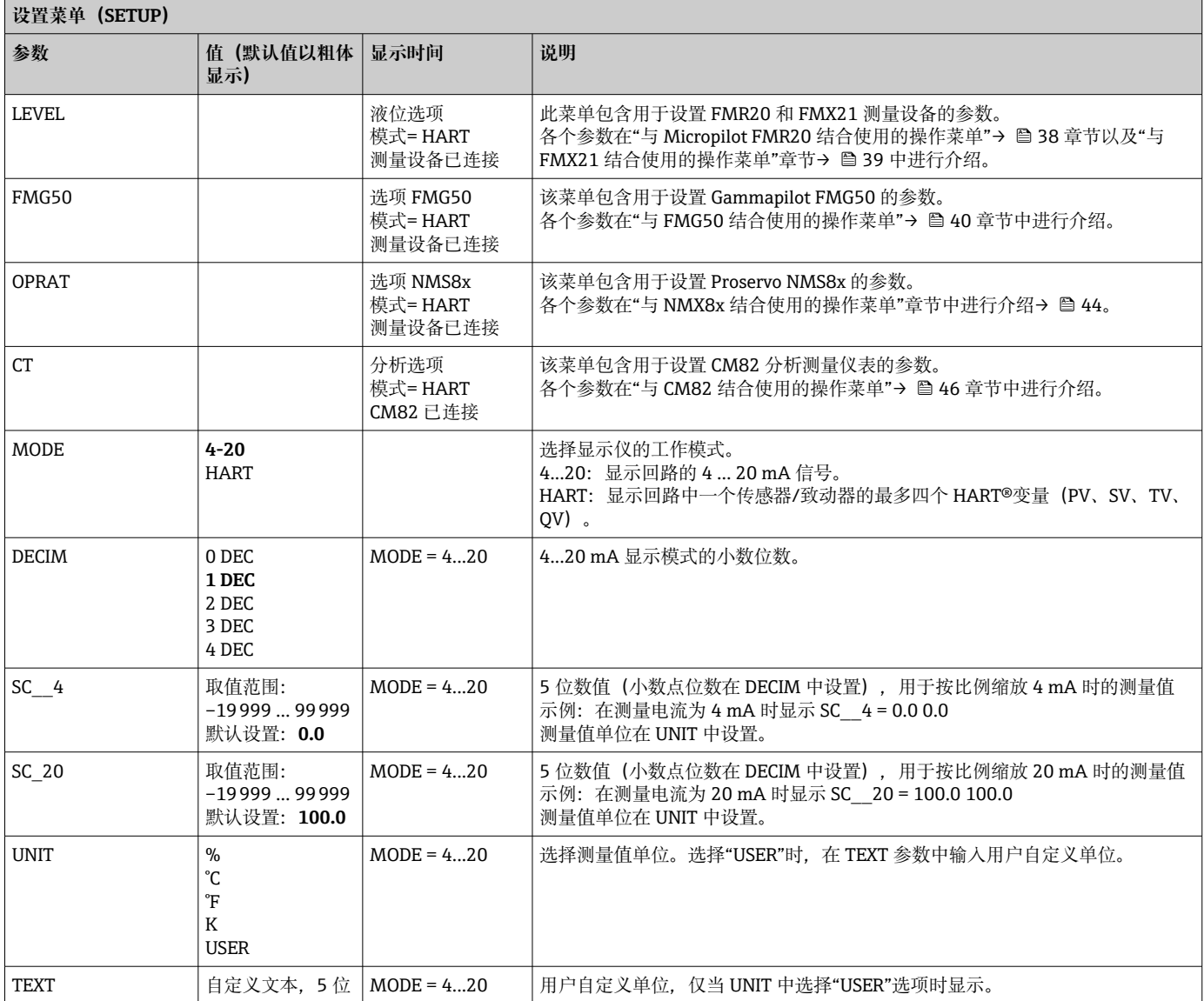

<span id="page-34-0"></span>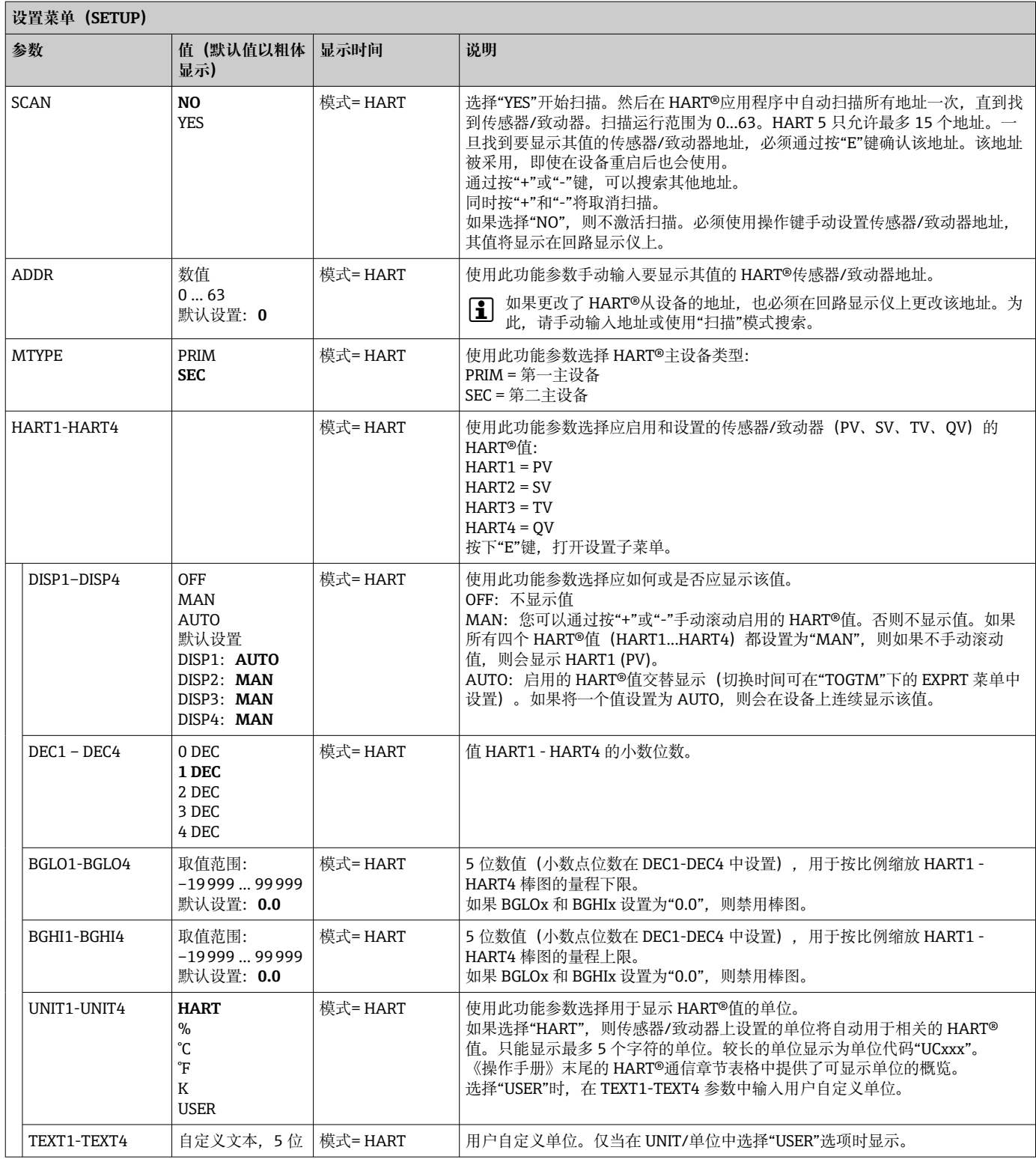

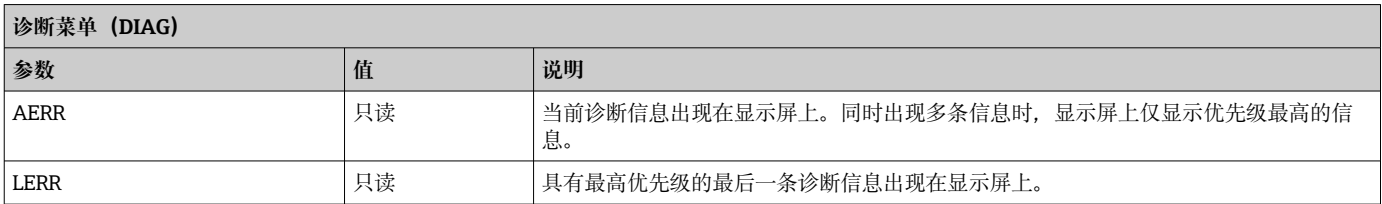

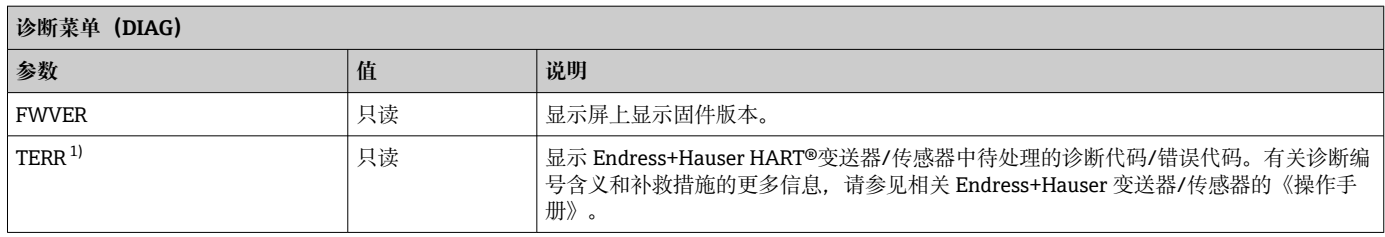

1) 用于带 HART®通信的 Endress+Hauser 变送器/传感器,可通过 Endress+Hauser 命令 # 231 查询当前待处理的诊断代码/错误代码。此命令仅 由 Endress+Hauser 变送器/传感器支持。因此,如果第三方设备连接到 RIA15,则 TERR 参数不可见。

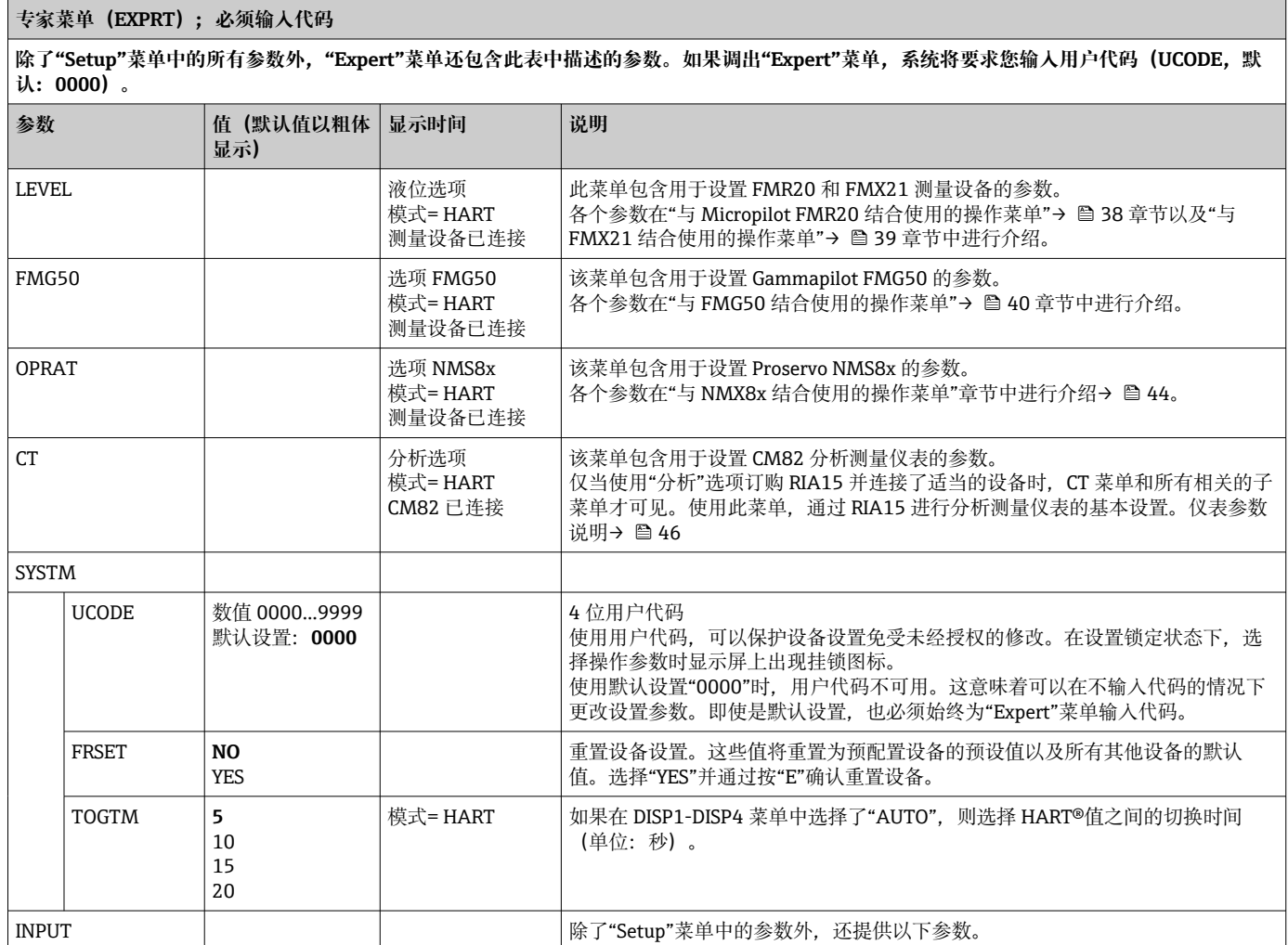
### **专家菜单(EXPRT);必须输入代码**

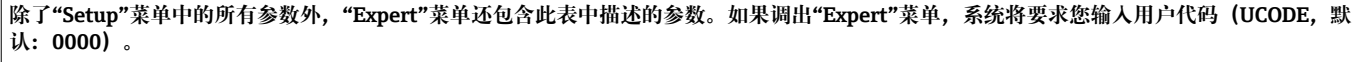

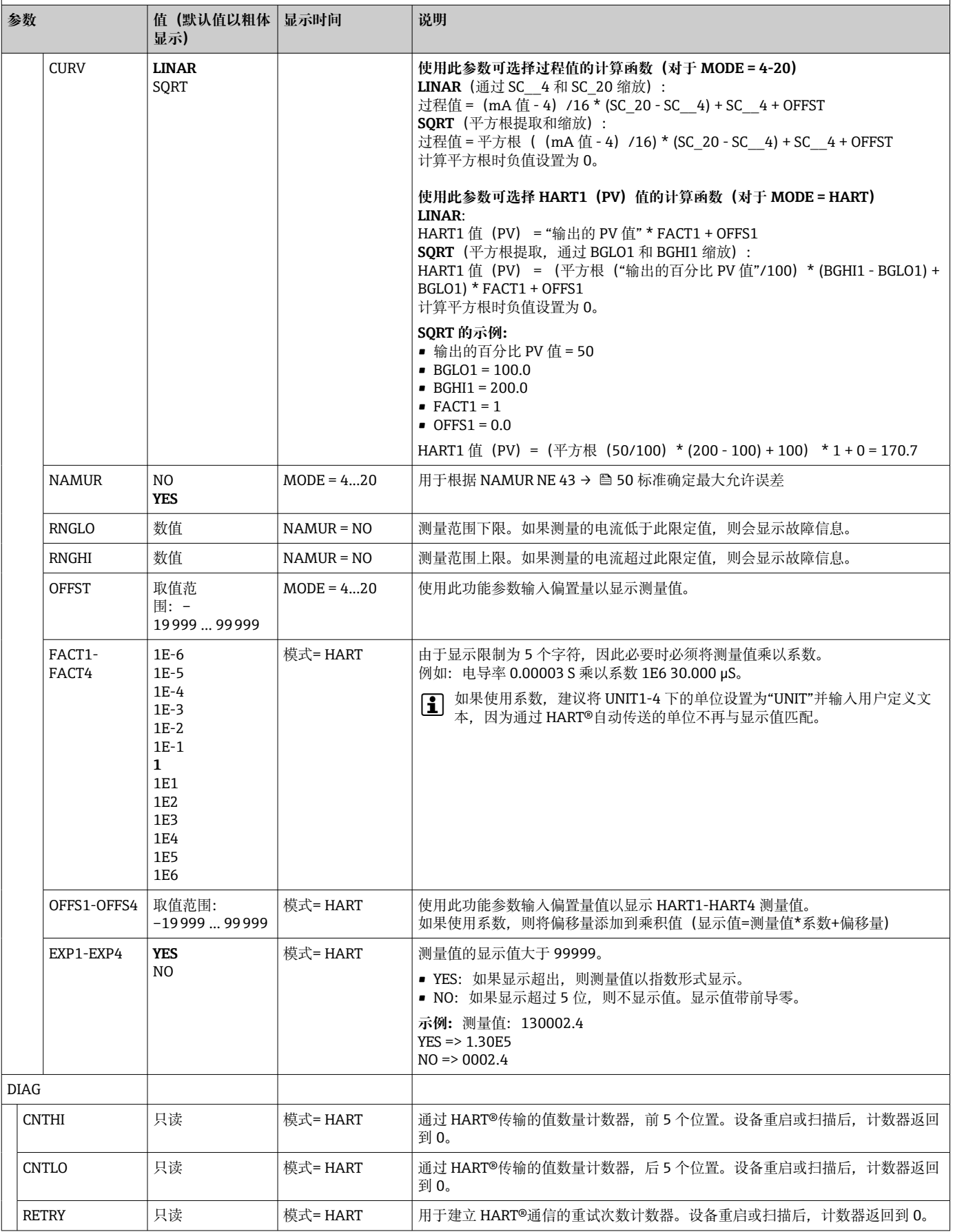

<span id="page-37-0"></span>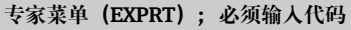

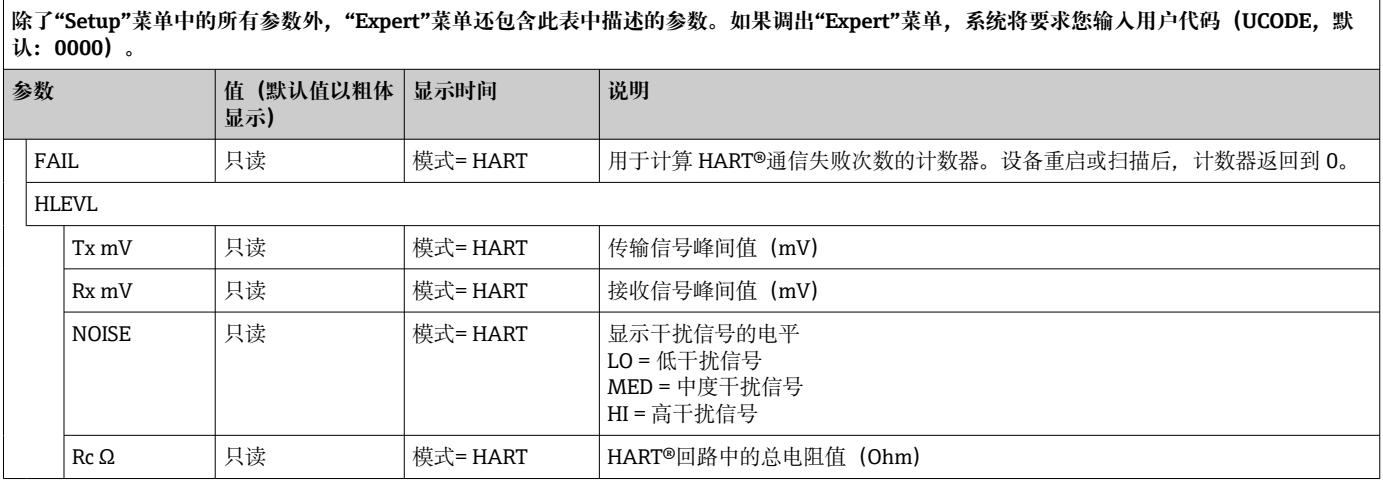

### **8.3 与 Micropilot FMR20 结合使用的操作菜单**

在 HART 模式下,带"液位"选项的 RIA15 可用于 Micropilot FMR20 雷达液位传感器的 基本调试。

[← 有关 FMR20 的更多信息, 请参见相关的《操作手册》→ 国BA01578F。

### **FMR20 的基本调试**

RIA15 必须处于 HART 模式 (MODE = HART) 才能进行基本设置。LEVEL/液位菜单在 模拟模式下不可见(MODE = 4-20)。

- 1. 按下©按键。
	- **Setup/设置**菜单打开。
- 2. 按下回按键。
	- **LEVEL/液位**子菜单打开。
- 3. 设置所需系数。有关参数说明,请参见下表。

### **Setup/设置 -> LEVEL/液位菜单**

只有订购带"液位"选项的 RIA15 时并且在 HART 模式下运行指示器 (MODE = HART) 时, 才会显示 LEVEL/液位菜单。使用此菜单, 通过 **RIA15 进行 Micropilot FMR20 雷达液位传感器的基本设置。**

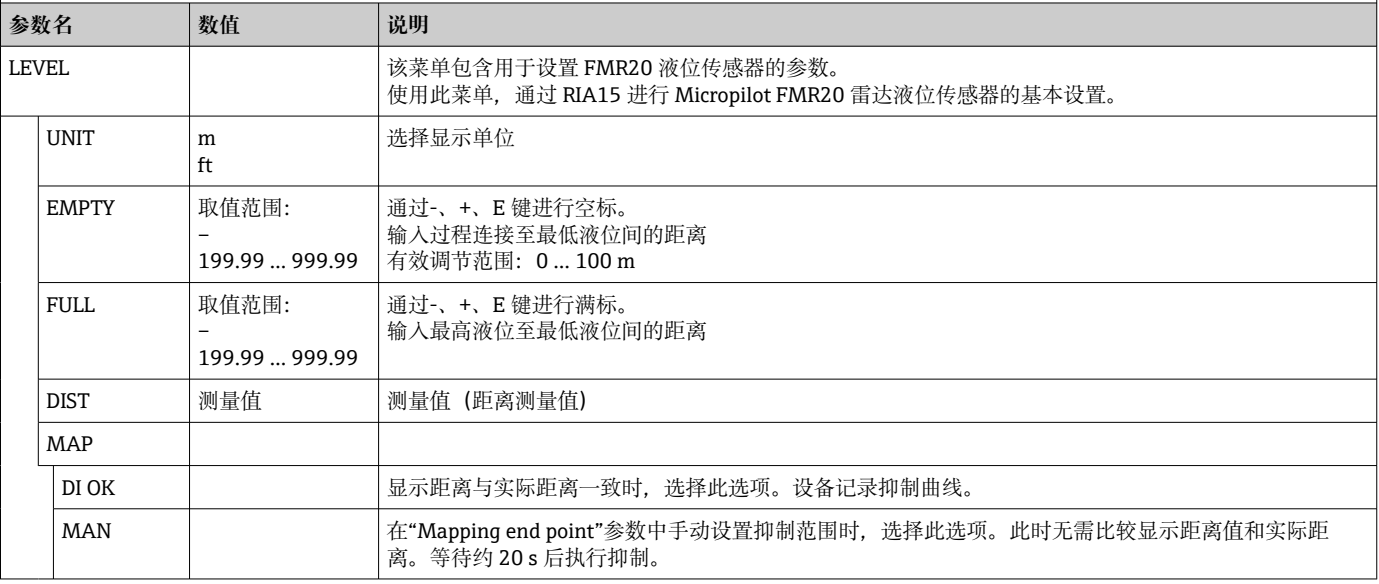

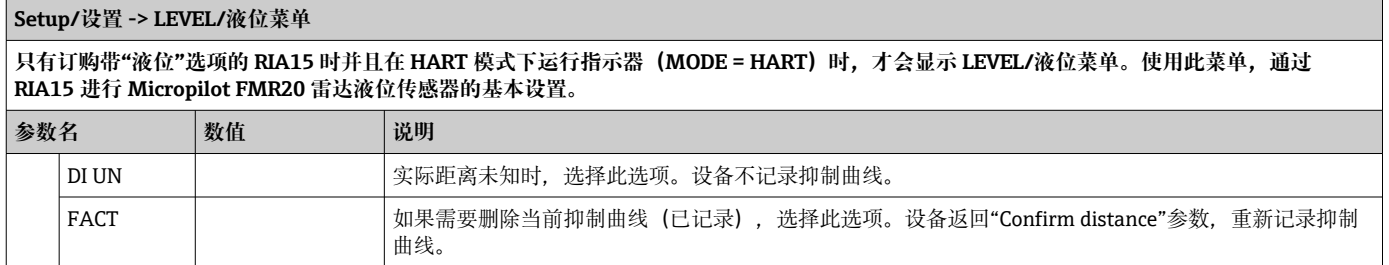

### **8.4 与 Waterpilot FMX21 结合使用的操作菜单**

在 HART 模式下,带"液位"选项的 RIA15 可用于 Waterpilot FMX21 雷达液位传感器的 基本调试。

■ 有关 FMX21 的更多信息, 请参见相关的《操作手册》→ 国BA00380P 和 BA01605P。

### **FMX21 的基本调试**

RIA15 必须处于 HART 模式 (MODE = HART) 才能进行基本设置。LEVEL/液位菜单在 模拟模式下不可见(MODE = 4-20)。

- 1. 按下回按键。
	- **Setup/设置**菜单打开。
- 2. 按下©按键。
	- **LEVEL/液位**子菜单打开。
- 3. 设置所需系数。有关参数说明,请参见下表。

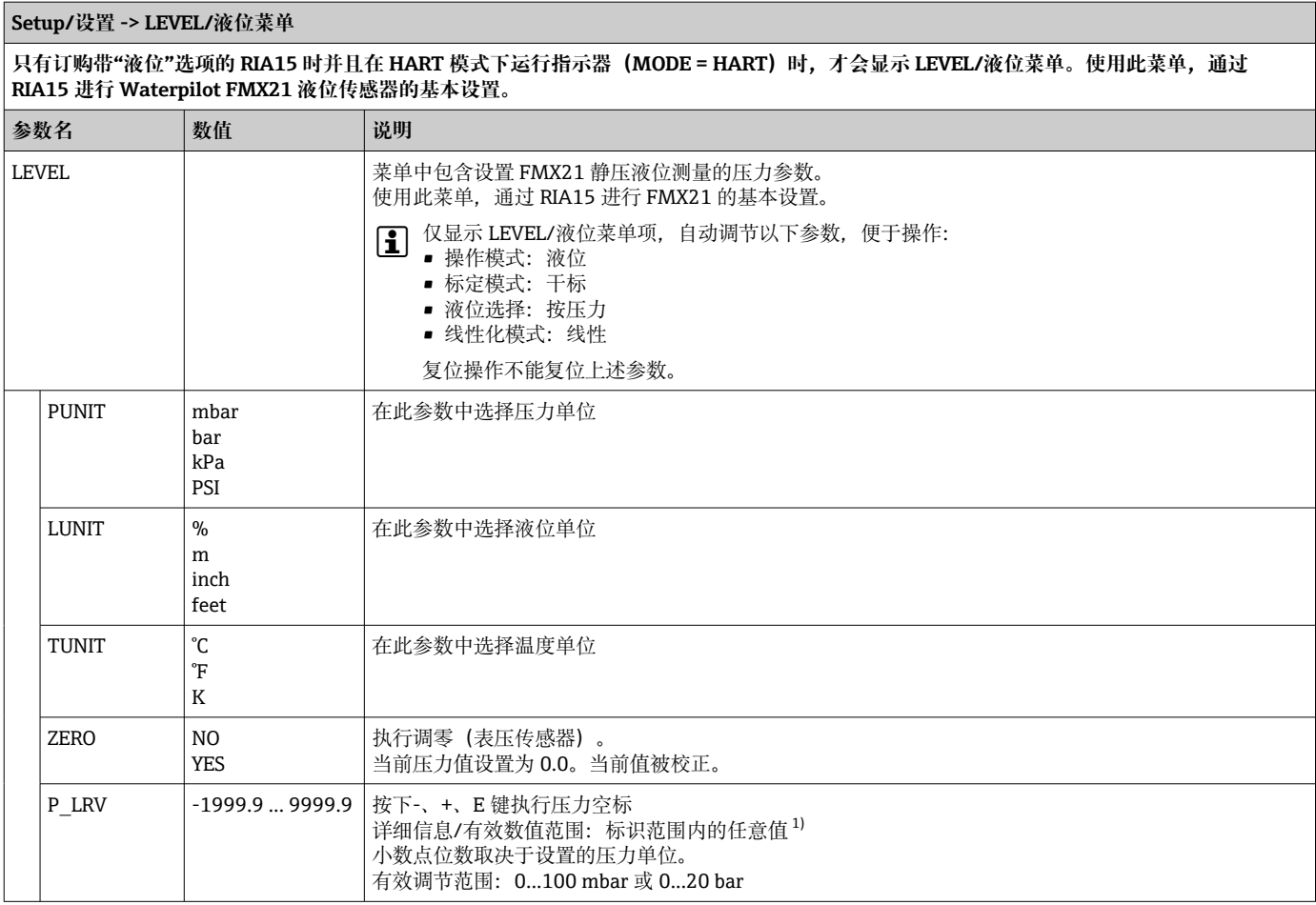

<span id="page-39-0"></span>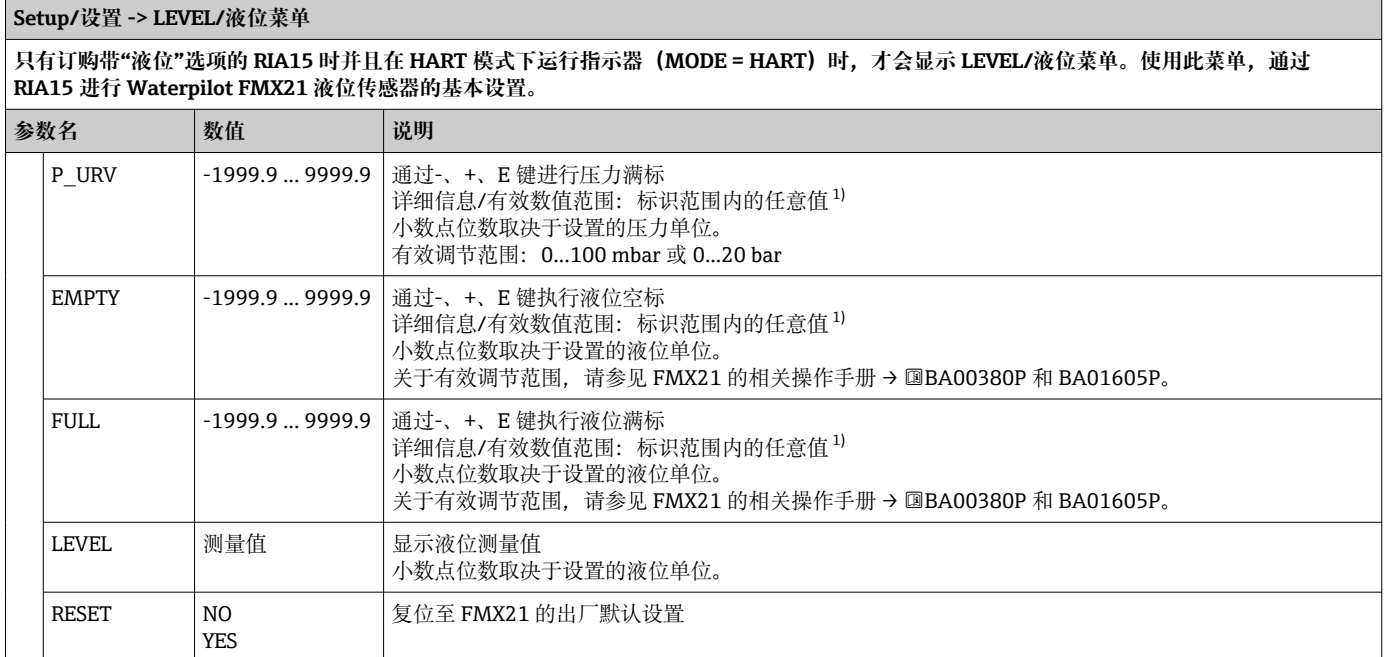

1) "空标/满标"、"空标压力/满标压力"和"设置 LRV/设置 URV"中输入的数值差值必须大于 1%。数值过于接近,不接受数值, 显示警告信息。 未检测限定值,即输入值必须适用于传感器和测量任务,确保仪表可以正确测量。

### **8.5 与 Gammapilot FMG50 结合使用的操作菜单**

在 HART 模式下,带"FMG50"选项的 RIA15 可用于 Gammapilot FMG50 的液位模式、 点液位模式或密度模式的基本设置。

**{** 有关 FMG50 的更多信息, 请参见相关的《操作手册》→ 国BA01966F

### **Gammapilot FMG50 的基本设置**

RIA15 必须处于 HART 模式 (MODE = HART) 才能进行基本设置。FMG50 菜单在模拟 模式下不可见(MODE = 4-20)。

- 1. 按下回按键。
	- **Setup/设置**菜单打开。
- 2. 按下回按键。
	- **FMG50** 子菜单打开。
- 3. 通过设置测量命令来操作设备。下表包含参数说明和所用各种缩写的说明。

#### **菜单 SETUP/设置 -> FMG50 -> OPER(操作模式)**

只有订购带"FMG50"选项的 RIA15 并且在 HART 模式下运行指示器 (MODE = HART) 时, 才会显示 FMG50 菜单。可以使用此菜单通过 RIA15 **执行 Gammapilot FMG50 的液位模式、点液位模式或密度模式的基本设置。**

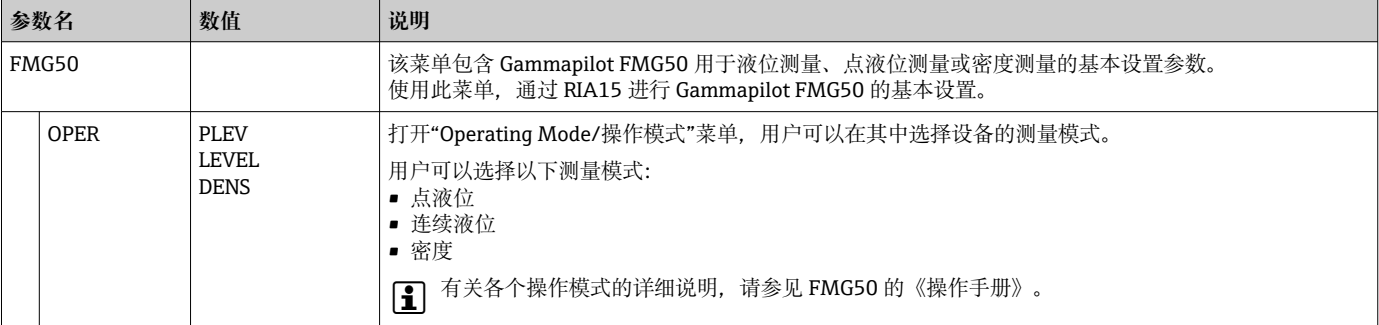

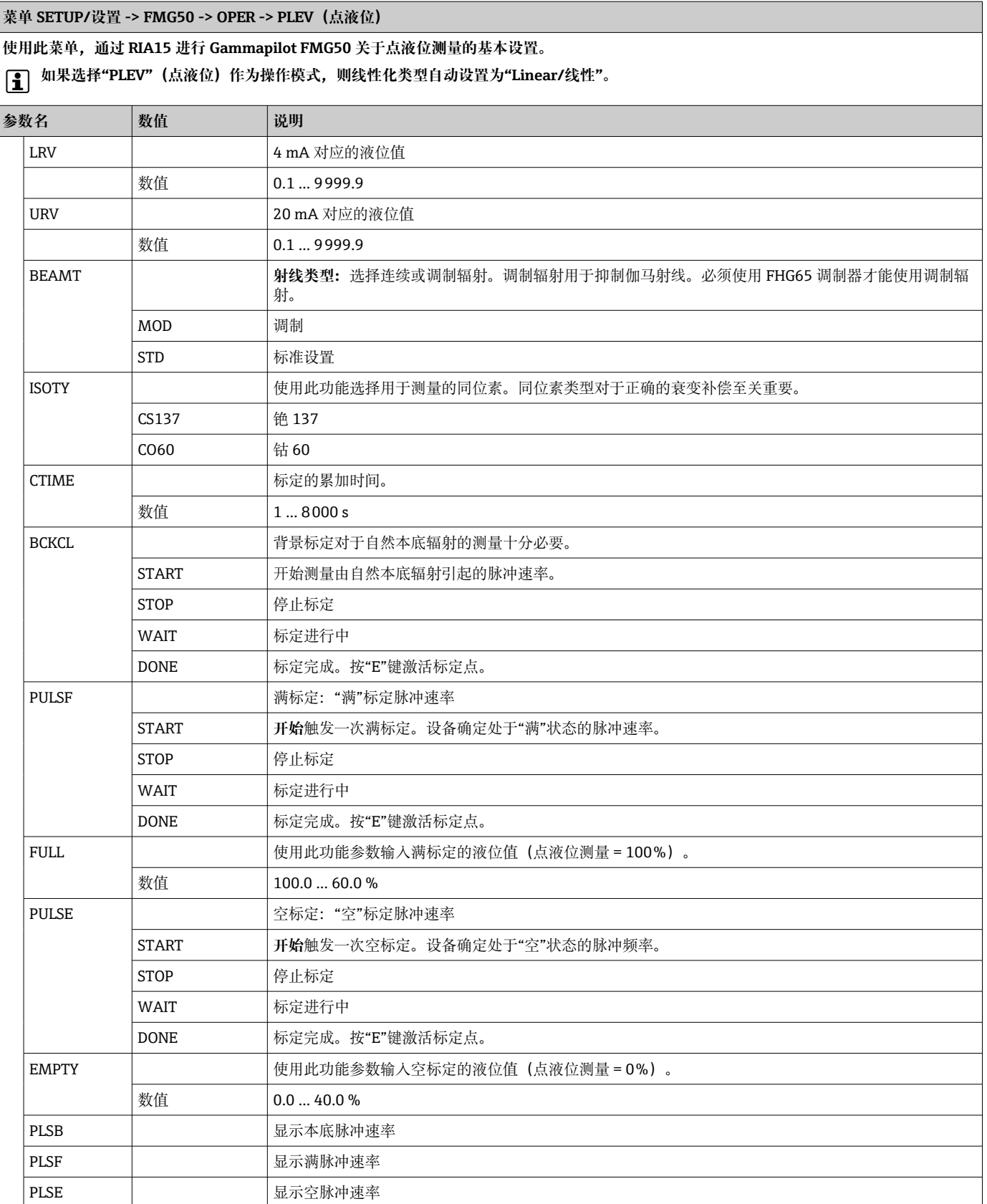

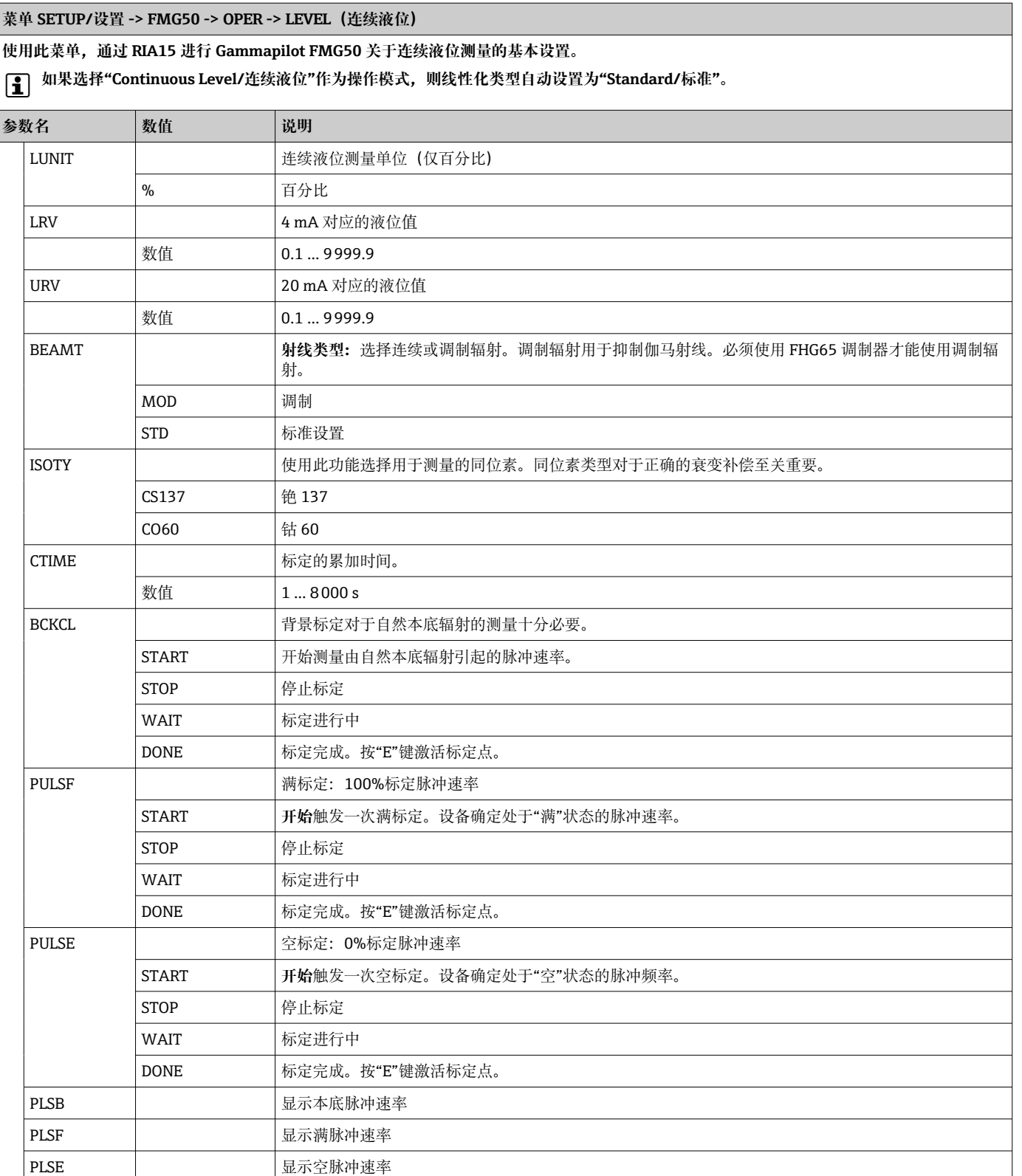

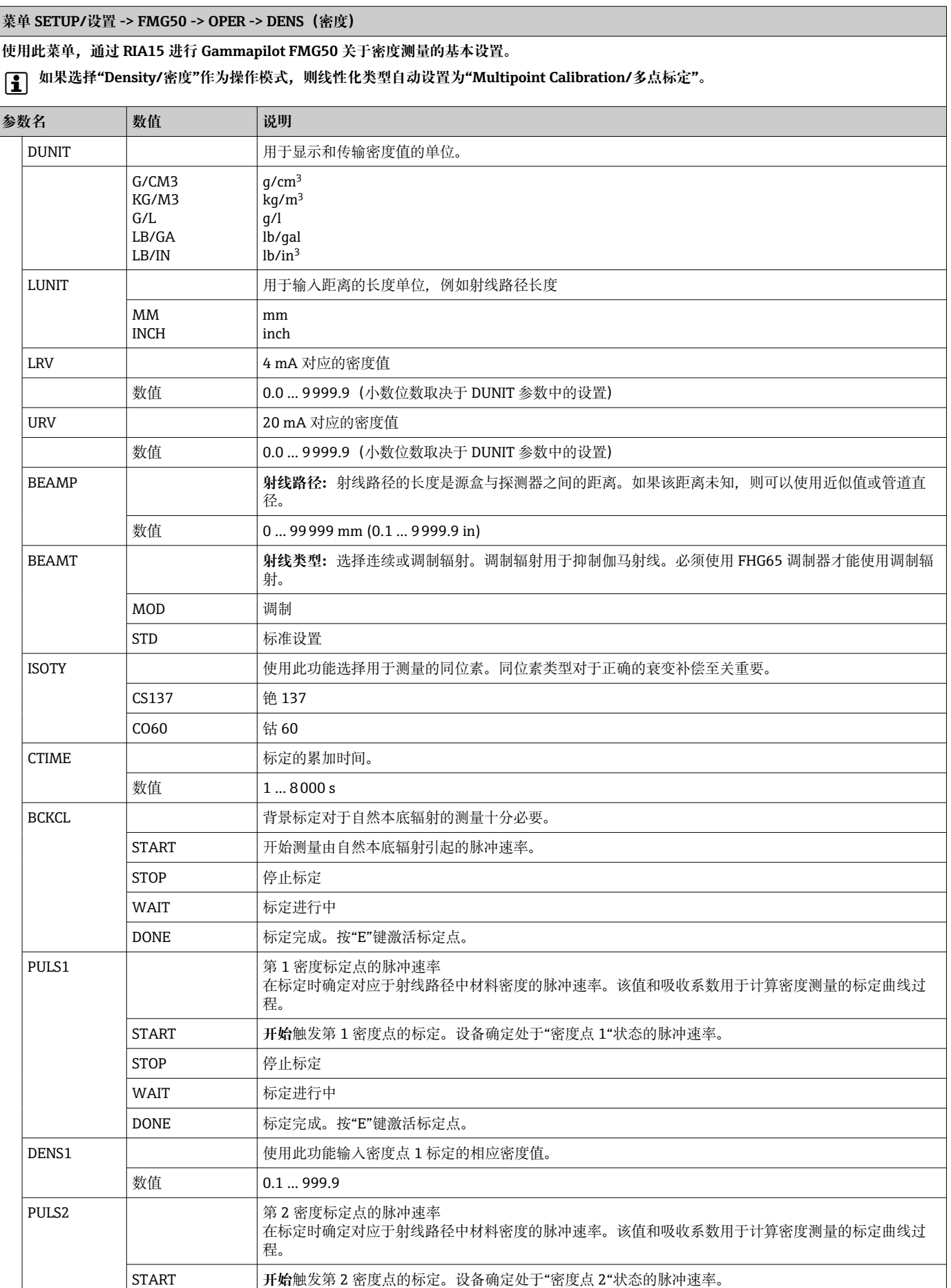

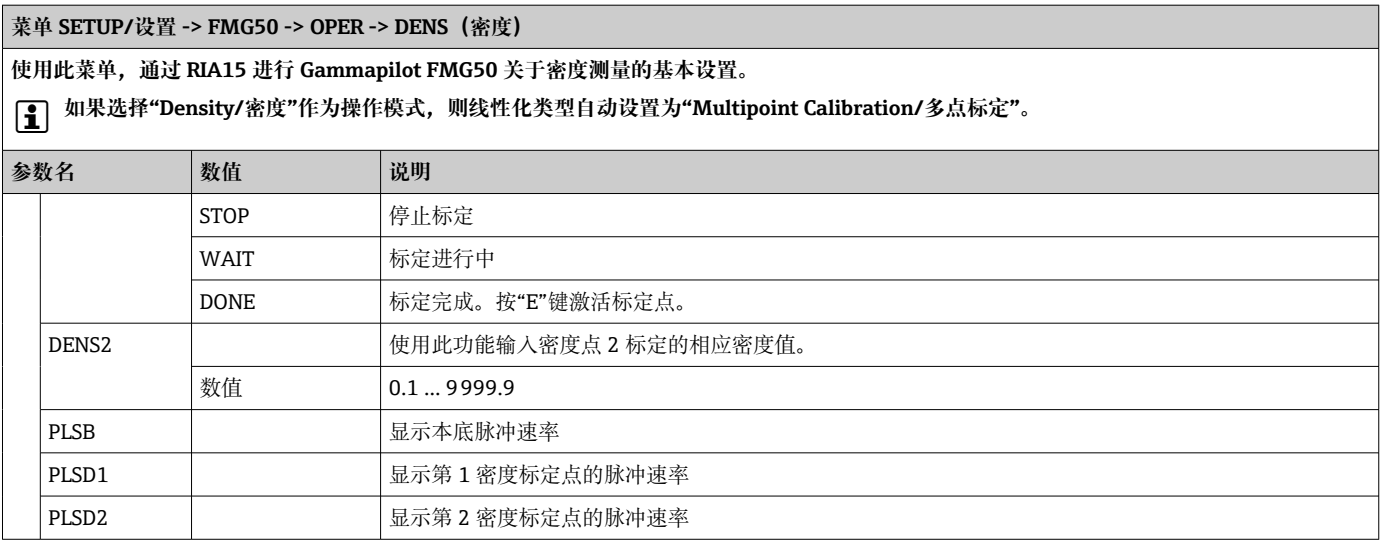

### **8.6 与 Proservo NMS8x 结合使用的操作菜单**

在 HART 模式下,带"NMS8x"选项的 RIA15 可用于 Proservo NMS8x 罐测量仪表的基本 操作。

**{- |** 有关 NMS80 的更多信息, 请参见相关的《操作手册》→ 国BA01456G。

有关 NMS81 的更多信息, 请参见相关的《操作手册》→ 国BA01459G。

有关 NMS83 的更多信息, 请参见相关的《操作手册》→ 国BA01462G。

### **NMS8x 的基本调试**

RIA15 必须处于 HART 模式 (MODE = HART) 才能进行基本设置。OPRAT 菜单在模拟 模式下不可见(MODE = 4-20)。

- 1. 按下回按键。
	- **OPRAT** 菜单打开。
- 2. 按下©按键。
	- **CMD** 子菜单打开。
- 3. 设置所需系数。有关参数说明,请参见下表。

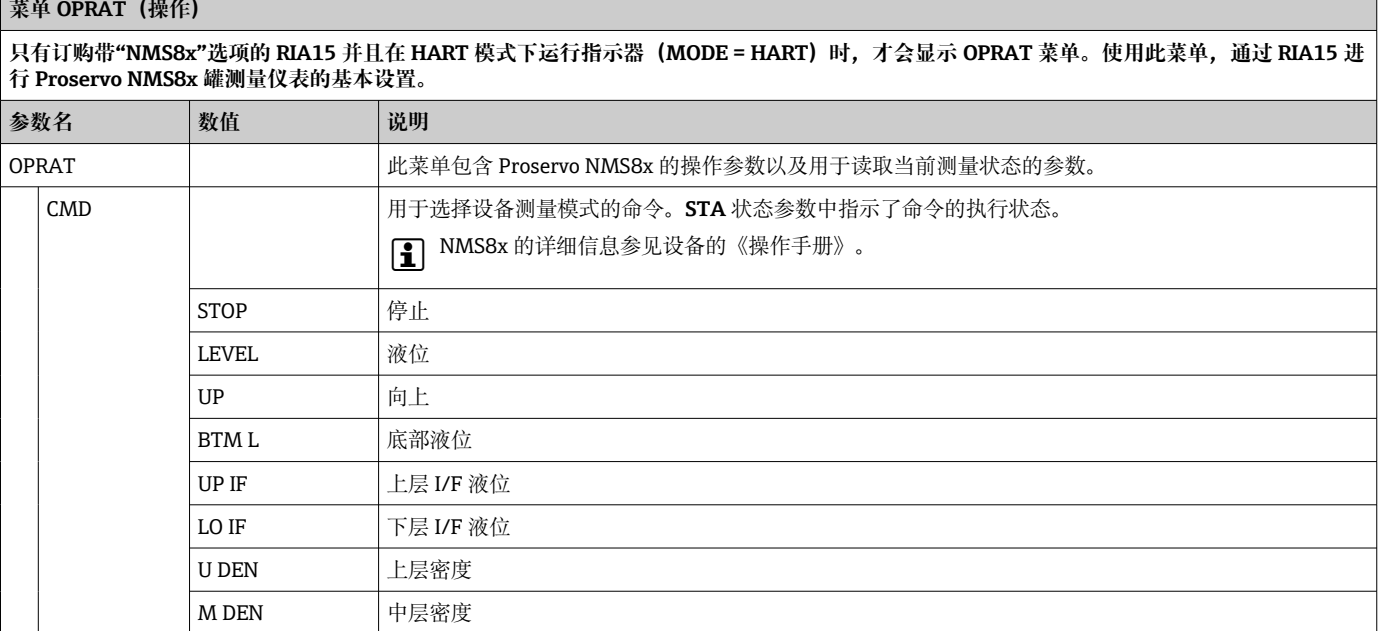

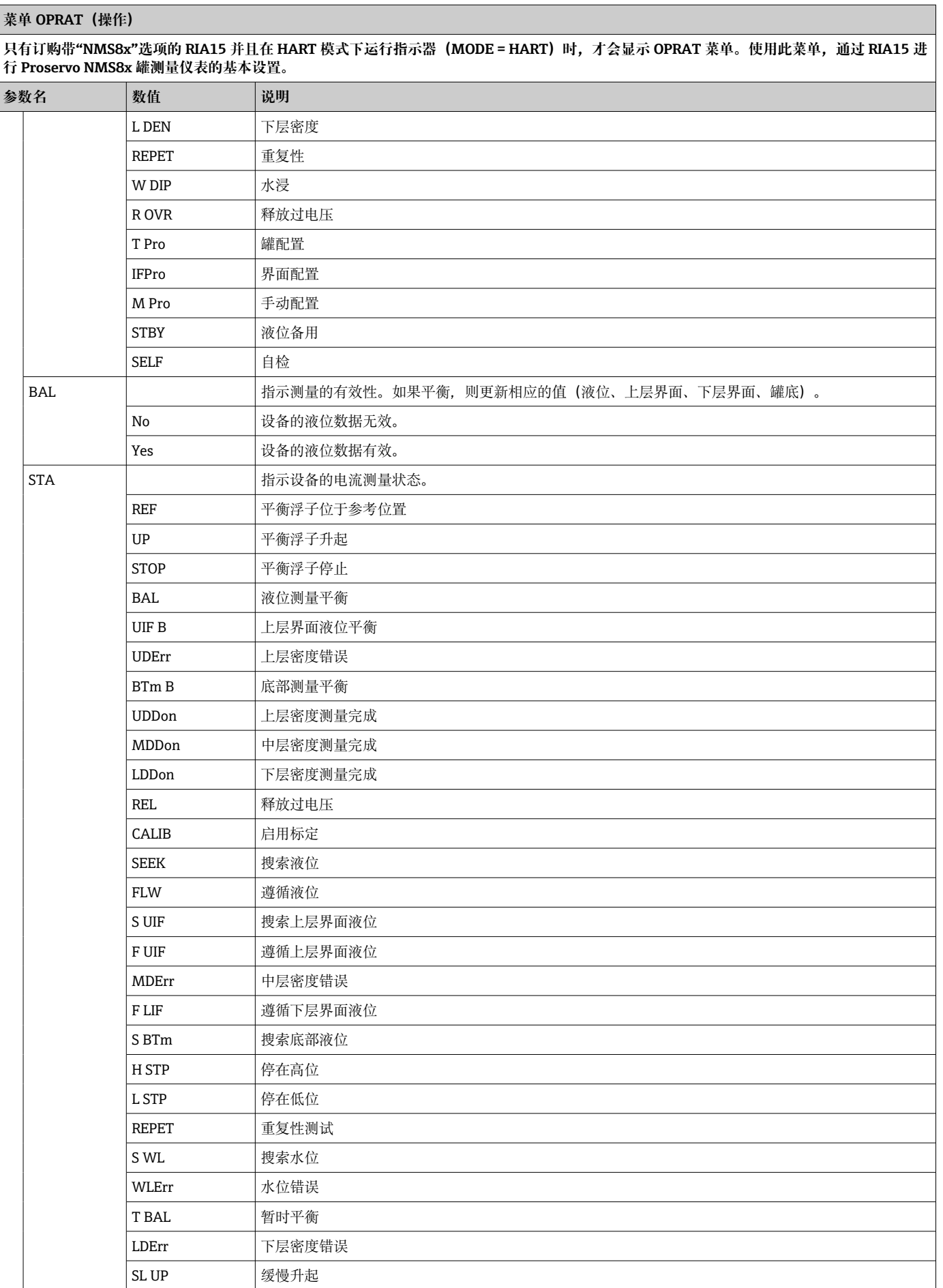

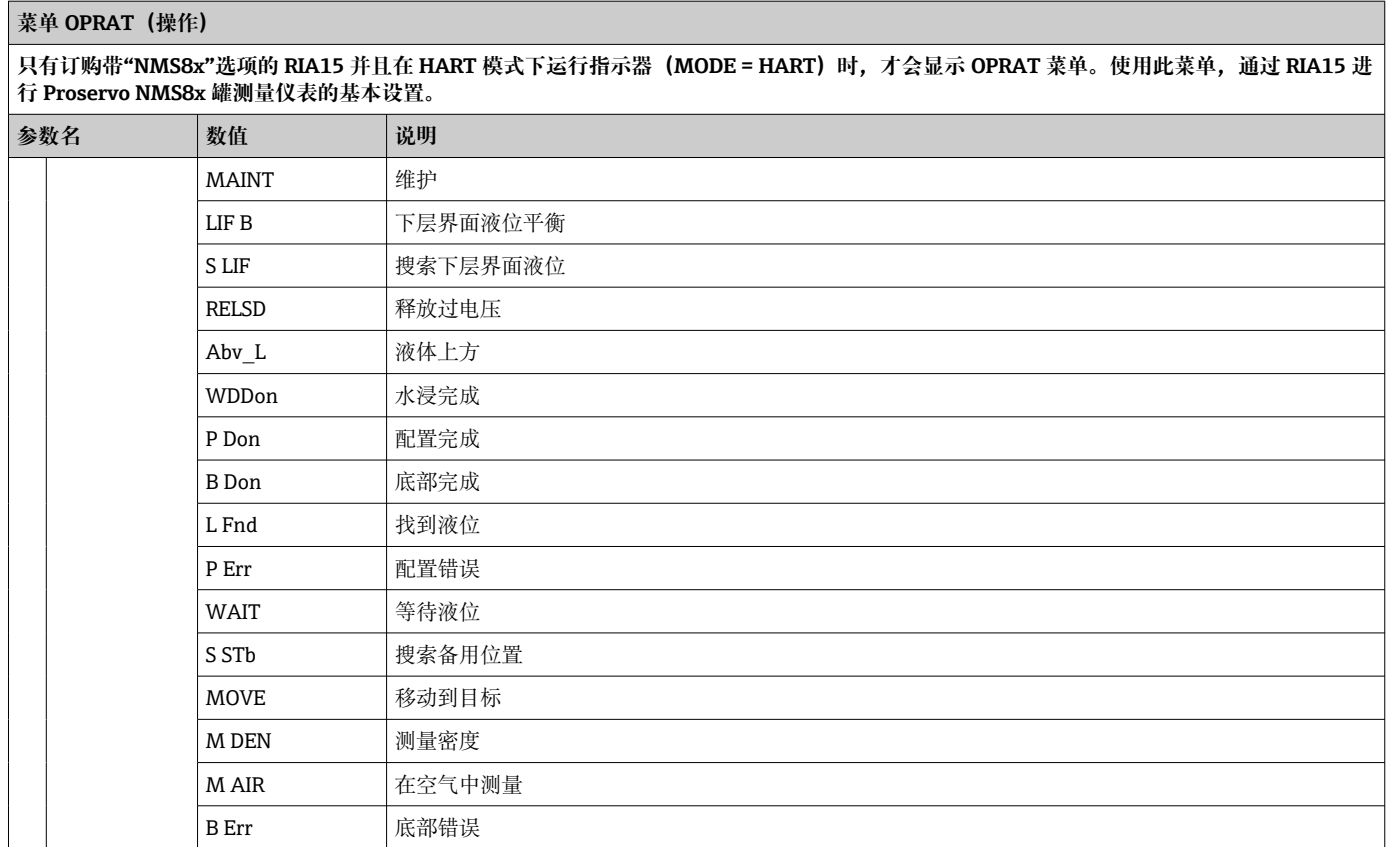

### **8.7 与 Liquiline CM82 结合使用的操作菜单**

在 HART 模式下,带"分析"选项的 RIA15 可用于 Liquiline CM82 的基本调试。

[← 有关 CM82 的更多信息, 请参见相关的《操作手册》→国BA01845C

### **CM82 的基本调试**

RIA15 必须处于 HART 模式 (MODE = HART) 才能进行基本设置。ANALYSIS 菜单在模 拟模式下不可见(MODE = 4-20)。

- 1. 按下回按键。
	- **Setup/设置**菜单打开。
- 2. 按下©按键。
	- **CT** 子菜单打开。
- 3. 设置所需系数。有关参数说明,请参见下表。

#### **Setup/设置 -> ANALYSIS/分析菜单**

仅当使用"分析"选项订购 RIA15、HART 选项已设置且 RIA15 已检测到 CM82 时, CT 菜单和所有关联的子菜单才可见。使用此菜单, 通过 RIA15 **进行 CM82 的基本设置。**

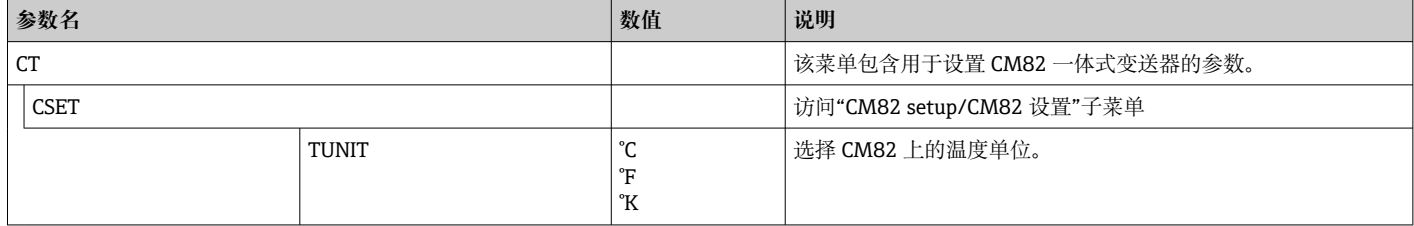

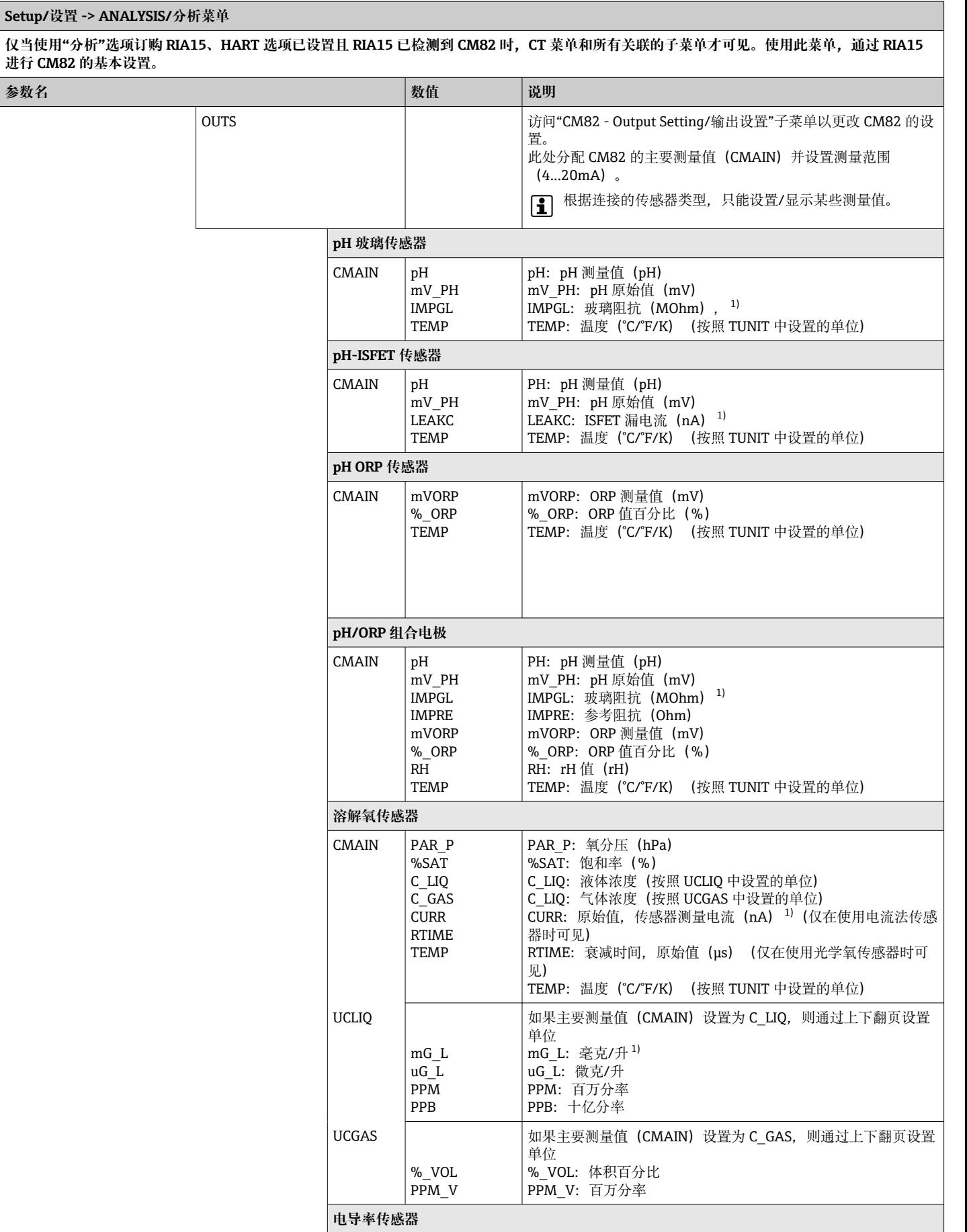

#### **Setup/设置 -> ANALYSIS/分析菜单**

仅当使用"分析"选项订购 RIA15、HART 选项已设置且 RIA15 已检测到 CM82 时,CT 菜单和所有关联的子菜单才可见。使用此菜单,通过 RIA15 **进行 CM82 的基本设置。**

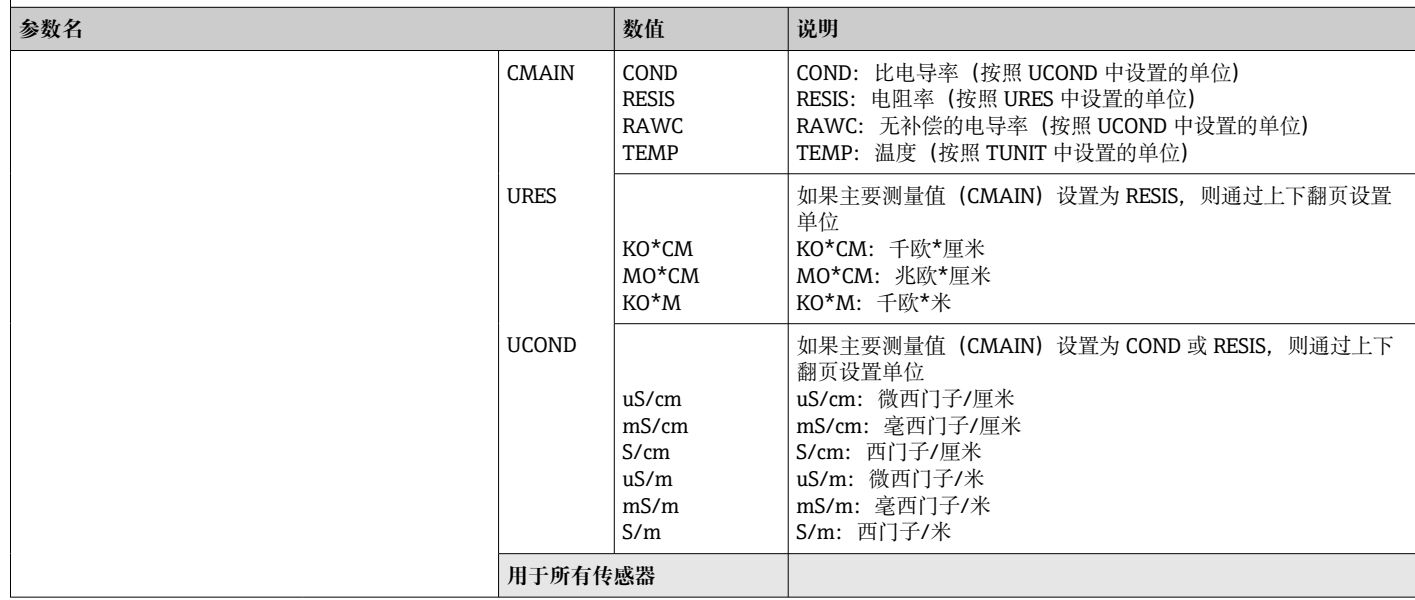

### **Setup/设置 -> ANALYSIS/分析菜单**

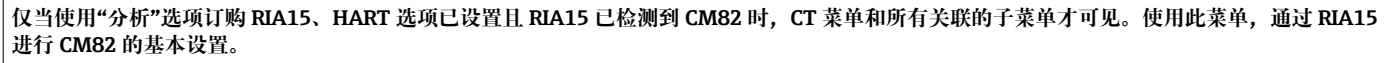

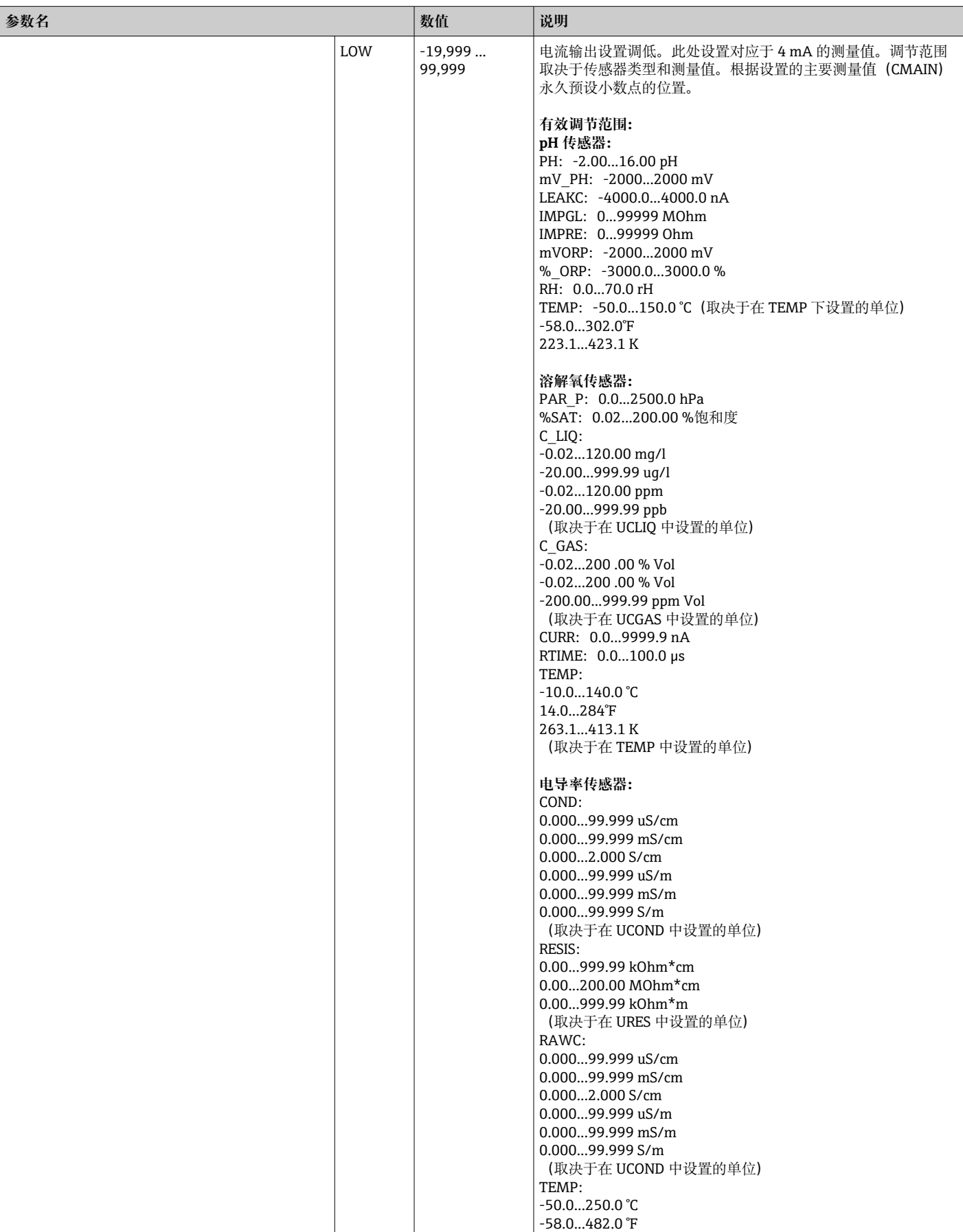

<span id="page-49-0"></span>**Setup/设置 -> ANALYSIS/分析菜单**

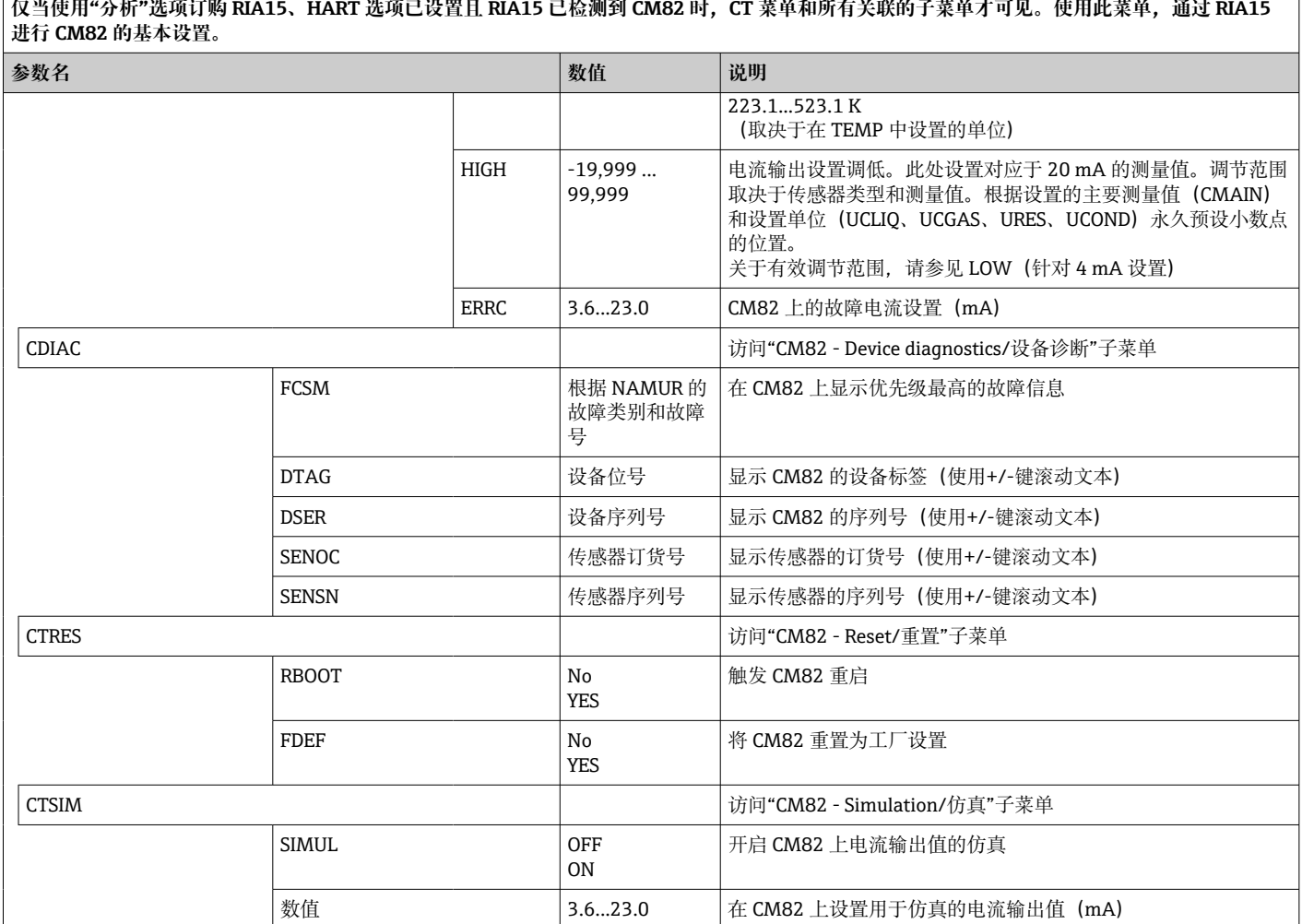

1) 如果选择此参数,"UC170"将出现在单位的显示模式中。要显示单位,必须在"TEXT1"菜单项中单独设置。(SETUP => HART => HART1 =>  $UNIT1 \Rightarrow TEXT1) \rightarrow \text{ } \blacksquare$  51

# **9 故障排除**

### **9.1 根据 NAMUR NE 43 的故障范围**

Mode=4-20 时, 设备可以根据 NAMUR NE 43 设置故障范围→ ■ 36。 如果值超出这些范围,设备显示一条故障信息。

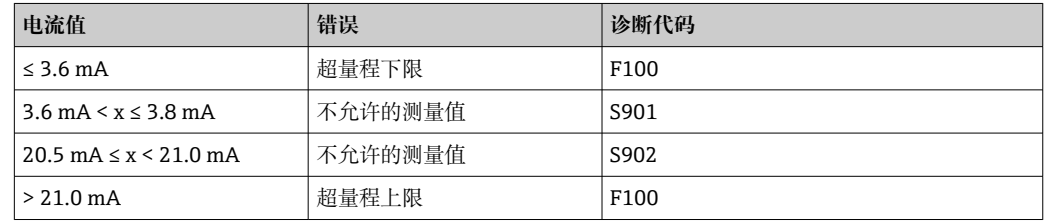

### **9.2 诊断信息**

● 如果多个故障同时待处理, 设备始终显示优先级最高的故障。

1 = 最高优先级

<span id="page-50-0"></span>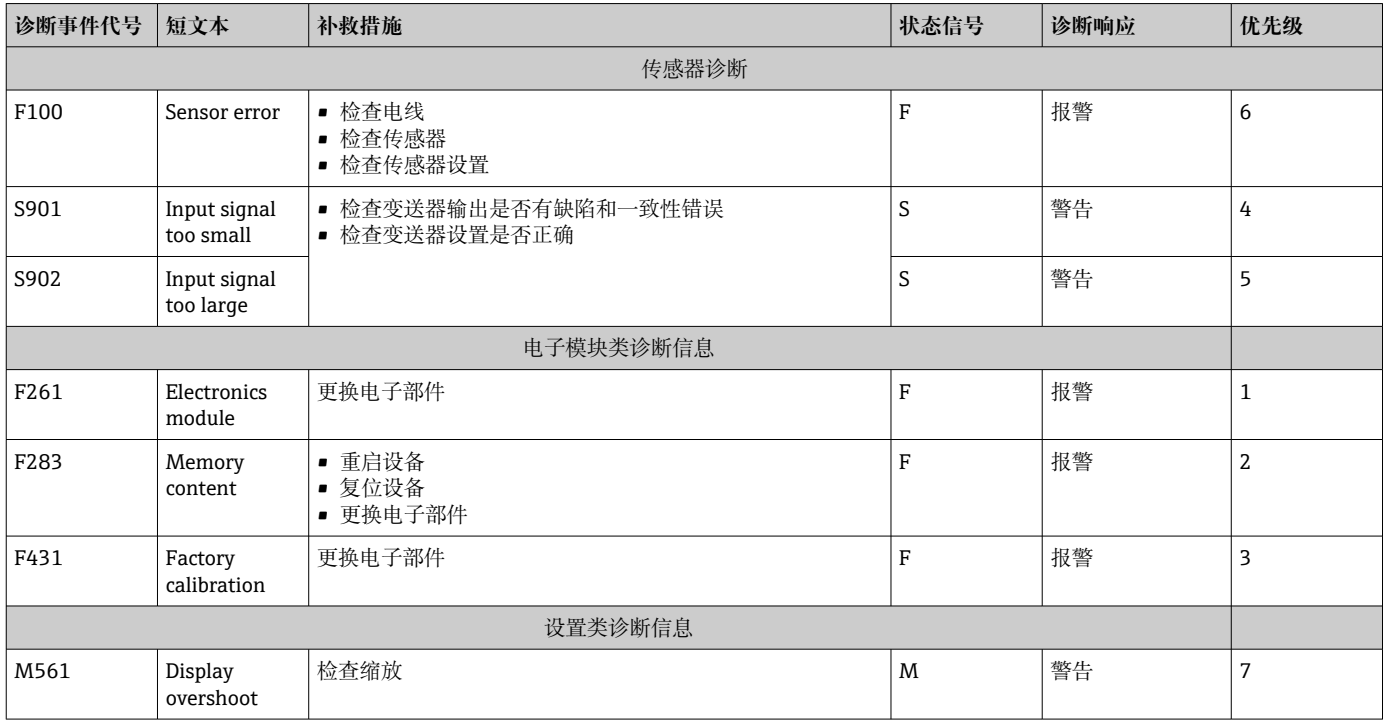

### **9.2.1 显示"UCxxx",而非 HART®单位**

默认情况下,通过 HART®命令自动读取并显示传输的测量值单位。如果传输的"单位代 码"不能由 RIA15 进行唯一分配, 则显示单位代码 (UCxxx) 而非单位。

如需解决这一问题,必须手动设置单位(菜单路径:SETUP => HART => HART1-4 => UNIT1-4 => TEXT1-4)  $\,$ 

相关单位请参见: → 圖 63

### **CM82 特殊情况:**

根据 HART®通信规范, 单位代码 170...219 被多次分配。由于 CM82 同时使用单位代码 UC170,必须手动分配单位。此规则适用以下测量值/单位:

### **PV** 值 (TEXT1):

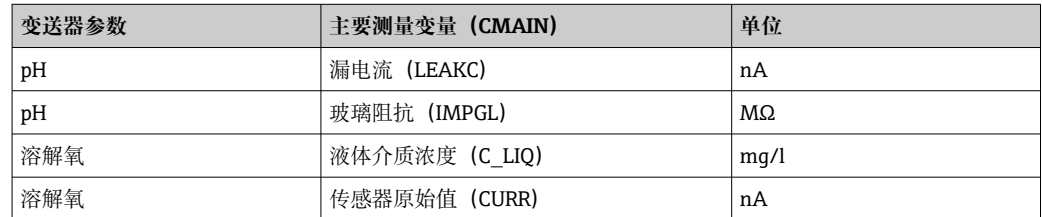

### **QV 值(TEXT4):**

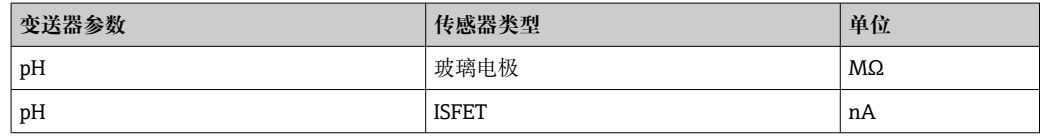

### **9.2.2 HART®诊断信息**

图 如果多个故障同时待处理, 设备始终显示优先级最高的故障。

1 = 最高优先级

<span id="page-51-0"></span>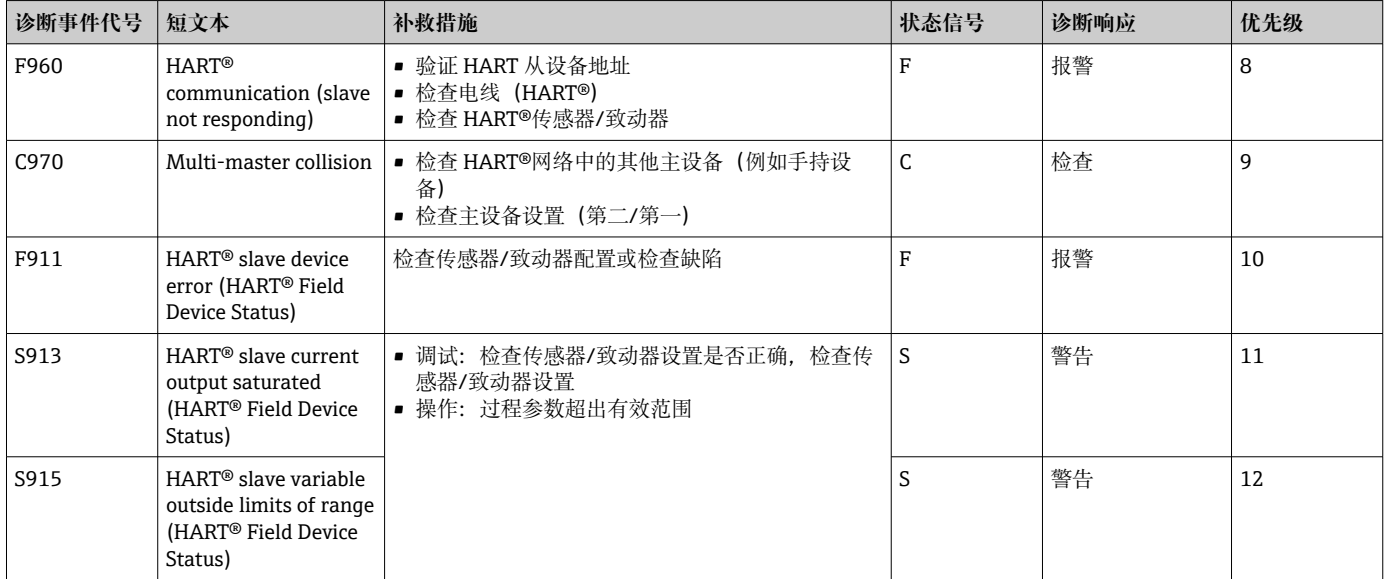

### **9.2.3 HART®模式下的其他诊断**

回路显示仪集成有 HART®诊断功能。该功能可用于评估 HART®信号强度、适用通信电 阻和网络噪声。

#### **回路显示仪可以测量和显示以下值:**

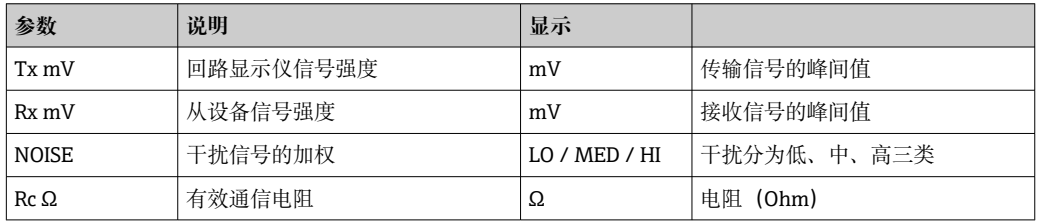

这些值可以在 EXPRT - DIAG - HLEVL 菜单中调用。

#### **测量传输信号强度"Tx":**

Tx 测量可用于评估传输信号的信号强度。

理想情况下应介于 200 mV 和 800 mV 之间。显示以下值:

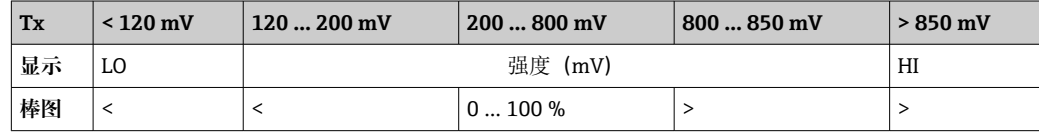

#### **测量接收到的信号强度"Rx":**

Rx 测量可用于评估接收信号的信号强度。理想情况下应介于 200 mV 和 800 mV 之间。 显示的 Rx 信号强度是由回路显示仪评估且经过过滤的信号强度。这样,外部测量值和 显示值可能彼此不同,例如梯形接收信号。

<span id="page-52-0"></span>显示以下值:

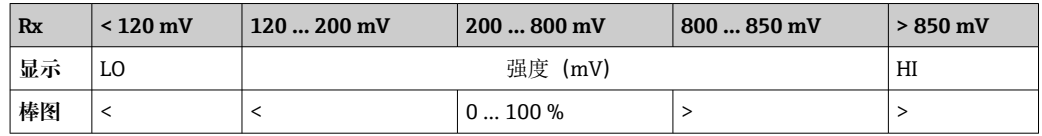

#### **测量"噪声"干扰信号:**

测量干扰信号强度时,确定的干扰信号分为三类:

 $LO = \sqrt{L}$ 

 $MED =  $\#$$ 

HIGH = 高

噪声测量也是由回路显示仪评估且经过过滤的信号强度。因此,根据信号的频率和形 式,外部测量值和显示值可能彼此不同。

● 如果需要低信号强度(Rx、Tx), 即使干扰信号强度低(显示为"LO"), 也会发生 传输错误。

#### **测量通信电阻"Rc":**

"Rc"测量可用于确定 HART®网络的网络电阻。理想情况下应介于 230 Ω 和 600 Ω 之 间。

 $\left\lceil \frac{\bullet}{\bullet} \right\rceil$  网络电阻是 HART®通信电阻、设备输入电阻、传输线电阻和线路电容的总和。

显示以下值:

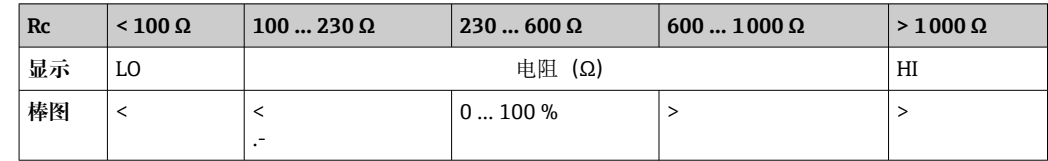

### **9.2.4 所连接变送器基本设置过程中的出错消息**

在设置已连接的变送器时,可能会出现变送器响应代码不等于 0 的情况。此时,响应代 码简短显示在回路显示仪("RC XX")上。然后再次检索变送器上的当前设置,并显示在 回路显示仪上。

下表解释了响应代码的含义。

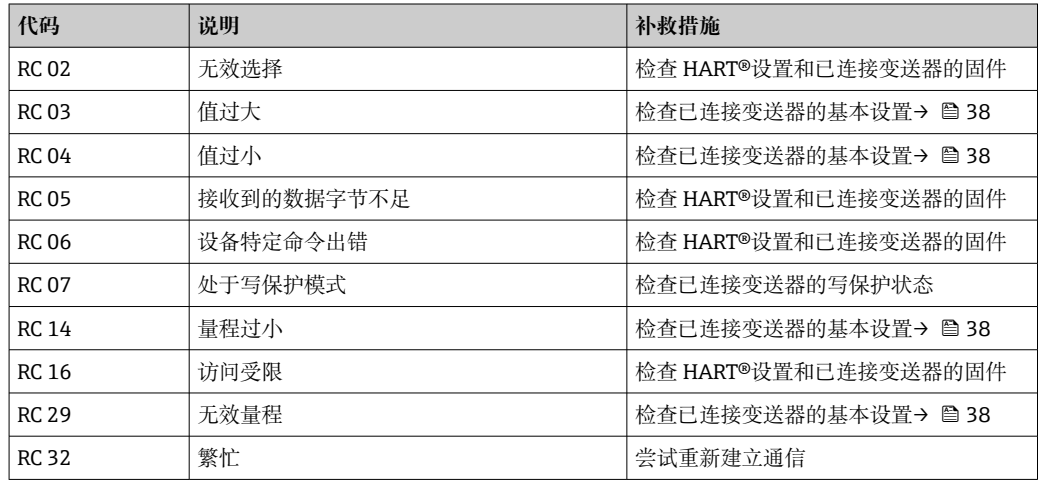

### **9.2.5 设置期间可能发生的其他出错消息**

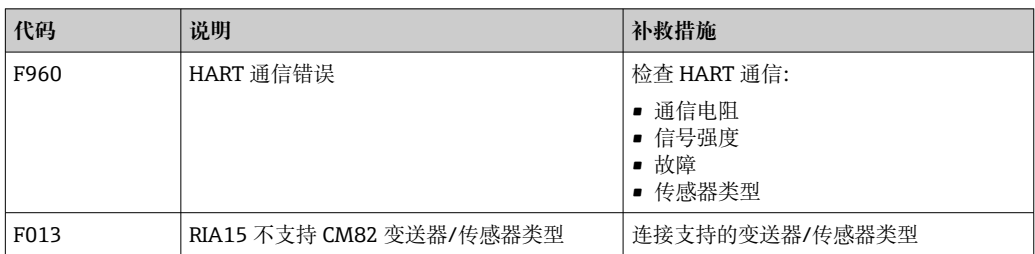

# **9.3 固件更新历史**

### **初始固件**

铭牌上和《操作手册》中的固件版本标识设备发布日期:XX.YY.ZZ(例如:1.02.01)。

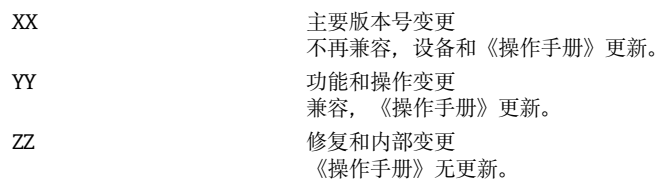

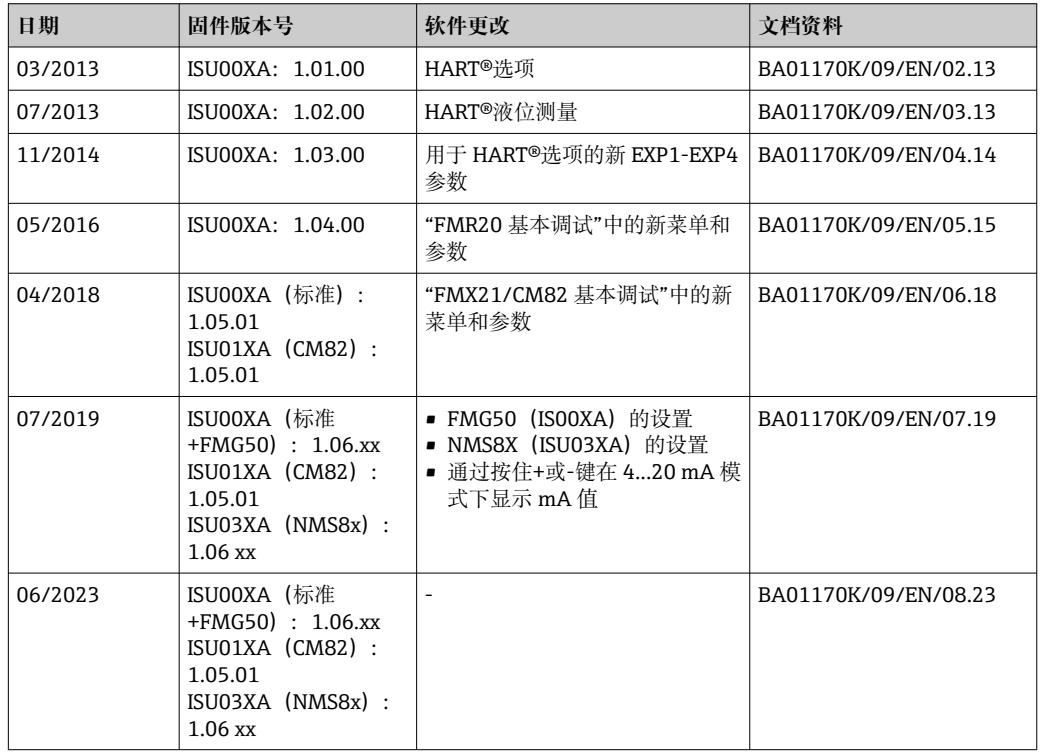

# **10 维护**

设备无需专业维护工作。

### **10.1 清洁**

使用洁净的干布清洁设备。

## **11 维修**

### **11.1 概述**

设备采用模块化结构设计,允许用户的电气技术人员自行维修。如需维修和备件的详细 信息,请联系供应商。

### **11.1.1 防爆型设备的维修**

- 仅允许专业技术人员或制造商对防爆型设备执行维修。
- 必须遵守现行标准、防爆相关国家法规、安全指南和证书中的要求。
- 仅允许使用制造商的原装备件。
- 订购备件时,检查铭牌上的设备名称。更换部件时,必须使用同型号的部件。
- 参照维修指南操作。完成维修后,执行例行设备检查。
- 仅允许由制造商更改防爆设备的防爆型式。
- 记录所有维修和改动。

### **11.2 备件**

在线查询设备配套备件: http://www.products.endress.com/spareparts\_consumables。 订购备件时始终需要输入设备的序列号!

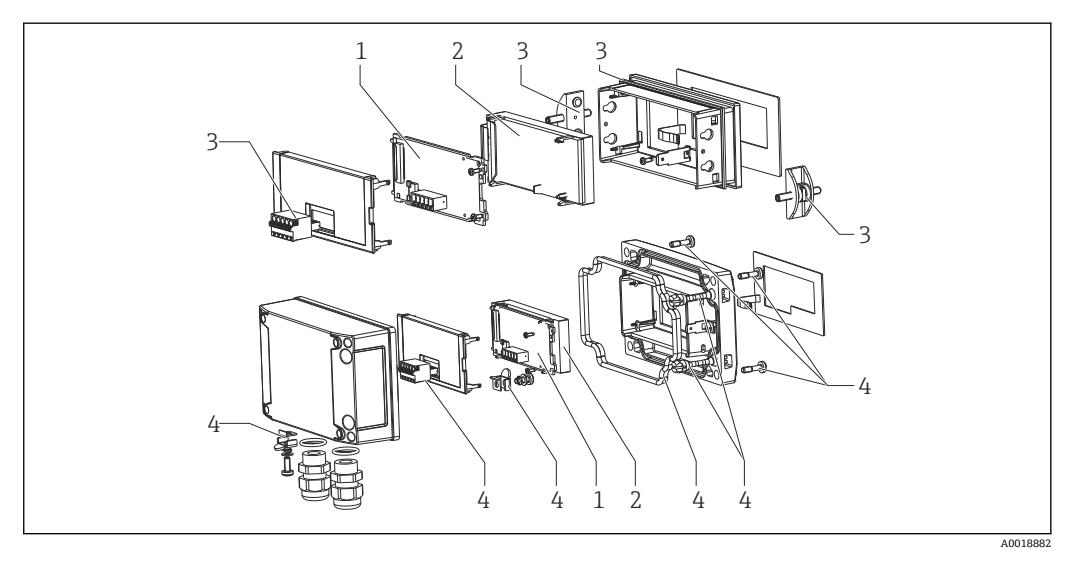

#### ■ 22 回路显示仪备件

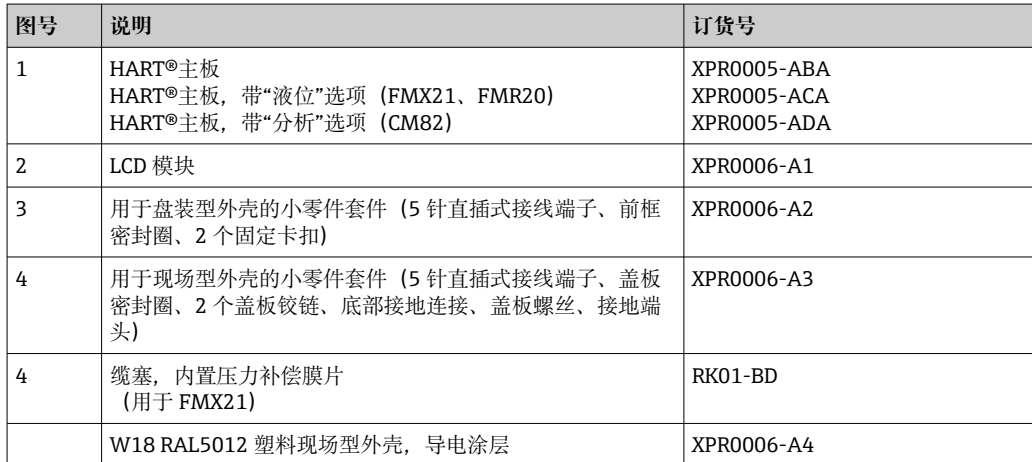

### <span id="page-55-0"></span>**11.3 返厂**

安全返厂要求与具体设备型号和国家法规相关。

- 1. 登陆公司网站查询设备返厂说明: http://www.endress.com/support/return-material 选择地区。
- 2. 如果仪表需要维修或工厂标定、或订购型号错误或发货错误,请将其返厂。

### **11.4 处置**

### $\boxtimes$

为满足 2012/19/EU 指令关于废弃电气和电子设备(WEEE)的要求,Endress+Hauser 产品均带上述图标,尽量避免将废弃电气和电子设备作为未分类城市垃圾废弃处置。 带此标志的产品不能列入未分类的城市垃圾处理。在满足适用条件的前提下,返厂报 废。

### **12 附件**

Endress+Hauser 提供多种设备附件,以满足不同用户的需求。附件可以随设备一同订 购, 也可以单独订购。具体订货号信息请咨询 Endress+Hauser 当地销售中心, 或登陆 Endress+Hauser 公司网站的产品主页查询:[www.endress.com。](https://www.endress.com)

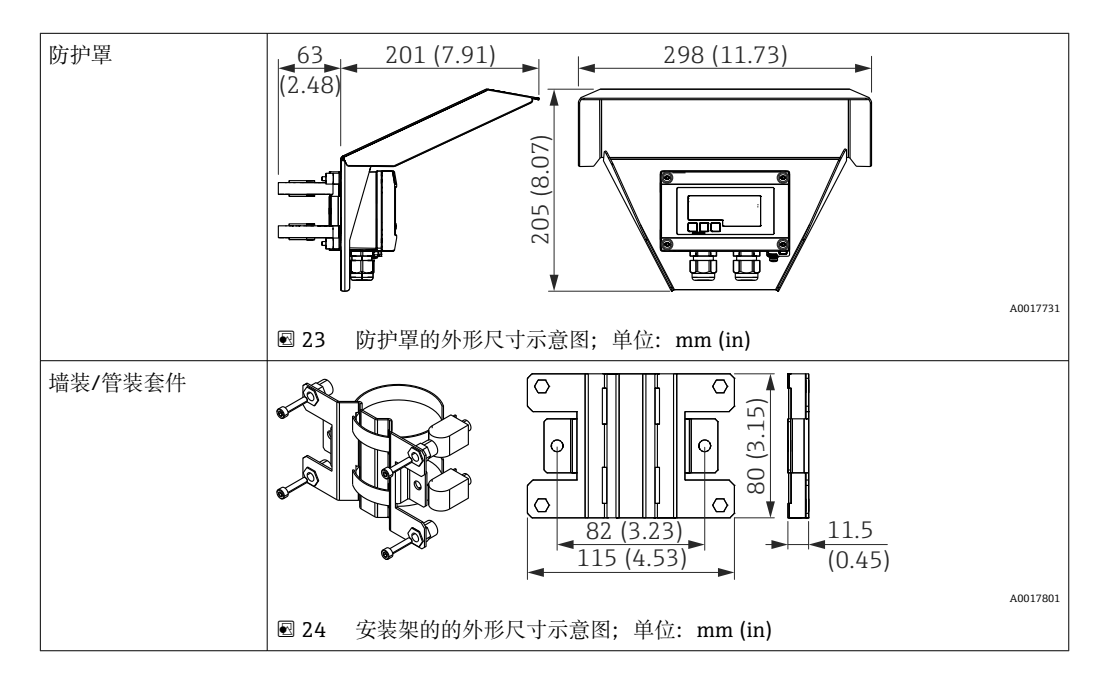

### **12.1 设备专用附件**

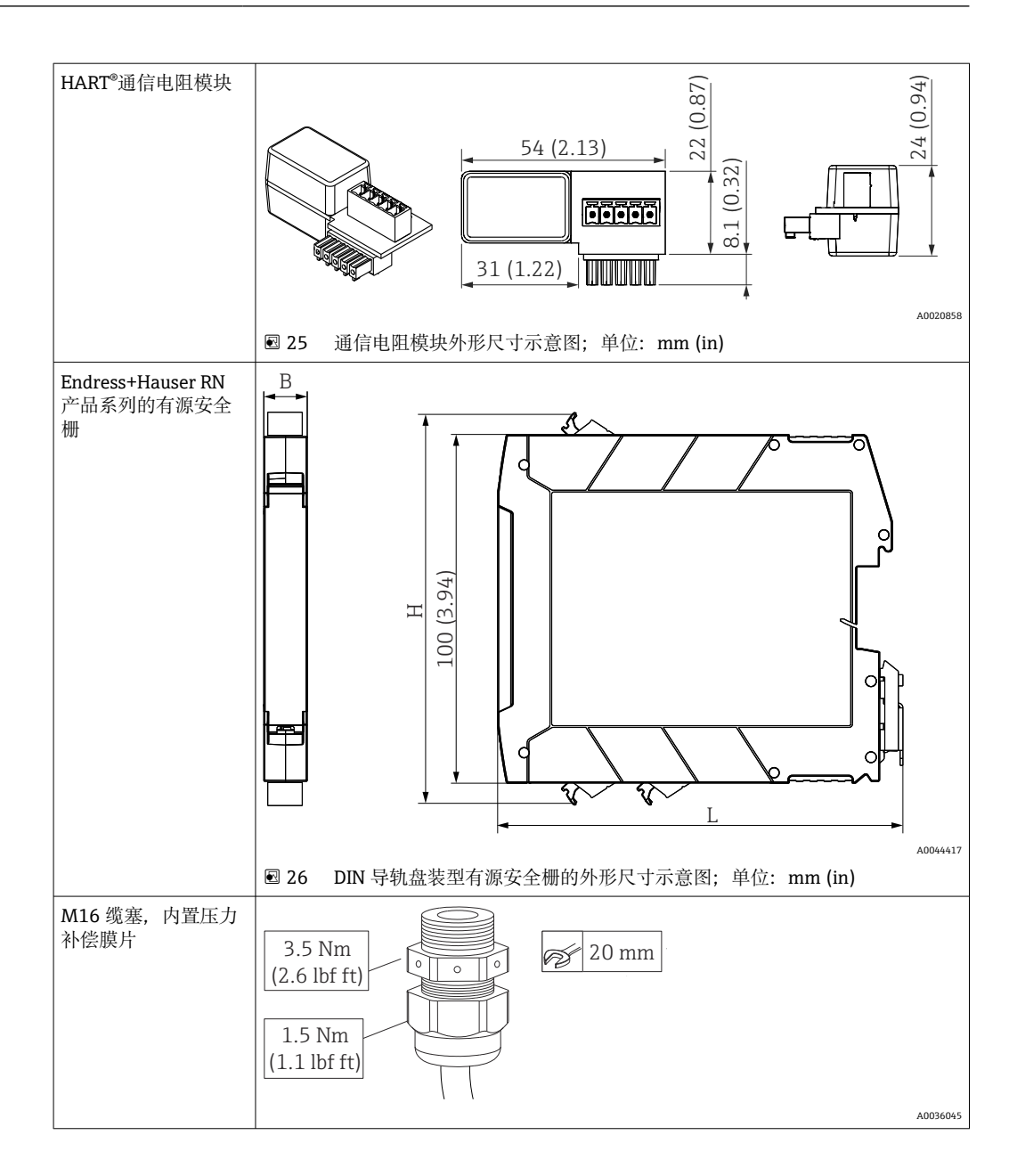

# **13 技术参数**

### **13.1 输入**

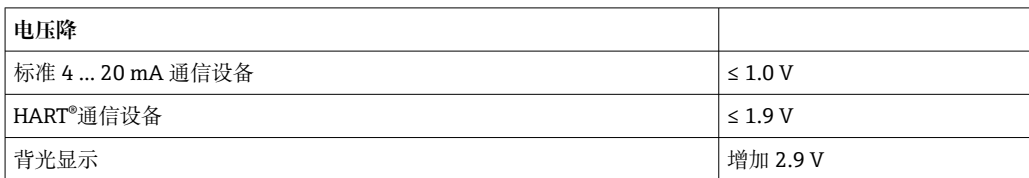

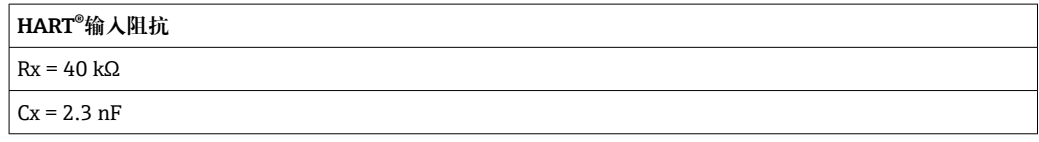

测量变量 输入变量是 4 ... 20 mA 电流信号或 HART®信号。 HART®信号不受影响。

测量范围 4 ... 20 mA (可变, 极性反接保护) 最大输入电流 200 mA

### **13.2 电源**

#### 供电电压 **注意**

#### **SELV/2 类设备**

▶ 根据 UL/EN/IEC 61010-1 第 9.4 节或 UL 1310: "SELV 或 2 类电路"的 2 类设备要 求, 设备供电单元必须采用限能电路。

回路显示仪由回路供电,无需外接电源。标准 4 … 20 mA 通信型设备的电压降不超过 1 V, HART®通信型设备的电压降不超过 1.9 V; 如果使用背光显示, 将增加 2.9 V 电压 降。

### **13.3 性能参数**

参考操作条件 参考温度 25 ℃ ±5 ℃ (77 °F ±9 °F) 湿度 20 … 60 %相对湿度

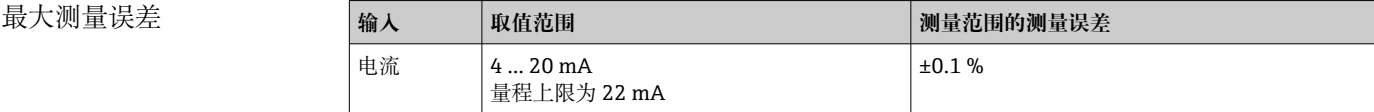

分辨率 信号分辨率>13 位

环境温度的影响 <量程的 0.02 %/K (0.01 %/°F)

预热周期 10 分钟

### **13.4 安装**

### 安装位置 **盘装型外壳**

设计为盘装型仪表。 所需面板开孔 45x92 mm (1.77x3.62 in)

#### **现场型外壳**

现场型外壳版设计用于现场使用。借助可选安装架,该单元可直接安装在墙壁上或直径 最大为 2 "的管道上。可选防风雨罩可以保护设备免受天气条件的影响。

#### 安装方向 **盘装型外壳**

水平方向安装。

#### **现场型外壳**

安装设备时,电缆入口要始终朝下。

**13.5 环境条件**

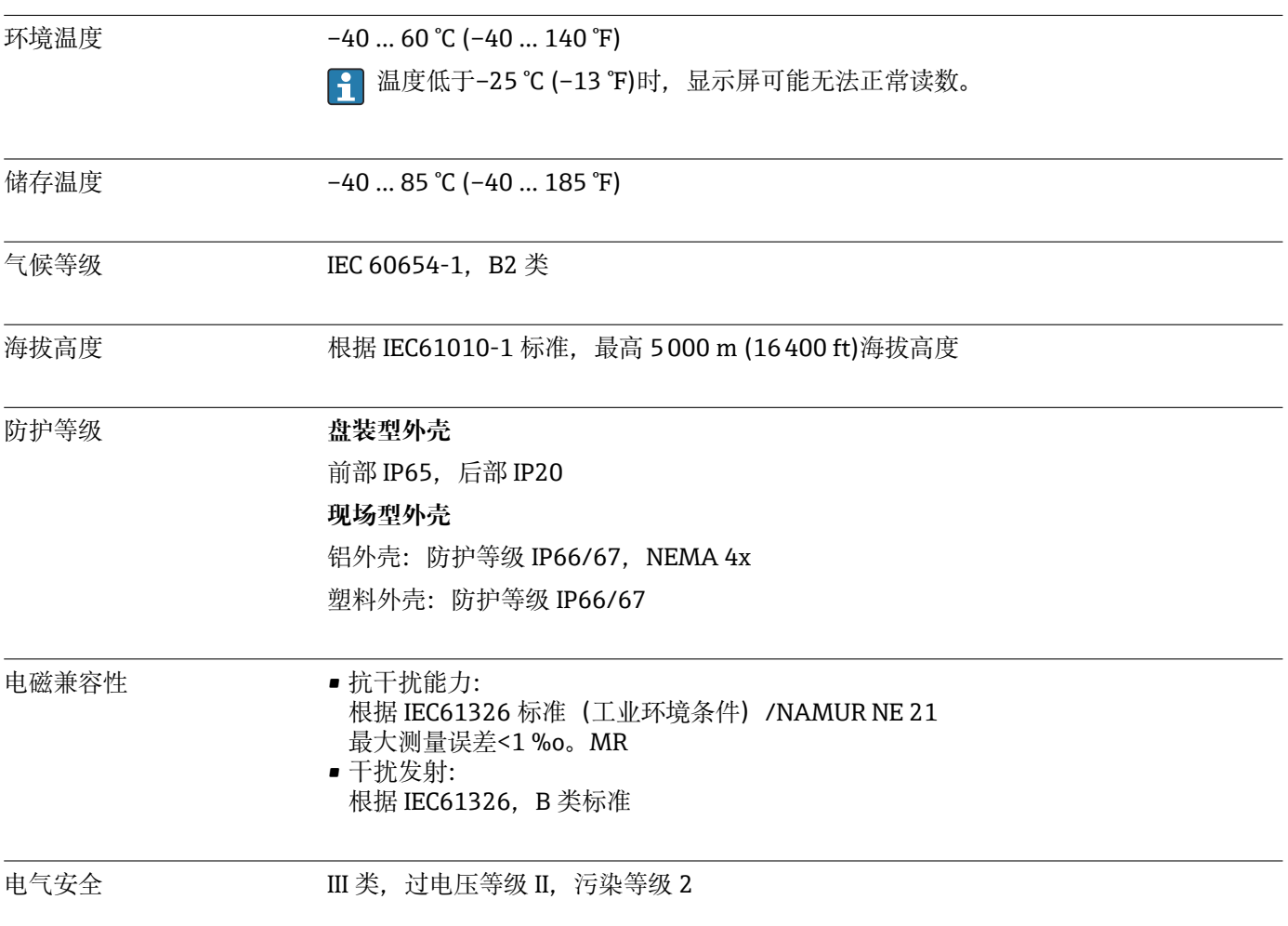

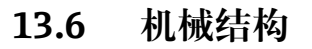

设计及外形尺寸 **盘装型外壳**

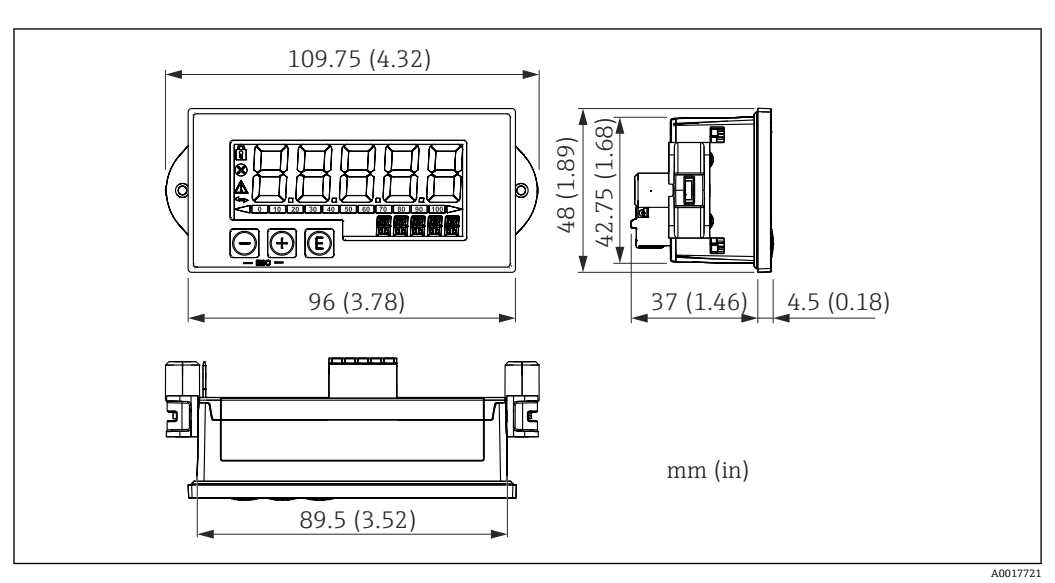

■ 27 盘装型外壳的外形尺寸

所需面板开孔 45x92 mm (1.77x3.62 in), 最大面板厚度 13 mm (0.51 in)。

### **现场型外壳**

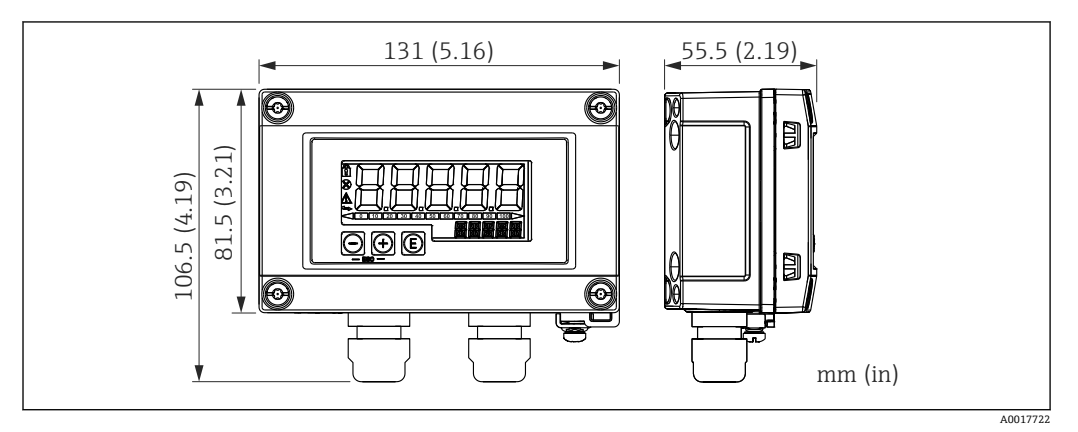

28 现场型外壳的外形尺寸,包括缆塞(M16)

重量 **盘装型外壳**

115 g (0.25 lb.)

#### **现场型外壳**

- 铝: 520 g (1.15 lb)
- 塑料: 300 g (0.66 lb)

### 材质 **盘装型外壳**

**前部:**铝 **后面板:**聚碳酸酯 PC

#### **现场型外壳**

铝或塑料(采用钢纤维的 PBT, 抗静电)

### **13.7 可操作性**

<span id="page-60-0"></span>现场操作 通过外壳前面板上的 3 个操作按键操作仪表。通过 4 位用户密码可以锁定设备设置。在 设置锁定状态下,选择操作参数时显示屏上出现挂锁图标。

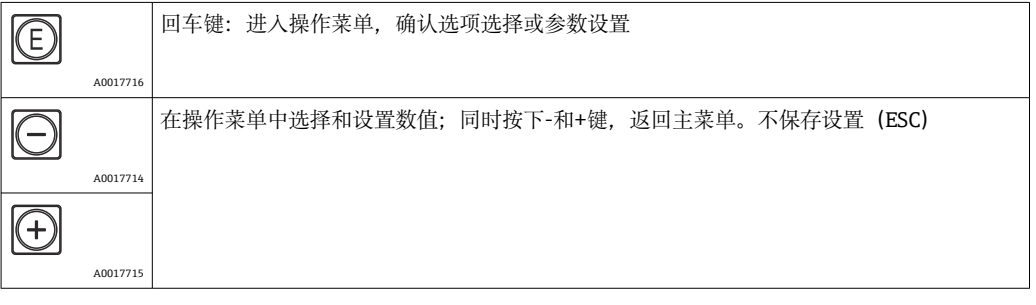

### **13.8 证书和认证**

产品证书与认证的最新信息进入产品主页查询 (www.endress.com):

- 1. 点击"产品筛选"按钮, 或在搜索栏中直接输入基本型号, 选择所需产品。
- 2. 打开产品主页。
- 3. 选择**资料下载**。

功能安全性 可选购 SIL 认证型号,适用于符合 IEC 61508 标准的安全设备,满足 SIL 2 功能安全等级 要求。如需在符合 IEC 61508 标准的安全仪表系统中使用设备,参见《安全手册》 FY01098K。

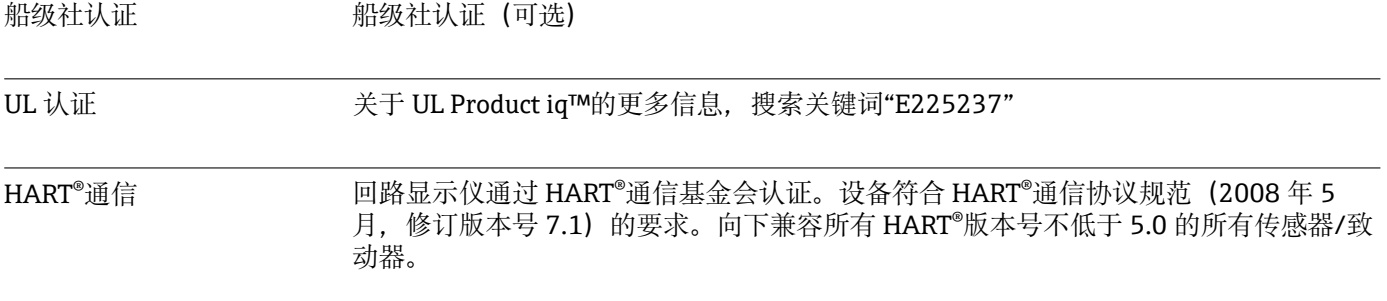

其他标准和准则 制造商确保遵守所有相关外部标准和准则。

### **14 HART®通信**

HART®(高速通道可定址远程转换器)是一项成熟的全球行业标准,已经过现场试用和 测试,并拥有超过 1400 万台设备的安装基础。

HART<sup>®</sup>是一种"智能"技术,可以使 4 ... 20 mA 模拟传输和数字通信同时发生在同一对导 线上。通过 HART<sup>®</sup>进行的传输基于 Bell 202 频移键控标准 (FSK)。在低频模拟信号 (4 … 20 mA)上叠加一个高频波(±0.5 mA)。最大传输距离取决于网络结构和环境 条件。

在许多应用中,HART®信号仅用于设置目的。然而,使用合适的工具时,HART®可用于 设备监控、设备诊断以及记录多变量过程信息。

HART<sup>®</sup>协议基于主设备/从设备原则。这意味着在正常操作期间, 所有通信均由主设备启 动。与其他主-从通信类型不同,HART®允许在一个环路/网络中存在两台主设备:一台 第一主设备(例如集散控制系统)和一台第二主设备(例如手操器)。但是,不允许同 时使用同一类型的两台主设备。可以在不影响第一主设备通信的情况下使用第二主设 备。现场设备通常是 HART®从设备,并响应来自主设备的 HART®命令,这些命令直接针 对主设备或所有设备。

HART®规范规定,主设备传输电压信号,而传感器/执行器(从设备)使用与负载无关的 电流传输其消息。电流信号在接收器(负载)内部电阻器处转换为电压信号。

为了确保可靠的信号接收,HART®协议规定电流回路的总负载(包括电缆电阻)必须在 最小值 230 Ω 与最大值 600 Ω 之间。如果电阻低于 230 Ω,则数字信号会大大衰减或短 路。因此,在使用低阻抗电源的情况下,4 … 20 mA 电缆中的 HART®通信电阻始终是必 需的。

### **14.1 HART®协议命令类别**

每个命令都分属于以下三个类别之一:

- 通用命令
	- 所有使用 HART®协议的设备均支持(例如设备位号、固件号等)。)
- 常规操作命令 提供许多但不是所有 HART®设备支持的功能(例如读取值、设置参数等)
- 设备专用命令

提供对设备数据的访问,这些数据不属于 HART®标准而是特定设备模型所特有的(例 如线性化、高级诊断功能)

由于 HART®协议是介于控制设备和现场设备之间的开放通信协议,因此可以由任何制造 商实施,且用户可以自由使用。由 HART®通信基金会(HCF)提供必要的技术支持。

### **14.2 使用的 HART®命令**

回路显示仪使用以下 HART®通用命令:

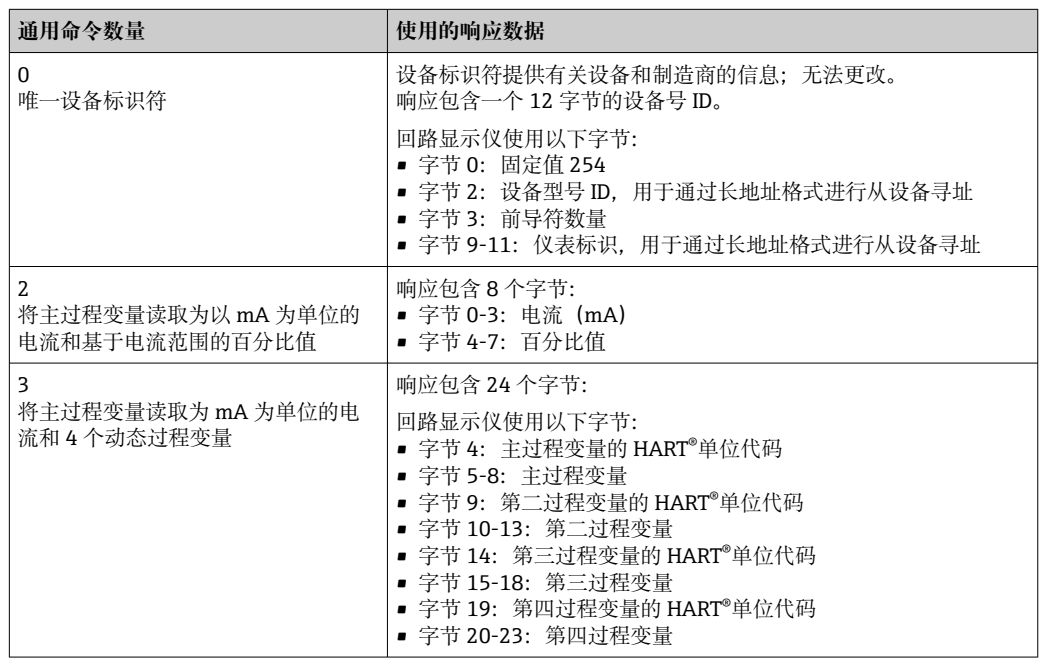

回路显示仪使用的通用命令必须得到从设备的支持,以保证正确通信。

### <span id="page-62-0"></span>**14.3 现场设备状态**

现场设备状态包含在从设备/执行器响应的第二个数据字节中。 以下位由回路显示仪分析并显示为诊断信息:

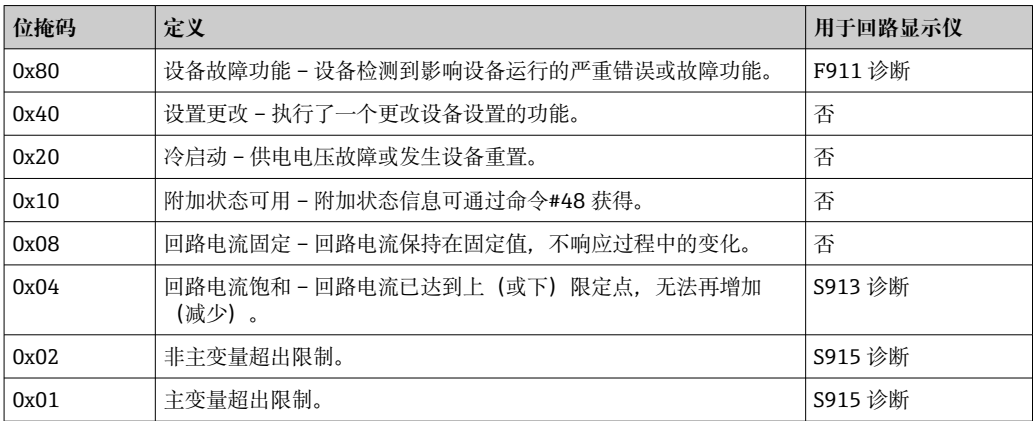

### **14.4 支持单位**

如果在 UNIT1-4 参数中设置了"HART", 则变送器将自动读取并显示单位。

但是,如果传输单元无法清晰显示,则显示 HART 单位代码"UCxxx", 其中 xxx 代表单 位代码。

在这种情况下,可以通过 TEXT1-4 参数为单位指定自定义文本。

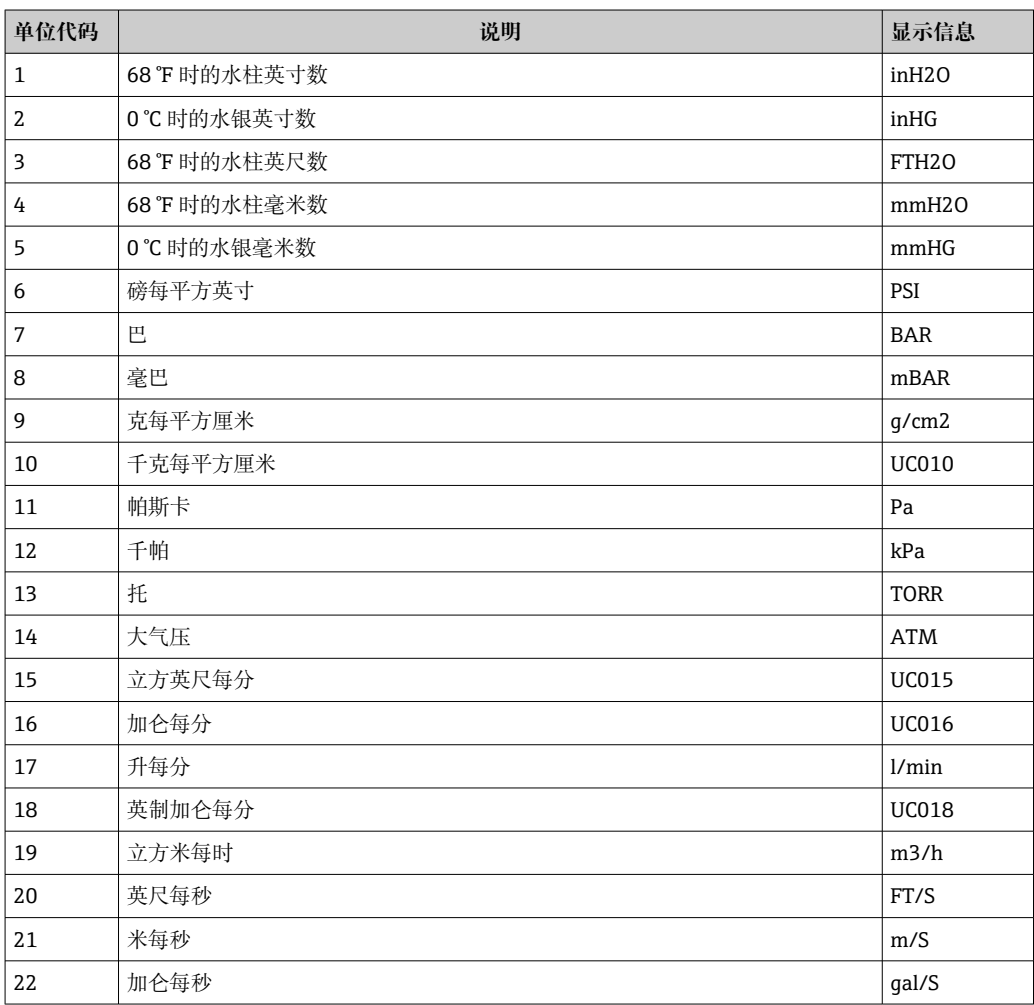

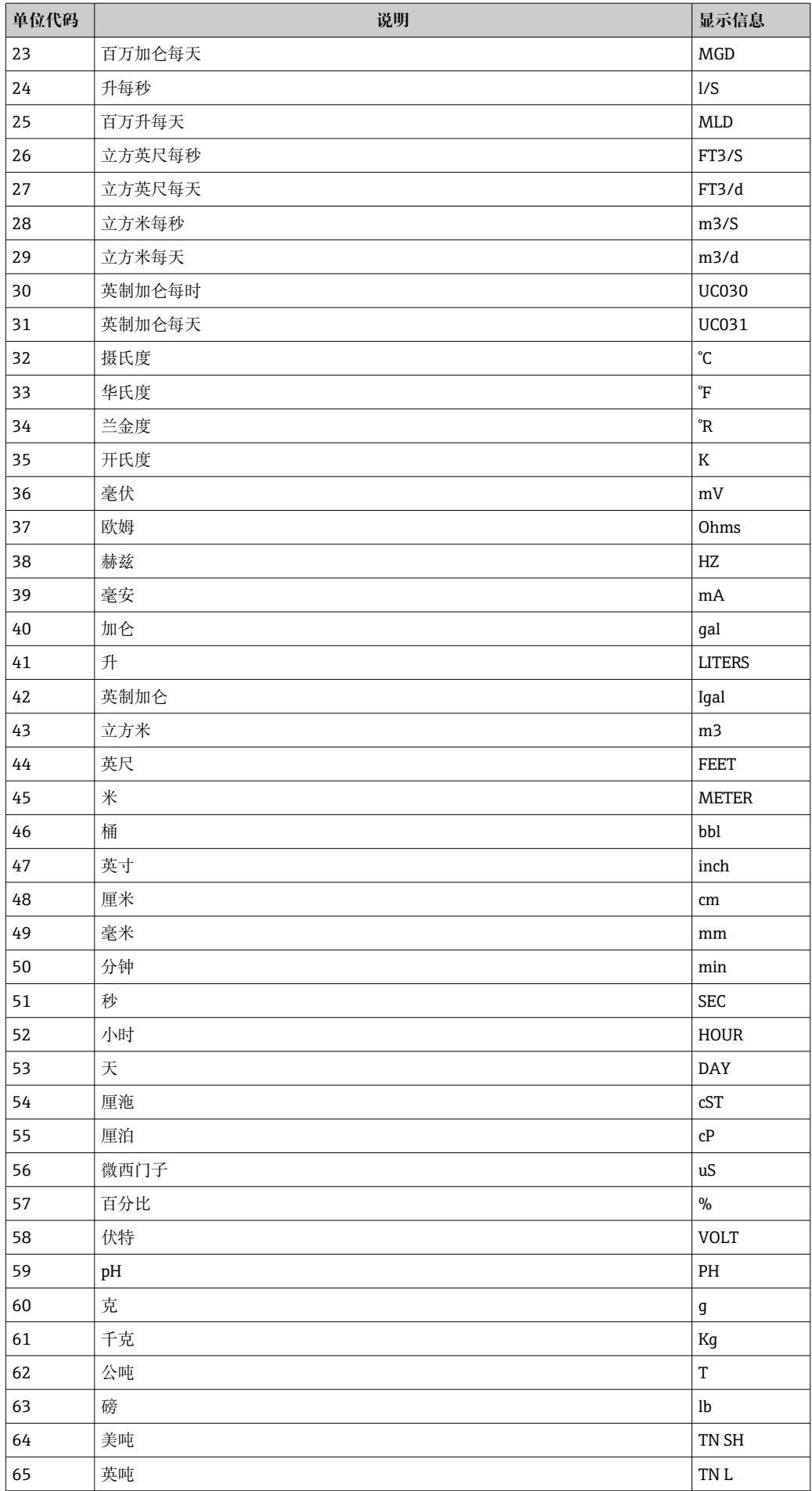

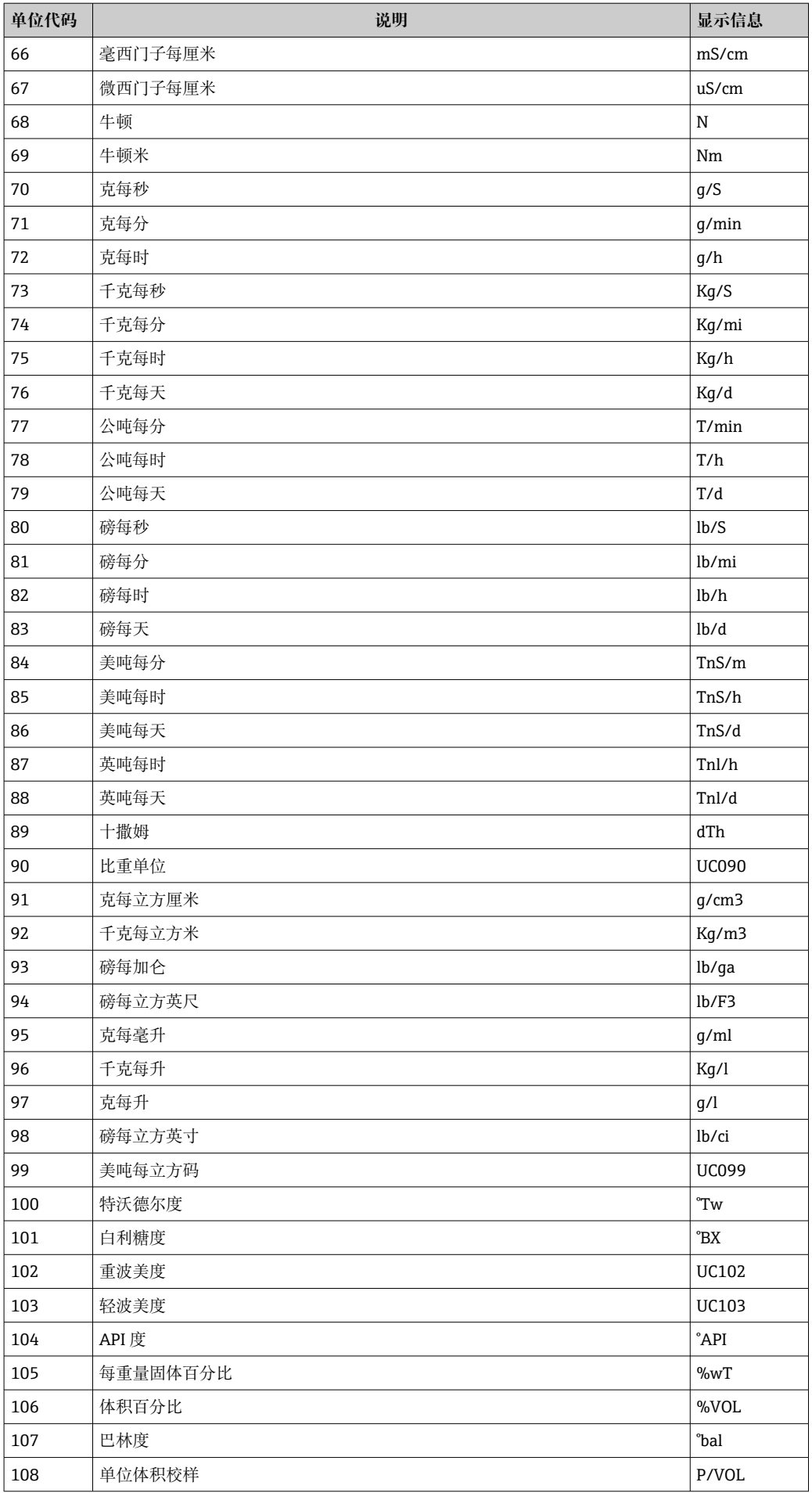

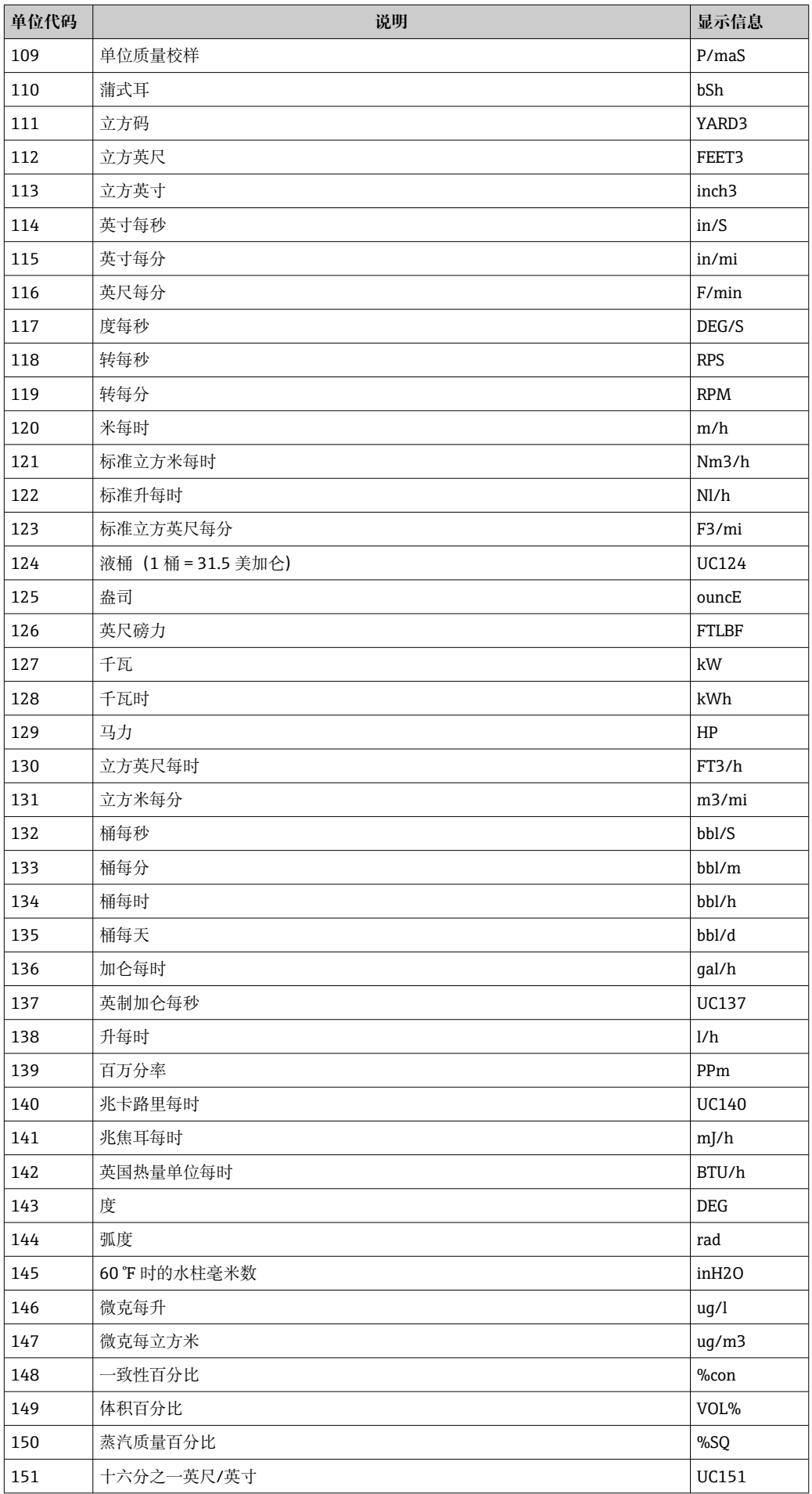

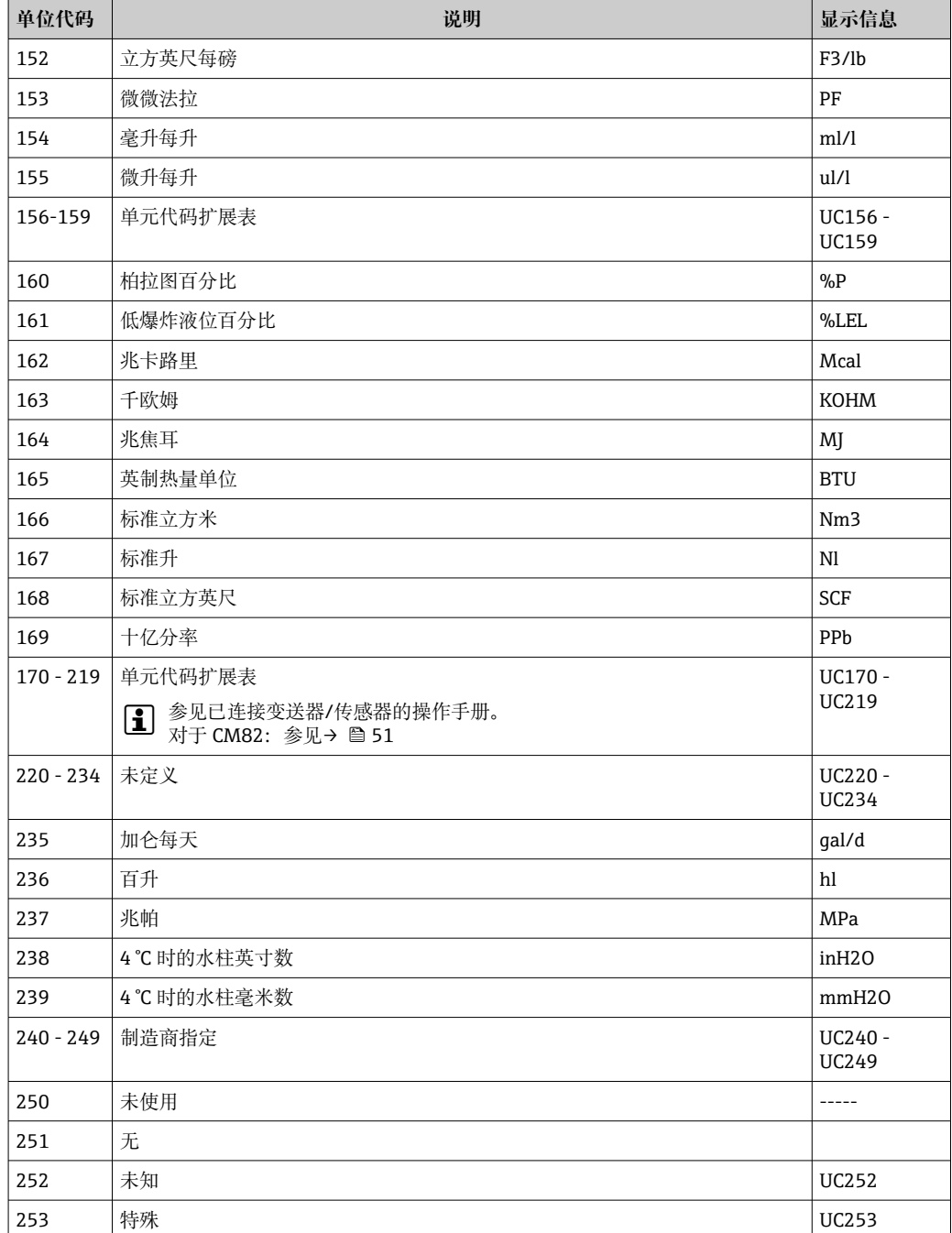

### **14.5 HART®协议连接类型**

HART 协议可用于点对点连接和 Multidrop 连接:

### **点对点(典型)**

在点对点连接中, HART®主设备与一台 HART®从设备精确通信。

图 在可能的情况下,点对点连接应始终是首选选项。

### **Multidrop(非电流测量,较慢)**

在 Multidrop 模式中,多台 HART®设备集成在一个电流回路中。在这种情况下,模拟信 号传输被禁用,且数据和测量值仅通过 HART®协议进行交换。每个连接设备的电流输出 设置为固定值 4 mA, 且仅用于向两线制设备供电。

使用 Multidrop, 可以将多个传感器/执行器并联到一个线对上。然后, 主设备根据配置 的地址在设备之间进行区分。每台设备必须有不同的地址。当 7 个以上的传感器/执行器 并联时, 电压降会增加。

回路不得包括带有源电流输出(如四线制设备)和无源电流输出(如两线制设备)的混 合设备。

HART<sup>®</sup>协议是一种不易受干扰的通信形式。这意味着, 在操作过程中, 通信设备可以连 接或移除,而不会使其他设备组件处于危险状态或中断通信。

### **14.6 多变量测量仪表的设备变量**

多变量测量仪表可通过 HART®传输多达 4 个设备变量:主要变量(PV)、第二变量 (SV)、第三变量(TV)和第四变量(QV)。

下面您将看到一些示例,说明可以为不同传感器/执行器的这些变量设置的默认值:

#### **流量计,例如 Promass:**

- 第一过程变量 (PV) → 质量流量
- 第二过程变量 (SV) → 累积流量 1
- 第三过程变量(TV)→ 密度
- 第四过程变量(QV)→ 温度

#### **温度变送器,例如 TMT82:**

- 主要过程变量 (PV) → 传感器 1
- 第二过程变量(SV)→ 设备温度
- 第三过程变量(TV)→ 传感器 1
- 第四过程变量 (QV) → 传感器 1

**对于液位测量仪表,例如 Levelflex FMP5x,这四个值可以是:**

#### **液位测量:**

- 主过程变量 (PV) → 液位线性化值
- 第二过程变量(SV)→ 距离
- 第三过程变量(TV)→绝对回波幅值
- 第四过程变量(QV)→ 相对回波幅值

#### **界面测量:**

- 主过程变量(PV)→ 界面
- 第二过程变量(SV)→ 液位线性化值
- 第三过程变量(TV)→ 上界面厚度
- 第四过程变量(QV)→ 相对界面幅值

#### **HART®执行器,例如定位器:**

- 主过程变量(PV)→ 执行值
- 第二过程变量(SV)→ 阀设定点
- 第三过程变量(TV)→ 目标位置
- 第四过程变量(QV)→ 阀位置

# 索引

# $\lambda$

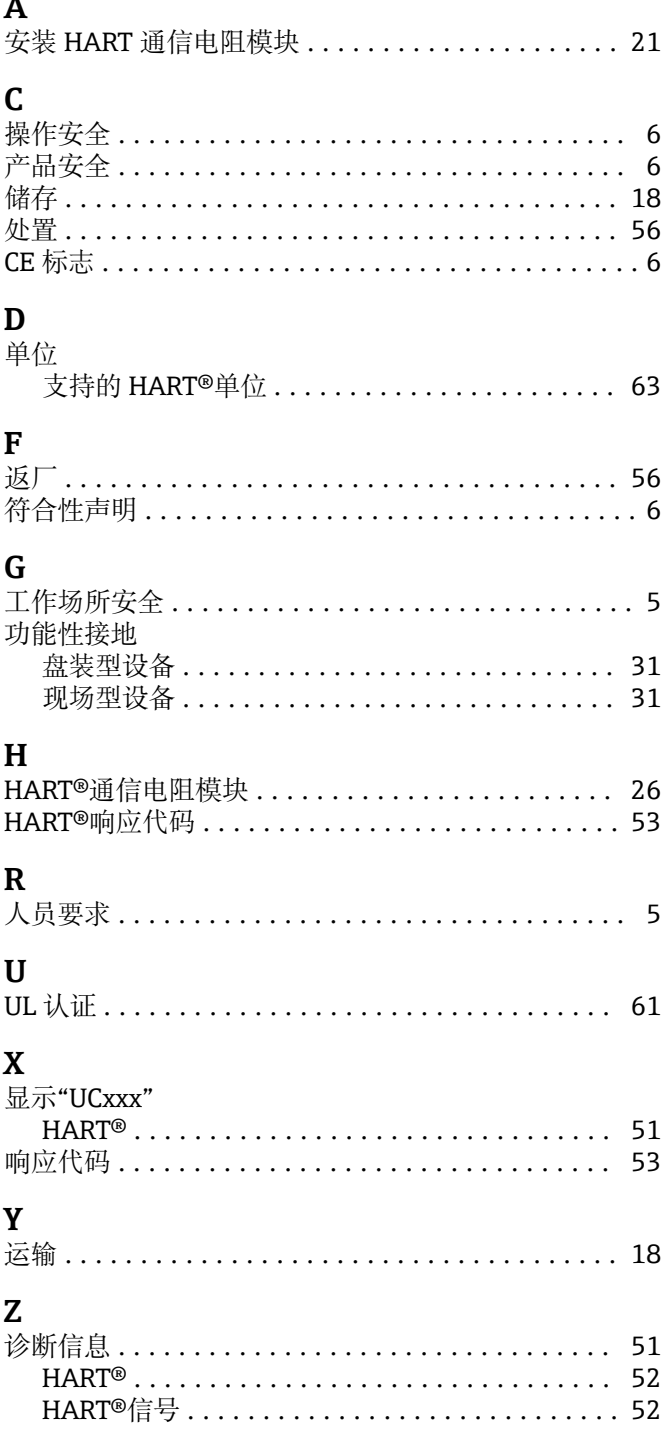

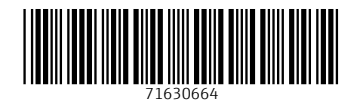

www.addresses.endress.com

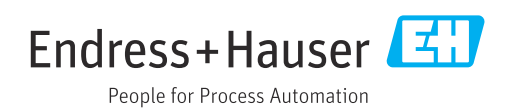